# BIBLIA

# QUAKE

FILITOR: [M]FINIEK

Nikt nie może posunąć się do przodu, o ile nie pomoże *innym, którzy chwilowo po*zostają w tyle*.*

# SPIS TREŚCI

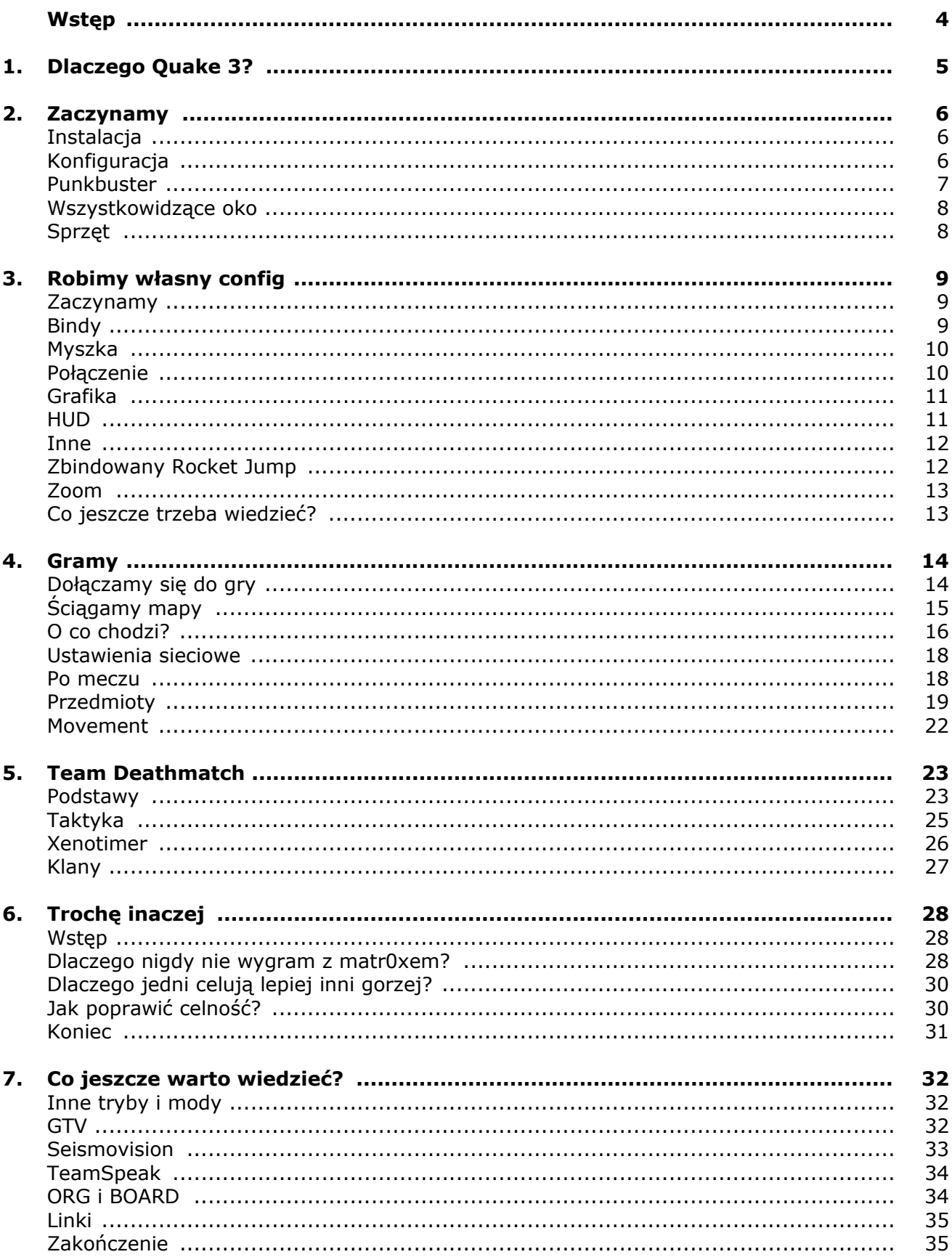

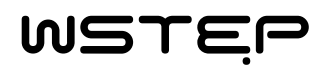

elem tej publikacji, którą nazwałem **Biblia Quake 3**, jest wskazanie drogi nowym graczom, którzy chcą rozpocząć swoją przygodę z grami sieciowymi, ale nie wiedzą jak zacząć. Są tu przedstawione najważniejsze i najbardziej przydatne informacje, bez zbędnego lania wody i nudzenia. Z uwagi na to, iż Biblia skierowana jest do początkujących, bardziej zaawansowani nie znajdą tu dla siebie zbyt wiele. Jednak jest kilka miejsc, które powinny również i ich zainteresować. Aby urozmaicić czytanie, w ramkach przedstawione są informacje na temat graczy oraz klanów. Starałem się wybierać ciekawe postacie i drużyny. Nie należy jednak sądzić, że przedstawiłem tu najbardziej znanych czy zasłużonych ludzi (chociaż ci przedstawieni, wnieśli na scenę bardzo wiele). Z całą pewnością jest jeszcze masa ludzi, którzy powinni się tu znaleźć, jednak nie to było moim głównym celem, dlatego informacje w ramkach traktuj jedynie jako ciekawostkę. Jeżeli masz jakieś pytania, pisz do mnie śmiało. Życzę miłej lektury. C

#### Mariusz [M]aniek Kowalczyk e-mail: maniek@quake3.pl

www.quake3.pl

# OLACZEGO QUAKE

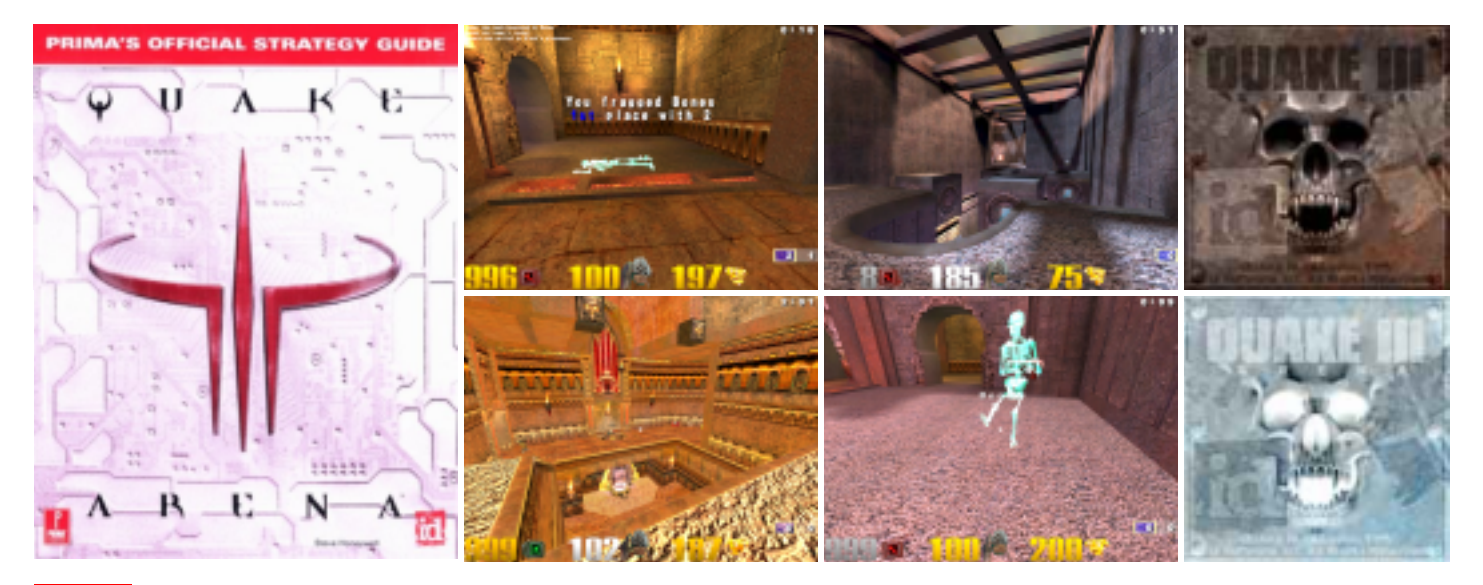

uake 3 bez wątpienia jest grą, która zasługuje na miano kultowej. I to nie za to, że posiada wspaniałą grafikę, grywalność czy oprawę dźwiękową. Tytuł ten, należy się Wstrząsowi za to, że potrafił na wiele lat przyciągnąć do siebie całe rzesze ludzi. Na tym właśnie polega fenomen gier sieciowych, że nie nudzą się po kilku godzinach. Potrafią "przywiązać" do siebie człowieka na długie lata. Istnieje niebezpieczeństwo uzależnienia się, jednak przypadki, kiedy staje się ono groźne dla człowieka są skrajne. Każdy, kto posiada choć odrobinę zdrowego rozsądku, powinien bez większych problemów uniknąć wszelkich zagrożeń płynących z grania. a<br>Q

Na rynku jest wiele gier, które posiadają lepszą grafikę niż Quake 3, lepszą oprawę dźwiękową, być może nawet lepszą grywalność, a w dodatku gra w nie więcej osób (bo są nowsze). Czy warto w takiej sytuacji zainteresować się, stosunkowo starą grą, jaką jest Quake 3 Arena?

Zacznijmy od tego, że jeżeli myślisz o tzw. "poważnej" grze, to Quake 3 nie jest już grą dla Ciebie (chociaż nie do końca, o czym za chwilę). Po wyjściu gry Quake 4, to właśnie na niej odbywają się wszystkie największe turnieje, zwłaszcza te, które wcześniej jako swoją platformę miały Quake'a 3. Dlatego, jeżeli liczysz na wielkie pieniądze, które notabene i tak przeznaczone są dla wąskiego grona najlepszych, w takim wypadku możesz przestać czytać niniejszą publikację i zacząć szukać informacji na temat innej gry, chociażby wspomnianego Quake'a 4. Jeżeli jednak decydujesz się czytać dalej, to wiedz, że większość najlepszych obecnie graczy Quake'a 4, zaczynała swoją przygodę z profesjonalnym graniem od trzeciej części wspomnianego tytułu. Jeżeli chciałbyś kiedyś zostać profesjonalnym graczem i czerpać z tego korzyści, to gra w Quake'a 3, na pewno pozwoli Ci zdobyć potrzebne doświadczenie oraz wiedzę na temat świata E-Sportu. Jeżeli nie posiadasz jeszcze sprzętu, który pozwoliłby Ci spróbować własnych sił w najnowsze tytuły, to Quake 3 Arena jest idealną pozycją dla Ciebie. Posiada wymagania, które dzisiaj wydają się wręcz śmieszne. Pamiętaj, że od Quake 3 zaczynali najlepsi, między innymi najbardziej znany gracz świata fatal1ty.

Dla osób, które od gry sieciowej wymagają jedynie wielu godzin wspaniałej rozrywki, Quake 3 jest chyba najlepszym wyborem. Niesamowita grywalność, bogate opcje konfiguracyjne, które sprawiają, że u każdego gra może wyglądać zupełnie inaczej, a także niezgorsza grafika (która w grach sieciowych nie odgrywa aż tak ważnej roli), wszystkie te i wiele innych czynników, robi z Quake'a 3 grę, która potrafi zapewnić rozrywkę na bardzo długie godziny, dni czy wręcz lata. Największym atutem jest jednak możliwość rywalizacji z żywymi przeciwnikami, która zapewnia nieporównywalnie większą przyjemność, w porównaniu do gier przeznaczonych dla pojedynczego gracza. Tylko ten, kto raz zasmakował satysfakcji, jaka płynie ze zwycięstwa nad żywym przeciwnikiem, będzie umiał dobrze zrozumieć różnicę, jaka jest miedzy grami sieciowymi a zwykłymi.

Największym minusem Quake'a 3, jest to, że kupienie go w sklepie graniczy właściwie z cudem. Oczywiście możemy spróbować zakupić używaną grę czy to od kolegi, czy w Internecie. Odradzam jednak taki zakup, gdyż nie mamy gwarancji, że klucz, jaki otrzymamy, jest oryginalny. Nie chciałbym tu nikogo nakłaniać do zdobywania Quake'a w sposób nielegalny, wspomnę tylko, że ściągnięcie go z Internetu przy pomocy programów P2P, nie powinno być ekstremalnie trudnym zadaniem. Na większości serwerów (zwłaszcza polskich), obejdziemy się bez oryginalnego klucza. Oczywiście, jeżeli macie możliwość zakupu oryginału, to zachęcam byście to zrobili, tym bardziej, że cena po tylu latach od premiery powinna być stosunkowo niska.

Nie chciałbym tu pisać elaboratów i zachęcać kogoś na siłę do gry. Po tych kilkudziesięciu zdaniach, każdy może zdecydować, czy chce spróbować swoich sił czy nie. Zapewniam, że warto, chociażby z uwagi na ludzi, jakich można dzięki temu poznać.

#### Informacje

Producent: id Software Dystrybutor: LEM Rok wydania: 1999 Wymagania: Pentium II 266MHz Karta graficzna: 4MB Pamieć RAM: 64MB Windows 95/98/NT/ME/2000/XP

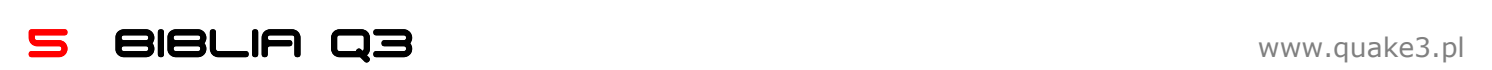

# 2. Zaczynamy

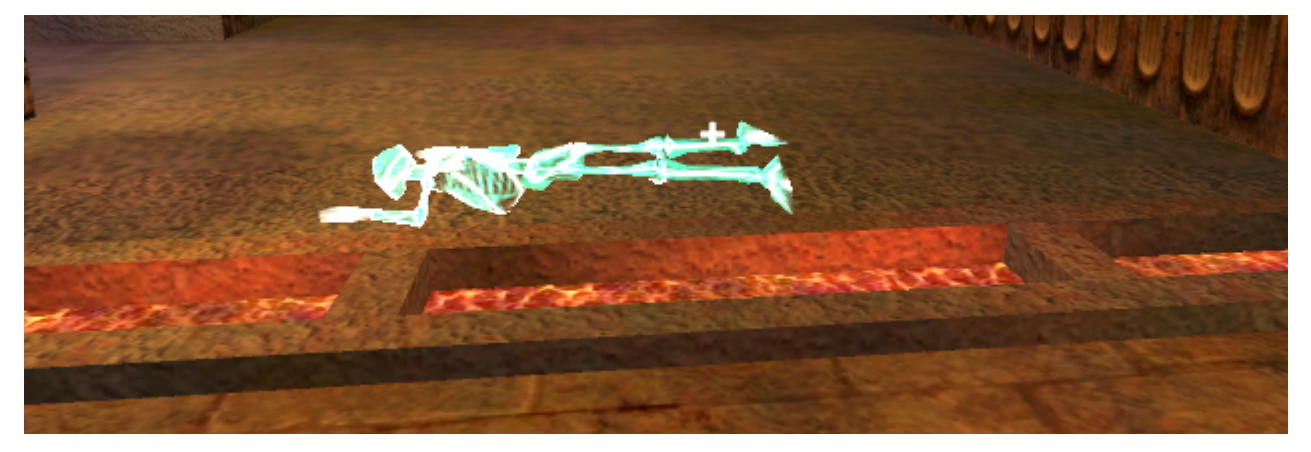

N

aszą przygodę z grą w Quake'a 3 musimy naturalnie rozpocząć od jego instalacji. Za chwilę postaram się opisać wszystkie

czynności, jakie musimy wykonać, by móc cieszyć się grą. Ta prosta z pozoru czynność, jaką jest instalacja, może stać się udręką. Wiem z doświadczenia, że najbardziej "niekonwencjonalne" błędy zdarzają się początkującym. Bez dalszego przynudzania przechodzimy do sedna.

#### Instalacja

Prawdę mówiąc, w przypadku Quake'a instalacja to chyba zbyt szerokie określenie. Ogranicza się ona bowiem jedynie do przekopiowania trzech plików. Możemy zrobić to przy pomocy instalatora lub ręcznie (zależnie od tego, jaką wersję posiadamy). Po prawidłowo ukończonej instalacji, powinniśmy mieć następujący układ katalogów:

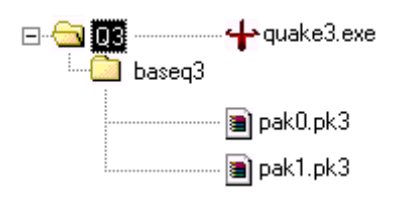

Kilka słów na temat powyższej struktury. Q3 to nazwa głównego katalogu gry. Znajduje się w nim plik o nazwie quake3.exe, który jak nie trudno się domyślić, służy do uruchamiania gry. Właściwie to ten plik moglibyśmy pominąć, gdyż podczas instalacji patcha (o której powiemy sobie za moment), plik ten jest zastępowany swoim odpowiednikiem z nowszej wersji. Drugi katalog, jakiego możemy się tu doszukać, kryje się pod nazwą baseq3. Jest on

niezwykle ważnym folderem. To właśnie w jego wnętrzu (choć nie tylko, o czym powiem niebawem) znajdują się wszystkie najważniejsze pliki. Tak, to właśnie tutaj będziemy w przyszłości umiejscawiać pliki ściągnięte z sieci. W tej chwili nie prezentuje się on zbyt okazale, są tu tylko dwa obiekty. Plik pak0.pk3 jest najważniejszym elementem całej struktury. To właśnie w nim znajdują się wszystkie elementy, jakich możemy doświadczyć podczas gry. Od przeróżnych modeli, przez mapy, na teksturach skończywszy. Drugi plik nosi nazwę pak1.pk3 i jest swe-

go rodzaju uzupełnieniem poprzednika. Pliki \*.pk3 można w łatwy sposób przeglądać przy pomocy tego samego programu, którego używamy do oglądania zawartości plików \*.zip. Pewnie się już domyślasz, że format pk3 to w rzeczywistości zip, któremu zmieniono rozszerzenie.

#### Konfiguracja

Następnym etapem, przez jaki musimy przebrnąć, jest konfiguracja. Nie mam tu na myśli ustawień grafiki czy sterowania, tym zajmiemy się w dalszej części. Teraz ważniejsza jest instalacja odpowiednich nakładek i dodatków.

W tym miejscu należy wspomnieć o podziałach, jakie panują na scenie. Mianowicie, nie wszyscy grają używając najnowszego PointRelease (nazwa patcha). Powodów takiego rozłamu jest wiele (z całą pewnością jednym z nich nie jest to, że najnowszy patch jest gorszy od starych). Najważniejsze jest jednak to, że najlepsi gracze, czy to z Polski czy ze świata, grają właśnie przy użyciu najnowszego PointRelease'a (oznaczonego numerkiem 1.32). Do gry na nim właśnie Cię zachęcam. Wierz mi lub nie, ale dzięki temu zyskasz najwięcej.

Zacznijmy wreszcie instalację, linki do odpowiednich plików znajdziesz w ramce na następnej stronie. Na pierwszy ogień idzie PointRelease 1.32. Nie chcąc nikomu ubliżać, nie będę opisywał jak przebrnąć przez proces instalacji. Napiszę tylko, że w miejsce ścieżki instalacyjnej musimy wpisać tą, która prowadzi do głównego katalogu naszego Quake'a. W pewnym momencie zostaniemy zapisani czy chcemy, by wraz z patchem zainstalował się PunkBuster (o tym co to takiego powiemy sobie niebawem), klikamy w sakramentalne Tak.

Teraz pora zainstalować OSP. Zaglądamy wiec do ramki i ściągamy co trzeba. Całe OSP waży w sumie nieco ponad 50MB, ale bez tego ani rusz. Ważne byśmy ściągnęli wer

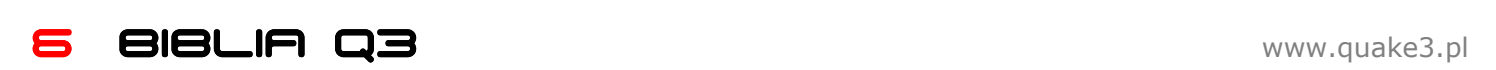

sję OSP v1.03a. Czasami musimy najpierw ściągnąć wersję 1.03 a potem jeszcze patcha 1.03a. Kiedy OSP znajduje się już na naszym dysku, przechodzimy do głównego folderu Quake 3 i tworzymy katalog o nazwie: osp. Powinniśmy mieć teraz obok siebie dwa bardzo ważne foldery baseq3 i osp. Do tego drugiego rozpakowujemy przed chwilą ściągnięte pliki. Należy to zrobić w ten sposób, by wszystko znalazło się bezpośrednio w katalogu osp, bez żadnych podkatalogów typu  $c:\gamma\qquadquake3\cosp\cosp - \text{b4ad!}$ . Aby sprawdzić, czy instalacja przebiegła pomyślnie uruchamiamy Quake'a. Aby to zrobić należy oczywiście posłużyć się plikiem *quake3.exe*. Po uruchomieniu z menu wybieramy opcje MODS (sama jej obecność świadczy, że instalacja patcha przebiegła pomyślnie), jeżeli po uruchomieniu tej opcji widzimy coś takiego:

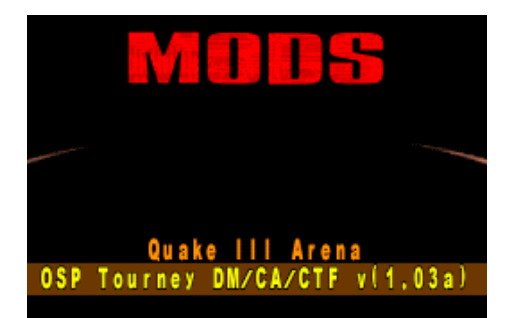

to mamy pewność, że wszystko do tej pory idzie po naszej myśli.

Jeżeli występują jakieś problemy z uruchomieniem gry (nic nie widać itp.), to problem prawie na pewno tkwi w configu. Najprostszym sposobem będzie ściągnięcie configa jakiegoś znanego gracza z Internetu i zastąpienie nim pliku: baseq3\config.cfg. Inną przyczyną problemów mogą być uszkodzone pliki \*.pk3 lub brak jakiegoś (wtedy możemy wszystko wyczytać z niebieskiej konsoli, która się pojawia). Problemy mogą też wystąpić, jeżeli wartości komend com\_hunkmegs i com\_soundmegs są zbyt wysokie w stosunku do posiadanej pamięci. Wtedy wystarczy je zmniejszyć.

Kolejna sprawa dotyczy CD-KEY'a, jest on niezbędny do gry przez Internet. Nie potrzebujemy jednak oryginalnego, do gry na większości serwerów (zwłaszcza w Polsce) wystarczy pierwszy lepszy klucz. Można użyć generatora lub samemu ułożyć jakiś. Quake 3 to zdecydowanie wyjątkowa gra, tutaj nawet CD-KEY

można ułożyć samemu :). Aby to zrobić wystarczy użyć i przemieszać dowolne z podanych znaków: 2, 3, 7, w, r,  $t$ ,  $p$ ,  $a$ ,  $s$ ,  $d$ ,  $g$ ,  $h$ ,  $j$ ,  $l$ ,  $c$ ,  $b$ . Kiedy dysponujemy już jakimś kluczem, uruchamiamy Quake'a i wybieramy z menu: SETUP->CD KEY. Wpisujemy go, jeżeli jest prawidłowy akceptujemy, po czym wychodzimy z gry. W katalogu baseq3 utworzył nam się plik q3key. Nie ma on rozsze-

rzenia. Kopiujemy ten plik do katalogu osp, ważne jest, by w osp i baseq3 był ten sam CD-KEY.

#### PunkBuster

Jedną z innowacji, jaka została wprowadzona w najnowszym patchu (1.32), jest zabezpiecze-

nie przed oszustami. PunkBuster, bo o nim mowa, jest

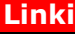

#### **PointRelease**

ftp://ftp.idsoftware.com/idstuff/quake3/win32/q3pointrelease\_132.exe http://cyberfight.org/offline/files/f/374/ http://quake.imro.pl/?id=9&akcja=details&kat=5&file=837

#### OSP v1.03a full

http://quake.imro.pl/?id=17&akcja=details&kat=1&file=6970 OSP v1.03 full http://cyberfight.org/offline/files/f/408/ OSP v1.03a patch http://cyberfight.org/offline/files/f/410/

#### PBWeb

http://quake.imro.pl/?id=9&akcja=details&kat=5&file=6098 **PBSetup** 

http://websec.evenbalance.com/downloads/windows/pbsetup.exe

Masz problem z PunkBusterem? Zobacz: http://quake.imro.pl/board/?action=post&fid=2&tid=9865

> cholernie upierdliwym narzędziem. Już na początku swojej przygody natknąłem się na problemy, która doprowadzały mnie na skraj szaleństwa. Nie mogłem znaleźć rozwiązania i nigdy nie znalazłem, problem po kilku miesiącach rozwiązał się sam. Chodziło o to, że po wejściu na serwer, przez cały czas co pół minuty PunkBuster wysyłał do konsoli zawartość wszystkich zmiennych przez niego chronionych. Powodowało to laga i uniemożliwiało grę na większości polskich serwerów. O ile sama instalacja PunkBustera nie przysparza kłopotów, o tyle jego aktualizacja niekiedy tak. Jest wiele sposobów by go zaktualizować (a owa aktualizacja jest niezbędna do gry). Pierwszy sposób to aktualizacja z poziomu Quake'a 3. Wspisujemy w konsoli /pb\_sv\_enable, następnie tworzymy swój serwer przy pomocy komendy /map pro-q3dm6, na końcu wpisujemy /pb\_sv\_update. Tą ostatnią komendę wpisujmy co jakiś czas, da nam to pewność, że aktualizacja się uda. Gdy proces się zakończy, konsola poinformuje nas, że wszystko przebiegło pomyślnie. Inny sposób na aktualizację to użycie jednego z programów PBWeb lub PB-Setup. Wgrywamy go do katalogu quake3\pb i uruchamiamy. Najpierw jednak włączamy Quake'a 3 i wpisujemy dwie znane nam komendy /pb\_sv\_enable i /pb\_cl\_enable. Osobiście polecam pierwszą metodę, bez użycia zewnętrznych programów. Aktualizacja często przysparza sporo kłopotów, ale musimy przez nią przebrnąć, potem będzie już z górki. Dodam jeszcze, że komendy /pb\_ver i /pb\_sv\_ver pokazują posiadaną przez nas wersję PunkBustera.

> Fragment screena, który widzisz na dole strony, przedstawia najczęściej spotykany komunikat dotyczący Punk-Bustera. Pojawia się on wtedy, gdy zapomnimy użyć komendy /pb cl enable i spróbujemy dostać się na serwer. Wystarczy ją wpisać i problem rozwiązany.

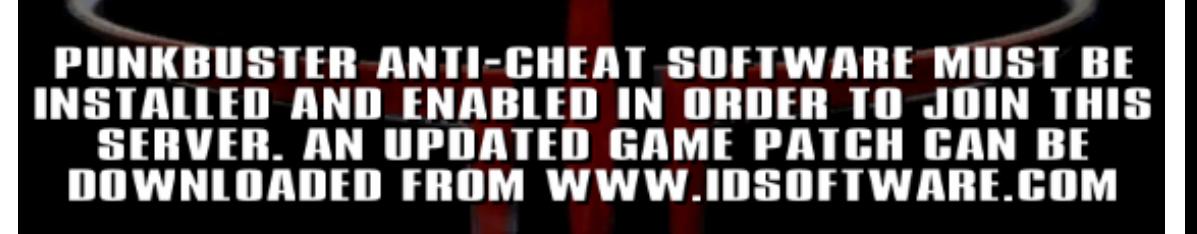

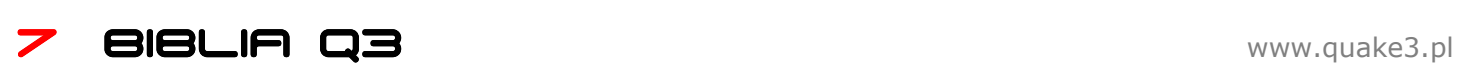

#### Wszystkowidzące OKO

Znane bardziej pod nazwą The All Seeing EYE (w skrócie EYE). Nie jest ono niezbędne, wiele osób zapewne nawet nie wie o jego istnieniu, a i tak cieszy się grą. Można to porównać do następującej sytuacji: Kiedy szukasz czyjegoś telefonu w książce telefonicznej, musisz znać jego nazwisko i miejsce zamieszkania. Teraz żmudnie przeszukujesz książkę i po kilku minutach masz już adres. Dzwonisz więc, ale nikogo nie ma, za godzinę znowu dzwonisz, ale znowu nikogo nie ma. I tak ciągle. To obrazuje sytuację, kiedy ktoś nie używa EYE. A teraz wyobraź sobie, że masz taką książkę, która nie dość że sama

znajdzie za Ciebie poszukiwany numer, to jeszcze pokaże Ci kto jest w domu i co robi. To jest właśnie potęga EYE. Możesz precyzyjnie określić jakie serwery Cię interesują, dowiedzieć się gdzie masz jaki ping, a także kto aktualnie znajduje się na serwerze, czy jest on pusty czy nie i wiele innych mniej lub bardziej przydatnych rzeczy.

Przejdźmy od razu do instalacji. Jest ona dość prosta, zacznijmy od ściągnięcia instalatora:

#### http://videogames.yahoo.com/multiplayer

EYE nie jest darmowym programem, jednak wersja trial zupełnie nam wystarczy. Po ściągnięciu i uruchomieniu, naszym oczom ukarze się okno, szybko można się zorientować, że instalator wykorzystuje Internet do ściągnięcia odpowiednich plików. Trwa to chwilę, uzbrójmy się więc w cierpliwość, w tym czasie wybierzmy również odpowiadającą nam ścieżkę instalacyjną. Kiedy ściąganie się zakończy, klikamy w Install, po chwili możemy cieszyć się swoim własnym Okiem. Nie będę nikogo zanudzał i opisywał wszystkie opcje bo i tak korzystać będziemy z zaledwie kilku. Skupię się zatem na tych najczęściej używanych. Zacznijmy od dodania Quake'a 3 do listy gier. W tym celu klikamy kolejno w Tools->Options, a następnie przechodzimy na zakładkę Games. Po lewej widzimy "drzewko". Rozwijamy "gałązkę" Not Installed i wybieramy Quake 3 Arena. Po prawej

stawiamy ptaszek przy opcji: Visible in filter list, oraz uzupełniamy pozostałe pola (kolejno: ksywka, ścieżka do configa, oraz ścieżka do pliku quake3.exe). Kiedy będziemy łączyć się z serwerem przy pomocy EYE, przed połączeniem zostanie załadowany wybrany przed chwilą config oraz nick. Klikamy OK. i zamykamy okno opcji.

Teraz musimy wybrać skaner, którego EYE będzie używało do przeszukiwania serwerów. W oknie głownym, programu, w drzewku po lewej, przemieszamy się na samą górę i rozwijamy Eye servers->Scanners. Naciskamy F5, po prawej powinny pokazać nam się serwery, wybieramy ten z najlepszym pingiem Yahoo Scanner 1 lub 2, klikamy dwa razy. Naszym oczom powinien ukazać się komunikat: Default scanner set. Jeżeli tak się stało to wszystko idzie zgodnie z planem. Wracamy do lewego drzewka i szukamy w nim gałązki o nazwi Quake 3 Arena. Rozwijamy ją a potem wedle uznania zaznaczamy interesujący nas mod (najczęściej OSP). Warto nieco precyzyjniej określić zakres poszukiwań i wybrać czy chcemy szukać serwerów Duelowych czy Team DM, a możę CTF? Przenosimy się nieco niżej w naszym drzewku i wybieramy Modifiers- >Country, następnie wybieramy interesujący nas kraj. Warto byś teraz sam zapoznał się z opcjami drzewka, nazwya są dość intuicyjne, więc nie powinno być problemu ze zrozumieniem co do czego służy. Kiedy już wybie-

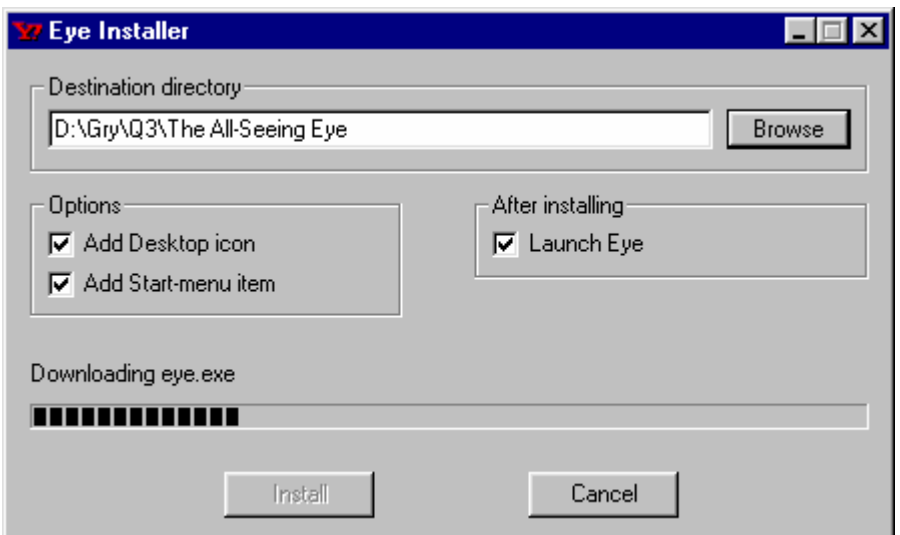

rzesz interesujące Cię opcje, naciśnij F6 (Scan whole list), spowoduje to odświeżenie wszystkich informacji o serwerach. Teraz możesz już wejść na interesujący Cię serwer, wystarczy, że klikniesz w niego dwukrotnie. Aby skopiować adres serwera zaznacz go i naciśnij **CTRL+C**. Kiedy użyjesz kombinacji CTRL+X, w schowku oprócz adresu znajdzie się również nazwa serwera i ping.

#### Sprzęt

Na koniec warto wspomnieć co nieco o sprzęcie. Na rynku dostępnych jest mnóstwo różnego rodzaju myszek, podkładek, ślizgaczy. Każdy jest i dlatego każdy powinien kupować sprzęt według własnego upodobania. Jeżeli mamy możliwości kupienie wielu myszek i przetestowania ich to nie ma problemu. W przeciwnym wypadku musimy kierować się intuicją i tym co uda nam się na temat danej myszki czy podkładki dowiedzieć. W sieci dostępna jest cała masa sklepów z akcesoriami dla graczy. Pamiętajmy jednak, że myszka za nas nie gra i tak naprawdę to słabemu graczowi nawet najlepsza myszka niewiele pomoże. Wystarczy jeżeli powiem, że jeden z najlepszych graczy świata w Quake'a 3 (ZeRo4), używał myszy kulkowej, podczas gdy jego przeciwnicy dysponowali najnowszymi osiągnięciami technologii optycznej. To jednak nie przeszkadzało mu wygrywać. Innym przykładem jest pewna myszka o nazwie Microsoft Intelli Wheel Mouse Optical, bardzo duża część najlepszych graczy używa właśnie jej (cooller, toxic i wielu innych światowej sławy gwiazd). Dowcip polega na tym, że w Polsce myszka ta kosztuje około 50zł, jednak dostanie jej wcale łatwe nie jest. Jak widać cena myszki nie koniecznie musi być wyznacznikiem jej jakości. Najważniejsze są tu indywidualne upodobania gracza oraz

nawyki, jakich nabył przez lata. Nie zapomnij o kupnie słuchawek, gra na głośnikach jest bardzo uciążliwa. To tyle o sprzęcie, nie mam zamiaru opisywać tu szczegółowo każdej myszki czy robić porównań, bo takie informacje z łatwością można znaleźć w Internecie. Uznałem jednak, że wzmianka na temat sprzętu nie zaszkodzi.

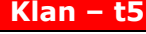

Przez bardzo długi okres najlepszy polski klan, którego pokonanie graniczyło z cudem. Świetne zgranie i wielkie nicki w składzie, pozwoliły The Shadows na wygranie wielu turniejów, bez większego wysiłku. Klan reprezentowali gracze o niesamowitych umiejętnościach: zik, syn, xts, mayhem, hugo, boloman, mess, krogoth i kilku innych. Obecnie klan zawiesił swoją działalność na scenie Quake'a 3.

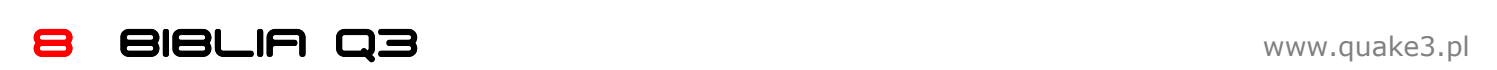

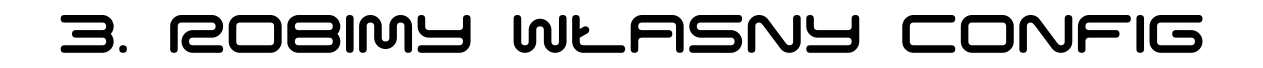

ie ma chyba w tym kraju osoby, która zmieniałaby swój config częściej niż ja. Oczywiście nie ma się, czym chwalić, częste zmiany configa nie prowadzą do niczego dobrego. Powinniśmy stworzyć swój wymarzony config już na samym początku gry i trzymać się go do końca. Oczywiście drobne poprawki są jak najbardziej wskazane, ale rewolucyjnych zmian wprowadzać po prostu nie należy. N

Na początku musimy zdecydować w jaki sposób zabierzemy się za robienie naszego configa. Możemy to zrobić z poziomu konsoli lub ręcznie, poprzez edycje pliku \*.cfg. Na dobrą sprawę można to zrobić nawet w Notatniku, są oczywiście programy, które kolorują składnię, jednak jest ona prosta do bólu, więc wystarczy nam Notatnik.

#### Zaczynamy

Rozpoczynamy zabawę, na początek stwórzmy na dysku pusty plik tekstowy, nadajmy mu dowolną nazwę, a jako rozszerzenie wpiszmy \*.cfg. Tradycja nakazuje, by nazwać config swoim nickiem np. maniek.cfg. Teraz

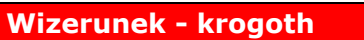

Jeden z najbardziej zasłużonych ludzi polskiego E-Sportu. Redaktor, organizator wielu turniejów oraz świetny gracz i taktyk. W Internecie można znaleźć jego taktyki przeznaczone do gry drużynowej. Obecnie mimo upływu lat wciąż czynnie uczestniczy w rozwoju sportów elektronicznych. Nie tak dawno głośno było o nowopowstałej instytucji pod przewodnictwem krogoth'a, której zadaniem jest popchnąć polski E-Sport do przodu. Po więcej szczegółów zapraszam na www.gaming.pl.

należy podjąć decyzję, czy komendy będziemy umieszczać w dowolnej kolejności czy może w uporządkowany sposób. Zdecydujmy się na ten drugi wariant. Każdą grupę komend poprzedzali będziemy komentarzem. Komentarzem w configu jest wszystko począwszy od znaków // do końca wiersza. Obok komend będę zamieszczał również komentarze, jednak robiąc config kasujcie je, pamiętajcie, że plik z configiem nie może przekroczyć 16KB! Jeżeli przekroczy, to najzwyczajniej w świecie nie uda nam się go uruchomić.

#### Bindy

Musimy ustalić jaki przycisk do czego będzie nam służył. Możliwości jest bardzo, bardzo wiele. Zacznijmy od przycisków, które będą nam służyć do poruszania się. Wbrew pozorom nie będziemy poruszać się strzałkami. Przyczyna jest prosta, zbyt mało przycisków je otacza, przez co gra może być uciążliwa. Najczęściej gracze poruszają się przyciskami ASDW. Potrzebne nam będzie również schylanie, skakanie, wolne chodzenie (przydaje się, ponieważ nie słychać wtedy kroków). Podane bindy to tylko przykłady, każdy powinien wybrać klawisze, które najbardziej mu odpowiadają. Spróbujmy to wszystko ustawić, na początku dodając komendę unbindall:

#### //MOJ CONFIG

unbindall //kasuje wszystkie bindy, dzięki temu pozbędziemy się pozostałości z innych configów

**bind a "+moveleft"** //strafe w lewo //MOVEMENT

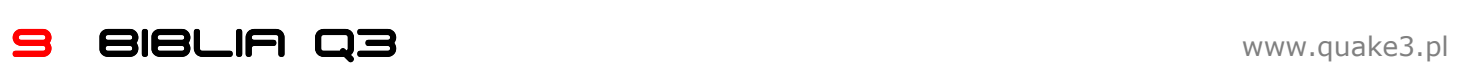

bind s "+back" //do tylu bind d "+moveright" //strafe w prawo bind w "+forward" //do przodu bind **SPACE** "+moveup" //skok bind ALT "+speed" //skradanie się

**bind capslock "+movedown"** //schylanie sie

Teraz zbindujmy bronie. Oczywiście każda broń musi być zbindowana pod osobnym przyciskiem. Można do każdej dopasować oddzielny celownik, czy nawet czułość myszki, zależnie od upodobań, dopisujemy wtedy po przecinku odpowiednie komendy (MWHEELUP i MWHEELDOWN to po prostu rolka w myszce):

#### //BRONIE

bind MWHEELUP "weapon 1" //Gauntlet bind MWHEELDOWN "weapon 2" //Machinegun bind CTRL "weapon 3" //Shotgun bind r "weapon 4" //Granade Launcher bind q "weapon 5" //Rocket Launcher *bind e "weapon 6" //***L**ightninggun **bind mouse2 "weapon 7"** //Railgun **bind f "weapon 8"** //Plasmagun bind y "weapon 9" //BFG

Jeśli chcemy zmienić celownik lub dodać inne komendy, po prostu robimy to tak: bind CTRL "weapon 3; cg\_drawcrosshair 4; cg\_crosshairsize 30"

Ustalmy teraz przyciski których używać będziemy do strzelania i zoomowania:

#### //INNE BINDY bind MOUSE1 "+attack" //strzał bind SHIFT "+zoom" //przybliżanie, czyli zoom

Do gry drużynowej potrzebować będziemy jeszcze bindów informujących, które pozwolą nam na komunikację z partnerami. W miejsce oznaczone znakiem # i<br>literka, wstawiony zostanie wstawiony zostanie odpowiedni tekst np. broń, na którą

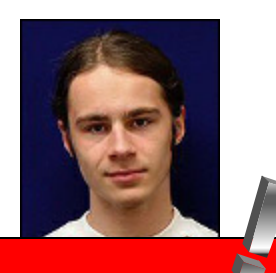

#### Wizerunek – matr0x

Chyba najbardziej rozpoznawalny polski gracz Quake'a 3. Nie sposób wręcz opisać wszystkie sukcesy, jakie odniósł ten gracz na przestrzeni ostatnich kilku lat. Zapewniam, że ich lista jest bardzo długa. Zarówno na **CPMA** jak i **VQ3** przez długi czas pozostawał najlepszym polskim graczem. W 2002 roku reprezentował nasz kraj na WCG w Korei. Demka matr0x'a ogląda się zapartym tchem, pamiętam, że zawsze zachwycało mnie to, w jaki sposób potrafi uchylać się przed gradem granatów przeciwnika. Ale matr0x to nie tylko Quake 3, to również Painkiller, a obecnie Quake 4. Jak głosi legenda, matr0x ma na swojej liście Gadu-Gadu setki osób, a gdy staje się dostępny tłumy fanów dają o sobie znać. Bardzo sympatyczny człowiek, podobnie jak jego brat sting. Config, którego używa to idealny przykład tego, że każdy potrzebuje indywidualnych rozwiązań.

patrzymy. Zbindujmy również teksty typu gl i gg, są bardzo przydatne:

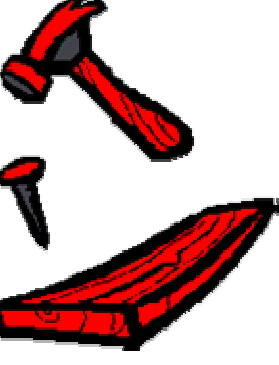

#### //BINDY

bind 1 "say\_team ^3OK^7/^3COMMING" //wyrażamy chęć wzięcia przedmiotu

bind 2 "say\_team ^3BS SOON" //informujemy o zbliżającym się Battle Suicie

bind 3 "say\_team ^4QUAD MINUS 100" //informujemy, że zraniliśmy QuadMana

bind 4 "say\_team ^4OUAD DEAD" //informujemy, że zabiliśmy QuadMana

bind c "say\_team ^1LOST" //informujemy o stracie sektora

bind i "say\_team ^2FREE ITEM: ^7(^2#I^7)" //informujemy o wolnym przedmiocie

bind j "say\_team ^2#P ^3TAKEN" //informujemy o wzięciu przedmiotu

#### bind x "say\_team ^5need hlth^7/^5weap ^7(^5#h^7/^5#a^7)^5"

//oznajmiamy naszym partnerom, że poszukujemy broni/zdrowia

bind z "say\_team ^2SAFE" //informujemy o zajęciu sektora

#### bind DEL "say\_team ^2CAMPER NA RAILU"

//informujemy o camperze na railu (przydatne na proq3dm6)

#### bind HOME "say\_team ^5QUAD SOON"

//informujemy o nadchodzącym Quadzie

#### bind END "say\_team ^1HELP^7/^1SWITCH"

//prosimy o pomoc w danym sektorze lub zajęcie naszej pozycji

*bind F3 "say gl" ||*Good Luck bind F4 "say gg" //Good Game bind t "say  $\triangle 3$ : $\triangle 2$ >" //uśmiech

W Quake 3 najlepsze jest to, że zbindować możemy wszystko, każdą komendę, ogranicza nas jedynie wyobraźnia. Poniżej podaję kilka przydatnych bindów, które ułatwią Ci życie:

#### //FUNKCYJNE

**bind ~ "toggleconsole"** //włącza konsole **bind PAUSE "pause"** //włącza pause **bind UPARROW "ready"** //oznajmiamy swoją gotowość do gry bind DOWNARROW "notready" //oznajmiamy brak gotowości bind LEFTARROW "team red" //wchodzimy do drużyny czerwonej bind RIGHTARROW "team blue" //wchodzimy do dru-

żyny niebieskiej bind b "kill" //wybuchamy :D

bind k "toggle cg\_drawFPS" //włącz/wyłącz pokazywanie FPS

bind I "toggle ch\_drawSpeed" //włącz/wyłącz pokazywanie naszej szybkości

bind o "toggle cg\_lagometer" //włącz/wyłącz lagometer

bind p "toggle cg\_drawping" //włącz/wyłącz pokazywanie pingu

bind INS "+wstats" //pokaż statystyki bind F5 "g\_synchronousclients 1;record demko1;g\_synchronousclients 0" // nagraj demo do pliku demko1 bind ' "autorecord" //inny sposób nagrywania dema

bind F11 "screenshot" //zrób screena bind MOUSE3 "vstr rjump" //zbindowany rocket jump

(więcej o tym w dalszej części) bind TAB "+scores" //pokazuje planszę wyników **bind ENTER "messagemode2"** //włacza konsole, dzieki której komunikujemy się tylko ze swoją drużyną bind **ESCAPE "togglemenu"** //włącza menu **bind F9 "currenttime"** //pokazuje aktualny czas (taki jaki mamy ustawiony na swoim komputerze)

#### Myszka

Bindy mamy już za sobą, teraz zajmiemy się dopasowaniem odpowiedniej czułości ruchów myszą. Generalnie są dwie główne komendy odpowiedzialne za czułość: sensitivity i cl\_mouseAccel. Pierwsza odpowiada bezpośrednio za czułość, druga to coś w rodzaju przyspieszenia. Jest jedna zasada, trzeba dopasować to wszystko tak, by mieć swobodę ruchów (duży sens), a jednocześnie zachować możliwość płynnego celowania (mały sens). Trzeba, więc wszystko odpowiednio

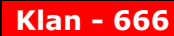

Podobnie jak t5, swego czasu nie miał sobie równych. Nazwa mówi wszystko, dzięki diabelskim umiejętnościom swoich graczy, szóstki odnosiły piekielne sukcesy. Obecnie klan jest o wiele mniej aktywny niż kiedyś. Skład był i wciąż jest nafaszerowany gwiazdami: GaD, benny, pogo zoom, R1vs, fur1, rutt, deral, move, ash i wielu innych.

www.sixs.kolornet.pl

wyśrodkować i dopasować. Róbmy to grając z botami. Jest bardzo wiele ustawień, trzeba metodą prób i błędów ustalić te, które są dla nas optymalne.

#### //MYSZKA

seta sensitivity "6.5" //czułość myszki seta cl\_mouseAccel "0" //przyspieszenie ruchów seta m\_yaw "0.022" //czułość myszki na ruchy w poziomie

seta m\_pitch "0.022" //czyłość myszki na ruchy w pionie (niektórzy używają tu wartości ujemnej) seta m\_filter "1" //wygładzanie ruchów myszki (większość graczy używa wartości 1 czyli włączone) seta cg\_oversampleMouse "0" //wprowadza pewne mało zauważalne zmiany w poruszaniu myszki (większość graczy używa wartości 0)

seta cl\_pitchspeed "140" //zmienia czułość w pionie, jeśli do poruszania używamy nie myszki, a klawiatury seta cl\_yawspeed "140" //jak wyżej tylko, że działa w poziomie

#### Połączenie

Bardzo ważne jest dopasowanie wszystkich komend do warunków połączenia, jakimi dysponujemy (powiemy sobie o tym jeszcze w dalszej części).

#### //POLACZENIE

seta rate "25000" //ta komenda jest ściśle związana z szybkością naszego downloadu

seta cl\_maxpackets "125" //ta komenda z kolei związana jest z uploadem, określa maksymalną ilość pakietów, jakie będziemy wysyłać do serwera

seta snaps "40" //określa ile razy w ciągu sekundy serwer informował nas będzie o zmianach (ma wpływ na

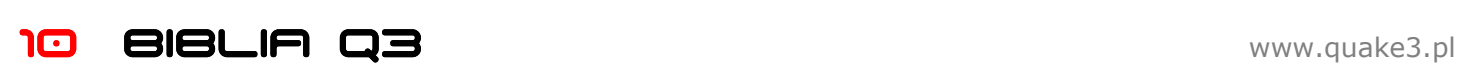

płynność, jednak serwery ograniczają tą liczbę najczęściej do 30, więc wartość wyższa nic nie daje) seta cl\_timeNudge "-20" //ta komenda przy wartości dodatniej powoduje laga, przy ujemnej pozwala zmniejszyć znaczenie pingu, jednak kosztem mniej płynnego poruszania się modeli. Generalnie przez Internet gra się na wartości ujemnej, na lanie na wartości 0. Jeśli damy wartość ujemną, komendę seta cg\_smoothClients "0" ustawmy na 0.

seta cg\_smoothClients "0" //wygładza ruchy przeciwnika, przy ujemnej wartości cl\_timeNudge ustawmy na 0 seta cl\_packetdup "1" //grając przez Internet ustawmy na 1, na lanie zmniejszamy na 0

O komendach połączenia będziemy jeszcze mówić w dalszej części.

#### Wizerunek - Bubu

Niezwykle barwna postać. Bubu znany jest z tego, że lubuje się w naświetlaniu wszelkiej maści afer. A to błąd w drabince turniejowej, a to za mało fps'ów w komputerach na lanie. Poza tym jest wzorem dobrego obywatela. Czynnie uczestniczy w rozwoju sceny, jako redaktor oraz organizator. Jego newsy scenowe, w których opisywał co się dzieje w świecie Quake'a 3, zaskarbiły sobie serca wielu czytelników. Bardzo dobry gracz TDM'owy. Wraz ze swym klanem (sYnth) święcił wiele triumfów. Jego nick należy ZAW-SZE pisać z dużej litery.

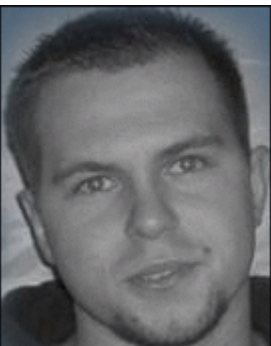

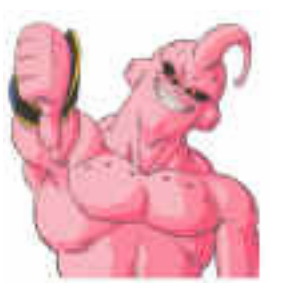

#### Grafika

Dopasujmy teraz sposób wyświetlania mapy, przeciwnika i ogólnie grafiki. Spotkać tu można wiele ustawień, jednak jest pewien problem, gdyż ustawienia pasujące do jednej mapy, wyglądają tragicznie na innej. Dlatego trzeba wszystko ustalić metodą prób i błędów. Podam przykładowe ustawienia, które zapewniają dobrą, ba bardzo dobrą widoczność przeciwnika praktycznie na każdej mapie:

#### //GRAFIKA

seta r\_mapOverBrightBits "0" //zmiana sposobu oświetlania mapy, chociaż ma wpływ również na przeciwnika

seta r\_overBrightBits "0" //komenda podobna do tej wyżej, generalnie trzeba przetestować obydwie, by zobaczyć zależności zachodzące pomiędzy nimi

seta r\_gamma "2.5" //jasność, kolory stają się bardziej blade

seta r\_intensity "1.5" //inny rodzaj rozjaśniania, kolory stają się bardziej jaskrawe

seta r\_depthbits "16" //głebia kolorów

seta r\_colorbits "16" //głebia kolorów :D

seta r\_texturebits "16" //głębia kolorów tekstur seta r\_picmip "5" //rozmycie/szczegółowość tekstur, najwięcej graczy gra na 5, na niektórych serwerach wyższa wartość jest niedozwolona

seta r\_vertexLight "1" //sposób oświetlania seta r\_detailtextures "0" //szczegóły tekstur wyłączone

seta r\_dynamiclight "0" //dynamiczne oświetlenie wyłączone

seta r\_mode "3" //rozdzielczość

#### seta r\_textureMode

"GL\_LINEAR\_MIPMAP\_NEAREST" //sposób wyświetlania tekstur

seta r\_ext\_compressed\_textures "1" //włącza kompresje tekstur

seta r\_ext\_multitexture "0" //wyłącza multitexturing seta r\_lodbias "2" //odpowiada za detale geometrii seta r\_subdivisions "20" //określa stopień zaokrągle-

nia krzywych seta cg\_shadows "0" //wyłącza cienie seta cg\_marks "0" //wyłącza ślady pocisków seta ca brassTime "0" //wyłącza łuski

seta com\_blood "1" //włączona krew (na tych ustawieniach, które tu podaję jest praktycznie nie widoczna, jak ktoś chce może wyłączyć)

**seta cg\_gibs "0"** //wyłącza szczątki zostające po przeciwniku

seta r\_fastsky "0" //rysowanie nieba włączone (lepiej nie wyłączać, ponieważ umożliwia widzenie przez Portale (nie Teleporty :D)

seta cg\_altGrenades "1" //włącza alternatywne granaty (lepiej je widać)

seta cg\_altLightning "0" //używamy tekstury z cienkim promieniem dla LG

seta cg\_altPlasma "1" //włącza inne, bardziej wyraźne i ostre pociski plasmy

seta cg\_oldPlasma "1" //włącza starą plasmę seta cg\_oldRocket "1" //włącza starą rakietę (konkretnie chodzi zdaje się o wybuch, prawie niewidoczne) seta cg\_oldRail "1" //włącza starego raila

seta cg\_lightningImpact "0" //wyłącza świetlistą końcówkę (:DDD) promienia LG

seta cg\_nomip "186" //jeśli używamy r\_picmip większego niż 1, to możemy sprawić, by niektóre efekty wyglądały tak jak przy wartości 1. Możliwe wartości (aby użyć kilku naraz dodajemy do siebie podane liczby):

1 – LG (promień)

- 2 PG (kule plazmy)
- 4 RL (wybuch)
- 8 GL (wybuch i sam granat)
- 16 MG (pociski)
- 32 RG (promień)
- 64 BFG (pocisk)
- 128 krew
- 256 dymy

#### HUD

Jest to po prostu to wszystko, co widzimy ciągle na ekranie (miernik zdrowia, celownik etc.). W Quake'u mamy ogromne możliwości dopasowania wszystkich elementów:

#### //HUD

seta cg\_q3compScoreboard "1" //plansza wyników do TDM (bardziej czytelna niż 0)

seta cg\_statsscrolltime "0" //jak długo będzie trwało wyświetlanie statystyk (+wstats), ustawmy na 0, wtedy pokażą się błyskawicznie

seta scr\_conspeed "9999" //szybkość opuszczania konsoli

seta cg drawAttacker "0" //wyłącza pokazywanie nicka gracza, od którego ostatnio oberwaliśmy seta cg\_drawAmmoWarning "0" //wyłącza napis ostrzegający o tym, że kończy nam się amunicja seta cg\_drawFPS "0" //wyłącza pokazywanie ilości FPS

seta cg\_drawTimer "1" //włącza czasomierz seta cg\_simpleItems "1" //przedmioty są reprezentowane przez dwuwymiarowe ikony

seta cg\_draw3dIcons "0" //wszystkie ikony w HUDzie stają się dwuwymiarowe

seta cg\_drawIcons "1" //rysowanie ikon w HUDzie włączone

seta cg\_draw2D "1" //rysowanie elementów 2D włączone

seta cg\_drawCrosshairNames "1" //włącza pokazywanie nicka gracz, który aktualnie znajduje się na naszym celowniku

seta cg\_enableOSPHUD "1" //włącza HUD z OSP seta ch\_3waveFont "1" //rodzaj czcionki używanej do pokazywania niektórych elementów (z cieniem lub bez) seta ch\_FilterLocationsTeamchat "0" //pokazuje nazwy lokacji gdy piszemy do naszego teamu

seta ch\_Pickupitem "1" //wyświetla nazwę zebranego przedmiotu

seta ch\_StatusbarFormat "1" //wybieramy sposób wyświetlania statusu (zdrowie itd.)

seta ch\_TeamBackground "0" //wyłącza pokazywanie tła statusu w kolorze naszego teamu

seta ch\_TeamchatOnly "0" //wyłącza pokazywanie czata na dole ekranu

seta ch\_TeamCrosshairHealth "1" //włącza pokazywanie stanu zdrowia/armora naszego kolegi z drużyny, wtedy gdy umieścimy na nim swój celownik

seta cg\_drawTeamOverlay "3" //włącza pokazywanie okienka z informacjami o kolegach z temu (liczba określa w którym rogu ma się ono pojawić)

seta ch\_Teamoverlay "p12n h/aw I" //określa co ma się znajdować w tym okienku

seta ch\_Weaponswitch "1" //orkeśla rodzaj pa-

ska/menu, ktore pokazuje się podczas zmieniania broni seta cf\_AmmoStatusbar "8x8" //rozmiar czcionki paska z bronia

seta cf\_CrosshairNames "8x8" //rozmiar czcionki nicka pokazującego się po najechaniu na gracza

seta cf\_Following "24x24" //rozmiar napisu following gdy kogoś spectujemy

seta cf\_Fragmsg "8x8" //rozmiar fragmessage, które pokazuje się po zdobyciu fraga

seta cf\_Scores "14x14" //rozmiar pola pokazującego stan punktowy

seta cf\_Pickupstring "14x12" //rozmiar czcionki, która pokazuje ostatnio podniesiony item

seta cf\_Statusbar "25x25" //rozmiar statusu, przy ch\_StatusbarFormat "1"

seta cf\_TeamCrosshairHealth "12x12" //rozmiar czcionki z informacją o graczu naszej drużyny, która pojawia się po najechaniu na niego celownikiem

seta cf\_Teamoverlay "7x9" //rozmiar okienka z informacjami o graczach naszej drużyny

seta cf\_Vote "10x14" //rozmiar czcionki pokazującej głosowanie

#### Inne

Na koniec jeszcze kilka innych (co wcale nie znaczy, że mniej ważnych) komend:

seta cg\_autoAction "17" //włącza zrzucanie statystyk z każdego meczu do pliku (są w katalogu osp/stats) seta cg\_ammoCheck "0" //dzięki temu możemy wy-

brać broń która nie ma naboi (możemy dzięki temu odstraszyć przeciwnika :D)

seta cg\_Customloc "1" //włącza niestandardowe nazwy lokacji, które umieścić należy w katalogu osp/locs seta ch\_ColorLocations "1" //nazwy lokacji mogą być kolorowe

seta cg\_enemyModel "tankjr/pm" //ustawia model gracza (tankjr to nazwa modelu, pm to nazwa skina) seta cg\_enemyColors "2iii" //zmienia kolor modelu przeciwnika (działa tylko dla skinów pm)

seta name "^7Nick" //podajemy nasz nick, można używać kolorków np. ^7 - biały (dozwolone wartości od 0 do 9)

seta cg\_trueLightning "1" //dzięki temu promień LG sztywno trzyma się celownika

seta model "sarge/pm" //model którym będziemy się poruszać my i nasi koledzy z drużyny (pm oznacza skin, dzięki temu sprawimy zaraz, że wszyscy nasi koledzy z teamu będą zawsze tego samego koloru)

seta cg\_forceModel "1" //wszyscy gracze (właściwie to przy tych ustawieniach tylko z naszego teamu) mają ten sam kolor i model

seta color1 "qqqq" //ustawienia koloru naszego modelu (a co za tym idzie modelów graczy z naszego teamu), pierwsza litera ma wpływ na kolor naszego raila seta color2 "6" //wpływa na kolor naszego raila

//trzy komendy poniżej służą do ustawienia bardzo fajnie wyglądającego raila, w połączeniu z powyższymi kolorami daje to efekt swego rodzaju lasera

#### seta r\_railSegmentLength "1" seta r\_railCoreWidth "40" seta r\_railWidth "15"

seta cg\_drawCrosshair "1" //rodzaj celownika seta cg\_crosshairSize "24" //rozmiar celownika seta ch\_CrosshairColor "3" //kolor celownika

seta cg\_crosshairHealth "0" //wyłącza pokazywanie obrażeń na celowniku (zmiana koloru w zależności od stanu naszego zdrowia, tylko przeszkadza więc wyłączamy)

seta com\_soundMegs "32" //ilość pamięci przydzielanej dla dźwieku

seta com\_hunkMegs "80" //ilość przydzielanej pamięci na pozostałe sprawy

seta com\_maxfps "120" //maksmalna ilość fps (na 120 można najdalej skoczyć), serwery mają ograniczenia do 125

seta r\_displayRefresh "120" //częstotliwość odświeżania (najlepiej gdy jest równa z ilością fps) Wizerunek - zik

#### Zbindowany Rocket Jump

Wielu graczy używa zbindowanego skoku na rakiecie, czyli tzw. rocket jumpa. Dwa najczęściej spotykane różnią się od siebie niewielkim szczegółem. Pierwszy robi za nas wszystko, my tylko naciskamy przycisk, a komputer już sam odpowiednio skieruje nasz celownik i "naciśnie" co trzeba. Drugi rodzaj to taki, w którym to my sami musimy skierować myszkę w

Zdecydowanie najbardziej doświadczony i prawdopodobnie najlepszy polski zawodnik. Na scenie cieszy się ogromną reputacją i szacunkiem. Wielokrotnie reprezentował Polskę w rozgrywkach NationsCup'a. Uniwersalny Żołnierz, taki przydomek idealnie do niego pasuje. Nie ograniczał się tylko do VQ3, grał z równie wielkim powodzeniem na innych platformach. Sukcesy, jakie odnosił klan t5, są w dużym stopniu właśnie jego zasługą.

dół. Radzę używać tego drugiego, gdyż pozwala również na odbijanie się od ścian i większą swobodę. Czasami w turniejach zabrania się używania tego pierwszego, który robi za nas wszystko. A o to ten drugi rodzaj:

seta rjump "+moveup; +attack; wait 10; -attack; moveup" // "ładuje" zmienną odpowiednimi wartościami bind MOUSE3 "vstr rjump" //uruchamia rocket jumpa

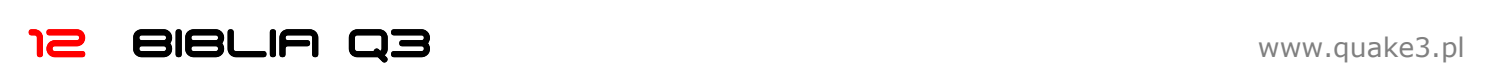

### Wizerunek - Gal

Świetny duelowiec. Ze wszystkich jego osiągnięć, największym jest chyba wyjazd na WCG 2002 do Korei. Lider klanu 666, z którym święcił wiele triumfów. Swoją grą dowodził, że nie potrzeba wypasionego sprzętu by odnosić sukcesy. Posiada niekonwencjonalne poczucie humoru. Oto, co swego czasu powiedział na jego temat ash, w jednym z wywiadów: Gracz, który po prostu miał q3 we krwi i nie musiał w to nawet ćwiczyć by być najlepszym w Polsce.

#### Zoom

Opinie na temat używania zooma są podzielone, jedni nie mogą bez niego żyć, u innych wywołuje odrazę. Jakkolwiek by na to nie patrzeć, wielu graczy ma zoom w swoich configach. Musisz sam zdecydować czy chcesz go używać. Istnieje kilka rodzajów przybliżania.

Pierwszy to standardowy zoom. Aby go użyć wystarczy posłużyć się komendą +zoom. Zbindujmy ją sobie, podczas gdy wybrany przycisk jest wciśnięty, my cieszymy się przybliżeniem. Sposób użycia:

seta cg\_zoomfov "50" //ustawia siłę zooma bind SHIFT "+zoom" //włącza zoom

Zoom pokazany wyżej zapewnia płynne przybliżenie, jednak ta płynność dla niektórych może być wadą. Jest tak dlatego, ponieważ płynne przejście zajmuje trochę czasu, są to co prawda ułamki sekund, jednak w ferworze walki nawet one są na wagę złota. Druga wersja zooma jest więc błyskawiczna:

seta zoom1 "cg\_fov 50;sensitivity 2.11 set zzoom vstr zoom2" seta zoom2 "cg\_fov 95;sensitivity 4 set zzoom vstr zoom1" seta zzoom "vstr zoom1" //ładuje zmienne

#### bind SHIFT "+vstr zoom1 zoom2" //włącza zoom

Niektórzy gracze używają zooma w zupełnie innym celu. Mianowicie, dzięki niemu możemy uzyskać bardzo cieniutki promień LG. W tym celu ustawiamy wysoki cg\_fov (np. 300), a cg\_zoomfov na taki, jaki nam odpowiada np. 95. Teraz przed każdym meczem musimy wpisać w konsoli +zoom. Oprócz cienkiego shafta jest jeszcze jedna zaleta takiego rozwiązania. Gdy używamy innego fova do każdej broni, wtedy przy normalnych ustawieniach musielibyśmy do każdej broni dopasować odpowiedni sens. Trick z zoomem zwalnia nas z tego obowiązku. Raczej mała grupa graczy używa tej sztuczki, co nie znaczy, że się ona nie przydaje, wypróbuj i zdecyduj.

#### Co jeszcze trzeba wiedzieć?

Przede wszystkim powiedzmy sobie o dwóch komendach, które ściśle powiązane są z configiem.

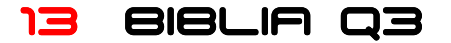

Pierwsza to /writeconfig nazwa.cfg, która zapisuje wartości wszystkich zmiennych oraz zbindowane przyciski, do pliku. Odradzam jej używania, gdyż stracimy porządek w swoim, robionym w pocie czoła, configu. Nie używajmy jej również dlatego, że zaśmieca ona nasz config niepotrzebnymi wartościami, w takim wypadku łatwo przekroczyć dozwolone 16KB, jakie może mieć config.

Druga komenda jest o wiele bardziej przydatna, gdyż służy do uruchamiania naszego configa. Wywołuje się ją w następujący sposób: /exec nazwa.cfg. Gdzie nazwa.cfg to plik, który znajduje się w katalogu baseq3.

Jeszcze słowo o katalogach Quake'a. Otóż, kiedy jesteśmy w OSP, to wtedy podczas używania komend takich jak exec, komputer najpierw będzie szukał pliku w katalogu quake3\osp. Dopiero, jeżeli go nie znajdzie, zajrzy do katalogu baseq3. W przypadku, gdy w obu katalogach istnieją pliki o tej samej nazwie, załaduje się ten z folderu osp.

Zachęcam Cie do ściągania configów znanych graczy i testowania na botach. Zabawa jest przy tym przednia, a jednocześnie nauczysz się bardzo wielu ciekawych rzeczy sztuczek. Nie bój się testować, pamiętaj, że config jest bardzo ważny, lepiej od razu zrobić go jak trzeba.

Na koniec powiedzmy sobie o komendzie vid\_restart. Kiedy wprowadzamy niektóre zmiany graficzne, nie od razu są one widoczne. W takim wypadku należy użyć tej komendy, nie przyjmuje ona żadnych parametrów.

Komenda r picmip niekiedy może sprawiać problemy, wtedy vid\_restart rozwiązuje problem.

## Linki Więcej o robieniu configa: http://quake3.imro.pl/?id=29

Configi znanych graczy znajdziesz pod:

http://www.quake3.imro.pl/?id=23

http://www.cyberfight.org/offline/configs/pro/

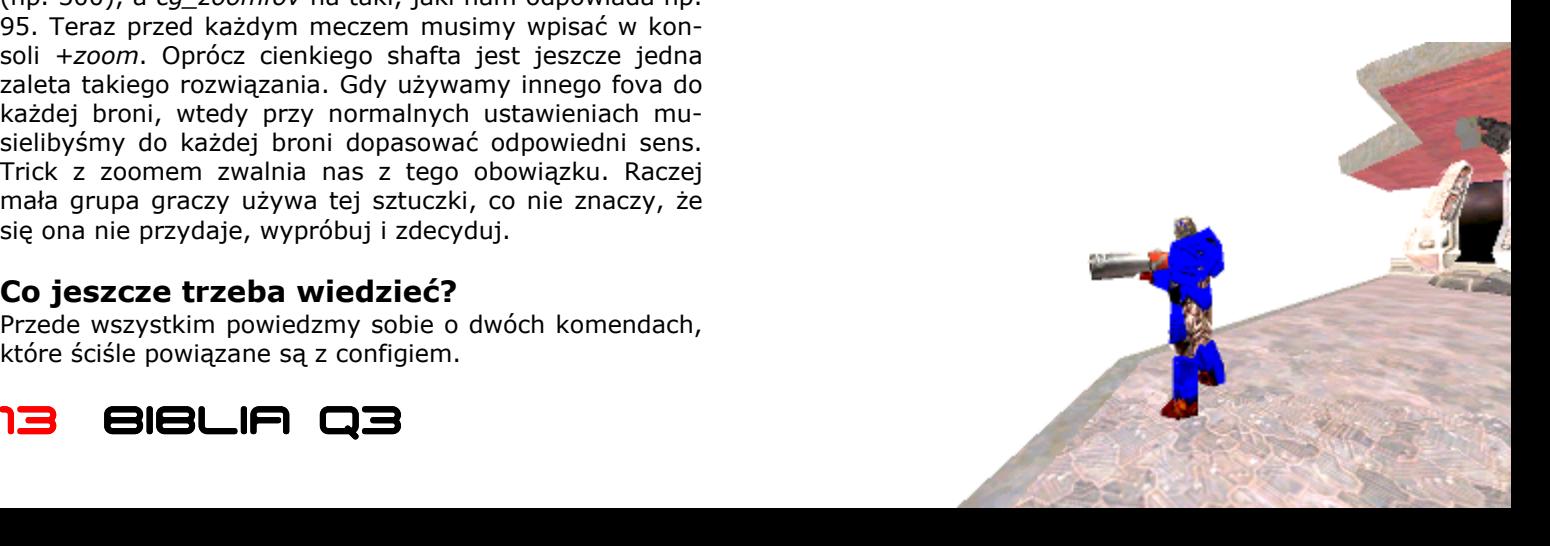

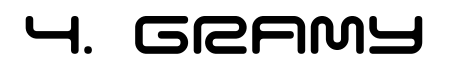

reszcie przechodzimy do najprzyjemniejszej rzeczy, jaką jest gra. Spróbuję Ci wyjaśnić, na czym to wszystko polega. Zaczniemy od tego jak dołączyć się do gry. Później naświetlimy sobie rzeczy związane z samą grą, omówimy wszystko co trzeba, byś podczas potyczek w sieci czuł się jak u siebie w domu. W

#### Dołączamy się do gry

Jest to pierwsza rzecz, jaką musimy zrobić. Jest wiele sposobów na dokonanie tej sztuki. Najlepiej skorzystać z omówionego wcześniej programu The All Seeing EYE. Uruchamiamy więc go i wybieramy serwer, który nas interesuje. Przy wyborze należy kierować się kilkoma rzeczami. Najważniejsza to ping. Po naciśnięciu F6 widzimy aktualny stan serwera w tym ping, aby odświeżyć tylko pingi należy nacisnąć F7. Wybierzmy serwer z jak najmniejszym pingiem. Następnie trzeba się zorientować, czy na serwerze są jeszcze miejsca. Informuje nas o tym kolumna Players. Jeżeli widzimy tam 0/12 to znaczy, że na serwerze jest 12 miejsc w tym 0 zajętych. W przypadku gdy jest to serwer przeznaczony do gry drużynowej, wchodząc na niego musimy liczyć się z tym, że będziemy musieli troszeczkę się naczekać na pozostałych graczy. Jak długo? Zależy to oczywiście od godziny i dnia. Generalnie największy ruch jest wieczorem, co zrozumiałe, gdyż wtedy najwięcej ludzi jest w domach.

Kiedy upatrzyliśmy już sobie serwer, klikamy w niego dwukrotnie. Przyznam się szczerze, że ja nigdy tak nie robię. Zawsze kopiuję jego adres (CTRL+C) uruchamiam Quake'a 3, otwieram konsolę, wpisuje /connect, następnie wciskam CTRL+V oraz ENTER. Aby ułatwić sobie życie robimy skrót do pliku quake3.exe. Otwieramy jego właściwości i dopisujemy do pola ze ścieżką jeden parametr np. D:\Gry\Quake3\quake3.exe +set fs\_game osp Dzięki temu wraz z Quakiem uruchamia się OSP. Nie jest to konieczne. Kiedy wchodzimy na serwer, który go używa, wtedy automatycznie uruchamiany jest ten mod. Jednak czasem, gdy nie chcemy grać tylko np. dokonać jakichś zmian w configu, wtedy od razu po uruchomieniu skrótu będziemy we właściwym miejscu.

Łączymy się zatem na serwer. Tutaj napotkać możemy na wiele nieprzewidzianych błędów. Postaram się omówić teraz kilka najczęściej spotykanych. Najważniejsze by uważnie czytać. Jest niewielka grupka błędów, które występują bardzo często, a

#### Klan - u

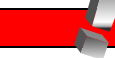

Urinal - legendarny klan, kilkakrotnie się rozpadał, by za chwilę powrócić i siać zniszczenie. Z uwagi na to, że gdy klan święcił triumfy, ja jeszcze nie miałem nic wspólnego z Q3, nie jestem w stanie dobrze go opisać. Bez wątpienia jest to wielka legenda polskiej sceny. Obecnie jest od dłuższego czasu nieaktywny. O klasie klanu świadczą jego gracze, lista jest imponująca: Sh1elder, SL4VE, putek, creepy, kertal, uksz, eke, lop, sechu, krop i kilku innych.

ich rozwiązanie ogranicza się przeważnie do wpisania jednej komendy lub innej prostej czynności.

#### AWAITING CHALLENGE…

jeżeli zbyt długo widzimy ten napis, to znaczy, że serwer nie istnieje. Być może podaliśmy zły adres IP, inna możliwość to chwilowa niedyspozycja serwera spowodowana lagiem. Sprawdźmy też, czy z naszym połączeniem wszystko w porządku.

INVALID\_CDKEY – zmora piratów. To czy się pojawi zależy od ustawień serwera. Niektóre skrupulatnie sprawdzają czy posiadamy oryginalny klucz. Na Polskich serwerach nie musimy się go obawiać. A nawet jeżeli, to istnieje sposób na ominięcie tego błędu, chociaż nie zawsze działa, ale warto spróbować. Wymyślony został zdaje się przez gracza o nicku **move** (mof, mov9k), chociaż nie mam pewności. W każdym razie polega na tym, by kiedy widzimy wspomniany błąd, przejść do menu głównego, wybrać opcję MODS, a następnie przejść do zwykłego Quake'a, wybierając z listy opcję Quake III Arena. Następnie łączymy się ponownie na serwer (przy pomocy komendy /connect lub /reconnect). Przy odrobinie szczęścia uda nam się dostać na serwer. Jeżeli i to nie pomogło, można spróbować zmienić CD-KEY, jak to zrobić opisywałem kilka stron wcześniej.

MIS-TYPED CDKEY – pojawia się często, jeżeli wszystko jest w porządku po kilku sekundach znika, a my bez przeszkód wchodzimy na serwer. Jeżeli nie chce zniknąć, otwórz konsole i zobacz czy nie ma tam innego błędu, który pojawia się jednocześnie z tym (co sprawia, że jednego z nich nie widać).

SERVER USES PROTOCOL VERSION 43 - oznacza, że serwer postawiony jest na innej wersji Quake'a niż ta, którą posiadamy. Aktualna wersja to 68 (1.32), często możemy tam zobaczyć też 67 (1.31) i 66 (1.30). Generalnie, jeżeli gramy na najnowszej wersji to zmieńmy po prostu serwer. Jeżeli jednak z jakichś powodów zależy nam na wejściu na ten serwer, to trzeba nam wiedzieć jedną rzecz. Mianowicie, trzy ostatnie wersje 1.30, 1.31 oraz 1.32 różnią się tylko plikiem quake3.exe, możemy więc mieć trzy pliki uruchamiające i używać ich zależnie od wersji serwera.

AWAITING GAMESTATE – jeżeli się pojawił, to wszystko idzie bardzo dobrze, za chwilę połączymy się na serwer. Gdy tak się nie dzieję i komunikat nie znika, w takim wypadku wpisujemy /reconnect, powinno pomóc.

Jeżeli widzisz jeszcze inny komunikat, zajrzyj kilka stron wcześniej do miejsca gdzie opisywałem PunkBustera, być może to wina tego drania. Jeżeli nie, to spisz treść błędu i poszukaj na www.google.pl. Jeżeli i to nie da rezultatu, wtedy odwiedź forum: www.quake.imro.pl/board.

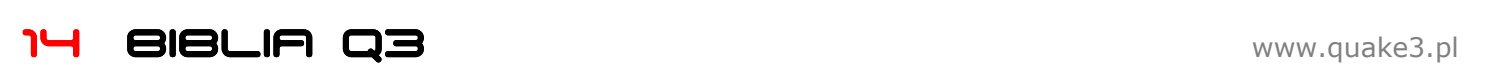

Dostaliśmy się na serwer. Jeżeli to Twój pierwszy raz, to na pewno czujesz się nie swojo. Na początek powiem jak dołączyć się do gry, a potem oswoję Cię ze wszystkim, co widzisz na ekranie. Na początek wyjaśnijmy jednak coś sobie. Wchodząc na serwer na pewno zauważysz, że nie zawsze od razu pojawiasz się jako gracz. Czasami łączysz się jako spectator, czyli widz. To czy po połączeniu jesteś od razu w grze czy na tzw. spectcie (spekcie?), nie jest oczywiście dziełem przypadku. Zależy to od kilku rzeczy. Jeżeli dołączasz się do gry w trybie Team DeathMatch, to zaczynasz jako widz. Jeżeli natomiast dołączasz się do gry duelowej, to jeżeli jest tam co najmniej dwóch graczy, zaczniesz jako spektator, w przeciwnym wypadku jako gracz. To wszystko, co opisuje jest mało ważne, jednak warto o tym wspomnieć. Ważniejsze jest jednak to, jakimi możliwościami dysponujemy będąc widzem. Oczywiście możemy obserwować zmagania pozostałych graczy. Do naszej możliwości oddano trzy tryby obserwacji. Pierwszy to wolna kamera, w której poruszamy wirtualną kamerą, co daje nam nieograniczone możliwości obserwacji. Drugi tryb to kamery, które są poustawiane na stałe w różnych miejscach mapy, to z której aktualnie obserwujemy akcje, zależy od tego co się dzieje na mapie. Ostatni tryb niczym nie różni się od zwykłej gry, widzimy wszystko, co robi gracz, zupełnie tak jakbyśmy to my grali. Ten ostatni tryb jest najbardziej praktyczny i to jego będziesz najczęściej używał. Pomiędzy poszczególnymi ujęciami przemieszamy się naciskając lewy przycisk myszki. Aby w ostatnim widoku zmienić gracza, którego obserwujemy, używamy przycisku, który odpowiada u nas za skok lub schylanie.

Teraz coś o wejściu do gry. O ile w grze 1v1 obowiązuje kolejka, której przestrzeganiem zajmuje się Quake, o tyle w rozgrywkach drużynowych sytuacja jest zgoła odmienna. Panuje tutaj swoiste prawo dżungli. Mało który gracz ustąpi Ci miejsca, bo jesteś tu już od godziny, a on dopiero co przyszedł. Trzeba się z tym pogodzić, podobnie jak w prawdziwym życiu, tak i tutaj ludziom brakuje honoru. Są oczywiście wyjątki. Aby zwiększyć swoje szansę na grę, zbindujmy sobie wejście do drużyny. Zaoszczędzimy wtedy cenny czas:

#### bind LEFTARROW "team red" bind RIGHTARROW "team blue"

Zejścia na widownię nie bindujmy. Może się zdarzyć, że całkiem przypadkiem naciśniemy ten bind. Zejść na specta możemy przy pomocy menu. Wciskamy Escape, następnie wybieramy START->SPECTATE.

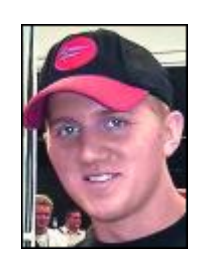

Na początku swojej przygody z graniem, kiedy jeszcze nie jesteś zbyt dobry, możesz się spotkać z niemiłym zachowaniem

#### Wizerunek – Fatal1ty

Amerykanin, zdecydowanie najbardziej znany gracz świata. Jako jeden z pierwszych zaczął zarabiać na życie grając. Swoje pierwsze sukcesy święcił grając w Quake'a 3, przez długi czas niepokonany, prawdziwa legenda. Na jednej grze się jednak nie skończyło. Można powiedzieć, że fatal1ty gra w to, co aktualnie jest na topie i na czym można zarobić. I tak grał między innymi w: Unreal Tournament, Doom 3, Painkiller, Counter-Strike. Jego nick promował wiele produktów przeznaczonych dla graczy, takich jak pady czy myszki. Domowa strona fatala: www.fatal1ty.com

graczy. Teraz, kiedy na scenie nie ma już tak wielu graczy, a tzw. pro playerzy porzucili tą grę, sytuacja się nieco uspokoiła, a każdy nowy gracz jest na wagę złota. Jednak mimo wszystko, gdy napotkasz na nieuzasadnione nieuprzejmość ze strony innych, postaraj się to zrozumieć. Quake to sport i tak jak w tradycyjnym sporcie tak i tu podczas gry są nerwy. Nie jest to niczym złym, nawet, jeśli czasem ktoś nie utrzyma ich na wodzy, w końcu to "tylko" Internet, tekst przecież tak bardzo nie boli.

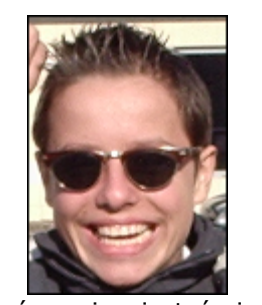

Być może jesteś już trochę znudzony tym wszystkim, co tu opisuję, nie są to rzeczy bardzo ważne, jednak ich znajomość pozwoli Ci na pełniejszy wgląd w obraz sieciowych zmagań, oraz na szybszą aklimatyzacje w tymże środowisku.

#### Wizerunek – av3k

Cudowne dziecko, wielka nadzieja polskiego E-Sportu. Już jako czternastolatek z hukiem wdarł się do polskiej czołówki, ale nie tylko, uznanie zaczął zdobywać też w Europie. Reprezentował Polskę w NationsCupie, w którym zajęliśmy drugie miejsce. Przez wiele lat związany z klanem h00ls, który skupia graczy z jego miasta. Obecnie porzucił grę w Quake'a 3 i zajął się najnowszą odsłoną wstrząsu. Tutaj również od początku pokazuje, że mimo młodego wieku jest zawodnikiem, z którym trzeba się liczyć. To, że kiedyś będzie najlepszym graczem na świecie jest raczej pewnikiem, pytanie tylko kiedy?

Jeżeli licznik punktów wskazuje zero, mimo iż mecz wydaje się trwać, to znaczy, że trwa rozgrzewka (warmup). Czyli wszystko tak jak w normalnym meczu, jednak punkty nie są naliczane, a rozgrywkę rozpoczynamy posiadając wszystkie bronie. Na górze powinien widnieć czerwony napis Waiting for Players lub Waiting for Opponent. Właściwy mecz rozpoczyna się, kiedy wszyscy gracze dadzą ready. Nie dotyczy to oczywiście widzów, czyli spectów. Przez "dać ready" rozumiem wpisanie w konsoli komendy /ready. Przeciwną komendą do niej jest /notready. Przydadzą nam się takie bindy:

#### bind UPARROW "ready" bind DOWNARROW "notready"

Pamiętaj, by nie wchodzić do drużyny, gdy liczba graczy po Twoim wejściu będzie nierówna. Na przykład w jednej drużynie są trzy osoby, w drugiej cztery, kiedy wejdziesz będzie czterech na trzech. Jeżeli na widowni nie ma nikogo, to poczekaj, aż ktoś się połączy i wtedy razem wejdziecie, Ty do jednej, on do drugiej drużyny.

Jeszcze słówko o votowaniu, czyli głosowaniu. Komenda /callvote służy właśnie do tego. Wpisując /callvote lub krócej /cv, otrzymamy listę parametrów, jakie przyjmuje ta komenda. Przykładowo /cv map pro-q3dm6, uruchamia głosowanie, które objawi się u każdego z graczy odpowiednimi komunikatami. Na górze ekranu będzie również widoczny komunikat o aktualnych wynikach. Do oddania głosu służą dwa polecenia: /vote yes oraz /vote no. Bindujemy więc co trzeba:

#### bind F1 "vote yes" bind F2 "vote no"

Teraz żeby zagłosować na TAK wystarczy wcisnąć F1.

Jeszcze jedna rzecz, o której nie powiedzieliśmy sobie przy robieniu configa. Warto dopisać do niego trzy następujące komendy:

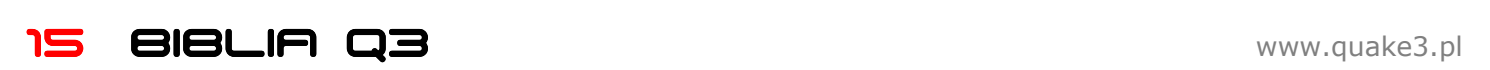

seta s\_ambient "0" //wyłącza przeszkadzające dźwięki seta s\_musicvolume "0" //wyłącza muzykę seta s\_volume "1" //regulacja głośności (od 0 do 1)

#### Ściągamy mapy

Tak się składa, że zanim przystąpimy do gry, wypadałoby ściągnąć kilka potrzebnych map. Oprócz standardowych, które znalazły się na naszym dysku podczas instalacji Quake'a 3 oraz OSP, potrzebujemy jeszcze kilku innych. Wymienię tutaj jedynie mapy, które są najczęściej grane w duelu i trybie drużynowym. Podamy sobie kilka linków, jednak najprostszym sposobem ich znalezienia jest użycie google. Wpisujemy wtedy np. "ztn3tourne1y.pk3".

#### Duel

ztn3tourney1 hub3aeroq3 pro-q3tourney7 hub3tourney1

Mapy, które posiadasz: pro-q3dm6 pro-q3tourney4 q3tourney2

#### Team DeathMatch

q3dm14tmp ospdm15rc3 ztn3dm1

Mapy, które posiadasz: pro-q3dm6 q3dm7 ospdm5 ospdm6

#### Linki

ztn3tourney1 http://www.cyberfight.org/offline/files/f/59/

#### ztn3dm1

http://www.cyberfight.org/offline/files/f/57/

hub3tourney1 http://www.cyberfight.org/offline/files/f/46/

ospdm15rc3 http://www.cyberfight.org/offline/files/f/503/

hub3aeroq3 http://download.proarena.com/Quake%203%20Arena/maps/ hub3aeroq3.pk3

pro-q3tourney7 http://download.proarena.com/Quake%203%20Arena/maps/ pro-q3tourney7.pk3

q3dm14tmp http://www.cyberfight.org/offline/files/f/140/

Trzeba ściągnąć: http://www.cyberfight.org/offline/files/f/45/

#### O co chodzi?

Dołączyliśmy już do gry, tylko co teraz? Na dole widzisz jakieś dziwne liczby, w górze co chwila pojawiają się dziwne teksty, tu coś lata tam coś miga, wychodzisz i idziesz spać. Zostań, za chwilę wszystko stanie się jasne.

#### **HUD**

Te dziwne liczby na dole to tzw. HUD. Tutaj widzimy stan naszego zdrowia, pancerza, ilość amunicji czy też broń, jaką aktualnie dzierżymy w swych wirtualnych dłoniach. Zależnie od ustawień, może to różnie wyglądać. Jeżeli robiąc swój config opierałeś się na ustawieniach podanych w poprzednim rozdziale, to widzisz na ekranie mniej więcej coś takiego:

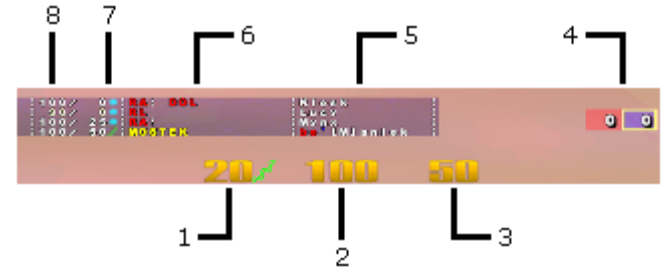

Omówmy po kolei co oznaczają wszystkie elementy.

1. Licznik amunicji, jego zadaniem jest informowanie nas ile nabojów znajduje się w magazynku danej broni. Zmienia kolor w momencie przeładowania, kiedy broń jest przez ułamki sekund niezdolna do użycia. Obok widać ikonę, która informuje nas, jaką pukawkę aktualnie trzymamy. Początkowa ilość amunicii jest zależna od broni, więcej o tym powiemy sobie w rozdziale o przedmiotach.

2. Wskaźnik energii, pokazuje stan naszego zdrowia (Health). Rozpoczynamy mając 125 jednostek. Liczba ta zmniejsza się o jeden, aż jej wartość równa jest 100. Maksymalnie może wynosić 200.

3. Pokazuje stan naszego pancerza (Armor). Kiedv rozpoczyna się gra, jego stan równy jest zeru. Maksymalna wartośc to 200, a licznik zachowuje się tak samo jak ten poprzedni, czyli opada do wartości wynoszącej 100. Ważne by zrozumieć, jaka jest zależność między obydwiema wartościami. Pancerz przejmuje na siebie większość obrażeń. Przykładowo, jeżeli nasz stan równy jest 100/200 (sto jednostek życia / sto jednostek pancerza), to kiedy teraz dostaniemy z Raila, nasz stan zdrowia będzie wynosił 75/125. Gdybyśmy mieli 100/0, to po takim ciosie nic by nam nie zostało (0/0), czyli zakończylibyśmy swój wirtualny żywot. Mamy 75/125, znowu obrywamy i po takim ciosie zostaje nam 50/50. Kiedy ponownie oberwiemy znowu zostanie nam 0/0. Zasada działania pancerza jest więc diabelnie prosta, przejmuje on na siebie większą część obrażeń.

4. W grze drużynowej pokazuje wyniki obydwu teamów. Kolory odpowiadają barwom drużyn i ułatwiają orientację. Żółta ramka okala wynik Twojej drużyny. W grze duelowej pokazuje wyniki obydwu graczy, przy czym niebieski kolor oznacza gracza, który wygrywa.

5. Ten i następne punkty dotyczą urządzenia zwanego Teamoverlay. Widzimy tu ksywki graczy z naszej drużyny. Po prawej stronie obok nicka pojawia się również ikona powerupa (np. Quad), dzięki temu możemy się zorientować, czy został on wzięty przez gracza naszej drużyny czy nie.

6. Nazwa lokacji, w której znajduje się obecnie każdy z graczy. Powiemy sobie o tym więcej w jednym z następnych rozdziałów.

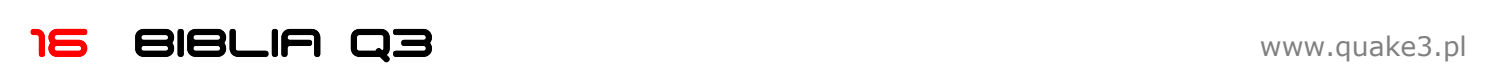

7. Pokazuie stan pancerza każdego z graczy. Po prawej widzimy ikonę, która pokazuje broń, jakiej aktualnie używa.

8. Informuje nas o poziomie zdrowia naszych partnerów.

#### **SCOREBOARD**

Czyli plansza wyników. Wyróżniamy jej dwa rodzaje. Jedna pojawia się w trybie duelowym, druga w trybach drużynowych. Trzeba zaznaczyć, że przy pomocy komendy /cg\_q3compScoreboard "0" można sprawić by wyniki gier drużynowych były pokazywane w stylu duelowym, czego nie polecam, jednak jest to kwestią gustu.

Spróbujmy omówić sobie co oznaczają poszczególne pola w obydwu planszach. Najpierw duelowa:

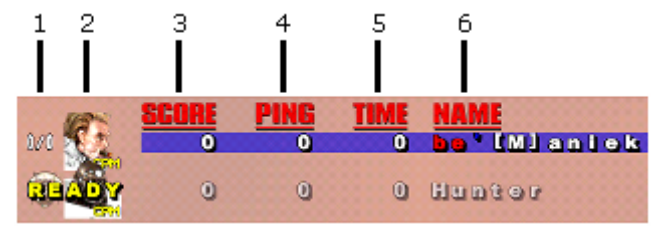

1. Pokazuje stan meczów. Jeżeli gramy kilka partii z rzędu, to pierwsza liczba oznacza ilość meczy wygranych, druga przegranych. Gdy naszym przeciwnikiem jest bot, widzimy tu również odpowiednią ikonę, która pokazuje jego poziom.

2. Ikona, która informuje nas, jakim modelem gramy my, oraz nasz przeciwnik. W przypadku korzystania z komendy /cg\_enemymodel, będzie tu pokazany model, który tym właśnie poleceniem ustawimy. Napis READY informuje nas, że dany gracz jest gotowy do gry (wpisał /ready).

3. Ilość punktów, jakie zdobył każdy z graczy. Jest to liczba fragów (zabić), jakie zdobył, od której odejmuje się ewentualne zabicia własnego siebie i zabicia kolegi z drużyny (w trybach tamowych).

- 4. Ping, czyli opóźnienie w milisekundach.
- 5. Czas, jaki minął od początku meczu.
- 6. Nick czyli ksywka gracza.

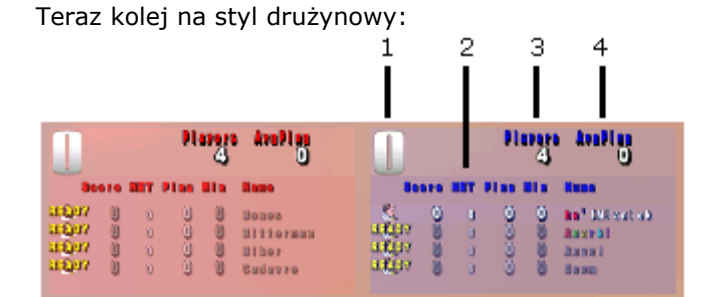

1. Liczba punków, jakie zdobyła dana drużyna.

2. Jeżeli weźmiemy liczbę punktów zdobytych przez danego gracza i odejmiemy od niej ilość jego śmierci, to otrzymamy liczbę, która tu widnieje, czyli tzw. NET. W grach drużynowych jest on uważany przez wielu za wyznacznik Twoich umiejętności. Nie jest to do końca prawdą, gdyż jest wiele równie, a może nawet bardziej ważnych czynników, dzięki którym możesz przysłużyć się swojej drużynie. Te inne czynniki są jednak lekceważone przez przytłaczający procent graczy, nawet tych najlepszych. Jeżeli więc będziesz miał wysokie nety, to będziesz uważany za dobrego TDM'owca.

- 3. Pokazuje liczbę graczy danej drużyny
- 4. Średni ping całej drużyny.

Pozostałe elementy są analogiczne do poprzedniego typu planszy, więc postanowiłem Ci oszczędzić czytania tego samego po raz drugi.

Przejdźmy dalej, chociaż może Cię to zszokować, wiedz jedno: ten krzyżyk na środku to celownik! W prawym górnym rogu widnieje zegar. Jest on bardzo potrzebny, gdyż pomaga przy ustalaniu, kiedy pojawi się przedmiot, pozwala również zorientować się ile czasu pozostało do końca meczu. Wspomnijmy, że mecze drużynowe trwają 20 minut, duelowe zaś 15.

Na górze ekranu co jakiś czas pojawiać się będą różne teksty. Są to głownie komunikaty, które informują o tym, co się dzieje na arenie. Druga grupa komunikatów to te pisane przez graczy. W trybie drużynowym dzielą się na dwie kategorie. Pierwsza to te od graczy z Twojej drużyny, druga natomiast to zwykłe komunikaty do wszystkich. Pierwsze poznasz po tym, że są poprzedzone nazwą lokacji, w której znajduje się piszący gracz. Porozmawiamy jeszcze o tym w dalszej części.

#### W czasie gry

Warto teraz powiedzieć sobie o paru rzeczach, które mogą się przydać podczas samej rozgrywki. Przede wszystkim trzeba wiedzieć, że konsolę otwiera się klawiszem  $\sim$ (tylda, chyba, że zmieniliśmy go na inny). To cudowne urządzenie służy do wielu ciekawych rzeczy. Oto bowiem mamy możliwość dokonania dowolnej zmiany w naszym configu (czego nie polecam, o czym pisałem w poprzednim dziale), możemy też użyć konsoli do porozumiewania się z pozostałymi graczami.

Podczas rozgrywki zapewne nie raz będziesz chciał sprawdzić, jaki jest aktualny stan punktowy. Aby to zrobić posłuż się bindem:

bind TAB "+scores" //pokazuje planszę wyników

Na samym początku, tuż po wejściu na serwer, zauważysz, że gra nie chodzi płynnie i co jakiś czas się zacina. W takim wypadku po prostu poczekaj dwie-trzy minuty. Powinieneś ujrzeć napisy podobne do tych:

#### PunkBuster Client: Master Query Sent to (ID1.EVENBALANCE.COM) 192.146.40.43 PunkBuster Client: Received Master Security Information

Gdy to nastąpi, wszystko powinno wrócić do normy. Dla pewności wpisz jeszcze trzy poniższe komendy:

/pb\_sleep 500 /pb\_security 0 /pb\_system 1

W czasie rozgrywki przydatny może okazać się bind:

#### bind F9 "currenttime"

Pokazuje on aktualną datę i czas.

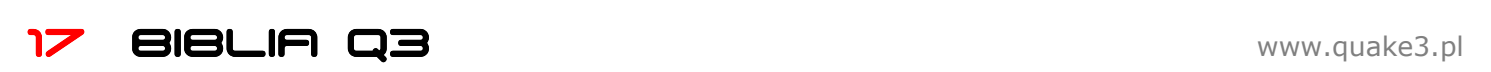

O samym przebiegu rozgrywki powiemy sobie szczegółowo w następnych rozdziałach, przejdźmy więc dalej.

#### Ustawienia sieciowe

Kolejną bardzo ważną sprawą jest konfiguracja naszego połączenia. Opiszę tu jedynie, do czego służą poszczególne komendy, oraz podam najlepsze ustawienia. Reszta należy już do Ciebie. Czasami zdarza się, że niektóre łącza, mimo iż zapewniają bardzo wysoki transfer, do gry się zwyczajnie nie nadają. Chyba najczęściej spotykanym łączem, a zarazem jednym z lepszych do grania jest w tej chwili Neostrada. W nawiasie podaję dozwolony zakres wartości:

/rate (3000 - 25000) – komenda, której wartość ustawiamy zależnie od wysokości naszego downloadu. Im większy, tym większa wartość.

/cl\_maxpackets (30 - 125) – ta komenda z kolei jest ściśle związana z uploadem. Określa ilość pakietów wysyłanych przez nas do serwera.

/snaps - określa ile razy w ciągu sekundy serwer informował nas będzie o zmianach (ma wpływ na płynność, jednak serwery ograniczają tą liczbę najczęściej do 30, więc wartość wyższa nic nie daje).

/cl\_timenudge (-20 – 20) - ta komenda przy wartości dodatniej powoduje laga, przy ujemnej pozwala zmniejszyć znaczenie pingu, jednak kosztem mniej płynnego poruszania się modeli. Generalnie przez Internet gra się na wartości ujemnej, na lanie na wartości 0. Jeśli damy wartość ujemną, komendę seta cg\_smoothClients "0" ustawmy na 0.

/cl\_smoothclients (0/1) - wygładza ruchy przeciwnika, przy ujemnej wartości cl\_timeNudge ustawmy na 0.

/cl\_packetdup (0 - 5) – dublowanie pakietów, grając 4

З

#### 2 7  $\mathbf{1}$ 日子 90 I Tink I  $106$  $12$  $118$  $120$ q 90 16 18 10  $14$  $\frac{1}{2}$ **Hits/Atts Dth** œ. **K118**  $0.0.0.0$ ......  $\blacksquare$ ...  $\blacksquare$  $\bullet$  $\sim$   $\sim$ Gauntiet  $2/0$ MachineGun  $17$  $5/309$ **Shotsun**  $50/1$ 98 G. Launcher  $11/38$ 7 4 Launcher 33.34 LishtninsGun  $315/$ ż 6 ailsun O 1  $18$ asmasun  $\begin{array}{c} 995 \\ 475 \end{array}$   $\begin{array}{c} 17 \end{array}$ Armor<br>Ioaltha YA 6 **BAI** mano, 63 2 ū  $14$ 12 8 9 10  $11$

5

6

przez Internet ustawmy na 1, na lanie zmniejszamy na 0.

//Najlepszy wariant seta rate "25000" seta cl\_maxpackets "125" seta snaps "40" seta cl\_timeNudge "-20"

#### seta cq\_smoothClients "0" seta cl\_packetdup "1"

Polecam dodanie do swojej kolekcji dwóch bindów, które pozwalają na błyskawiczną zmianę ustawień:

#### bind 0 "rate 25000;cg\_truelightning 1;cg\_lagometer 0;cl\_timenudge 0;cl\_packetdup 0;echo ^2LAN"

#### bind 9 "rate 25000;cg\_truelightning 1;cg\_lagometer 1;cl\_timenudge -20;cl\_packetdup 1;echo ^6INTERNET"

Przy ustalaniu najlepszych ustawień pomocny jest tzw. Lagometer, więcej o nim dowiecie się z poniższych linków.

#### Warto przeczytać:

http://quake3.imro.pl/?id=18&akcja=r&ida=100&kat=1 http://quake3.imro.pl/?id=18&akcja=r&ida=83&kat=1

#### Po meczu

Mecz się zakończył. Na ekranie widzisz znowu całą masę cyferek, które nic Ci nie mówią. Za chwilę postaramy się to zmienić.

Zacznijmy od omówienia statystyk pomeczowych. Występują one w dwóch formach. Jedna pojawia się bezpośrednio na ekranie, druga w konsoli. Najpierw ta pierwsza. Aby w trakcie meczu ją zobaczyć, trzeba zbindować sobie komendę +wstats, teraz podczas trzymania przycisku pokazują się statystyki (widzisz je na dole tej strony).

1. Ilość punktów, zdobytych przez danego gracza.2

- 2. Pokazuje Twój net.
- 3. Pokazuje ile razy zabiłeś wroga.
	- 4. Pokazuje ile razy zginąłeś z ręki przeciwnika.
	- 5. Pokazuje ile razy sam siebie zabiłeś.

6. Wskazuje ilu partnerów z drużyny zabiłeś

7. Efektywność, obliczana według wzoru:

[ilość punktów / (ilość punktów + ilość śmierci)] \* 100%

8. Pokazuje ile obrażeń (kolejno od góry):

- zdaliśmy przeciwnikom
- przeciwnicy zadali nam
- zadaliśmy kolegom z drużyny

9. Pokazuje ile jednostek zdrowia zebraliśmy (podnosząc "apteczki").

- 10. Pokazuje ile jednostek pancerza zebraliśmy.
- 11. Pokazuje ile YA (żółta zbroja) podnieśliśmy.
- 12. Pokazuje ile RA (czerwona zbroja) podnieśliśmy.

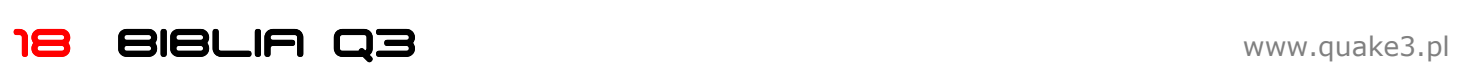

13. Pokazuję nazwę broni, do której odnoszą się liczby z następnych kolumn. Widać tu bardzo duże liczby, gdyż statystyki dotyczą gry z botami, podczas rozgrywki z prawdziwymi przeciwnikami, osiągnięcie takiej celności graniczy z cudem.

14. Nasza celność w procentach.

15. Ilość trafień / ilość strzałów

16. Pokazuje ile razy zabiliśmy wroga z danej broni.

17. Pokazuje ile razy zginęliśmy z danej broni.

18. Pokazuje ile razy zebraliśmy daną broń z mapy.

19. Pokazuje ile razy ginąc zostawiliśmy po sobie daną broń.

Omawianie drugiego rodzaju statystyk nie ma już większego sensu, gdyż wszystkie pola są analogiczne, jedynie forma się zmienia. I tak by włączyć statystyki konsolowe podczas meczu należy się posłużyć komendą /stats, która jako parametr przyjmuje numer gracza odczytany przy pomocy polecenia /players. W przypadku braku parametru, pokazuje nasze statystyki.

#### Inne przydatne komendy to:

/topshots – po jej wpisaniu w konsoli pojawiają się najlepsze wyniki strzeleckie :)

/bottomshots – to samo, tylko że pokazuje najgorsze wyniki

#### Wizerunek - lecho

Jeden z najlepszych polskich redaktorów zajmujących się tematyką sportów elektronicznych. Związany z serwisem www.esports.pl, gdzie świetnymi tekstami zaskarbił sobie serca czytelników. Jako kapitan Reprezentacji Polski w Quake'a 3, zajął wraz z nią drugie miejsce w ósmej edycji NationsCup'a. Obecnie również wraz ze sting'iem prowadzi drużynę narodową, być może tym razem poprowadzi ją do zwycięstwa. Grał w bardzo wielu klanach, jednak jako redaktor jest znacznie bardziej ceniony niż jako gracz. Próbował swych sił jako komentator w radiu. Miał również swój debiut w telewizji, gdzie wraz z mess'em wystąpił w programie "Kawa czy herbata".

#### Przedmioty

Omówimy sobie teraz wszystko to, co podczas meczu leży na mapie. Jest tego sporo. Nczym zwierzyna w lesie, o którą nieustanną walkę toczą drapieżcy, przedmioty pozwalają nam przetrwać w tej dziczy zwanej Deathmatch. Dokładna znajomość ich wszystkich parametrów jest bardzo ważna, pozwala lepiej dobrać broń do danej sytuacji. Zacznijmy zatem od broni.

#### Gauntlet

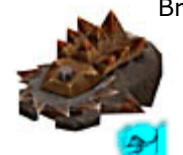

Broń inna niż wszystkie. Mamy ją zawsze, jako jedyna nie potrzebuje amunicji by działać. Jest to rękawica, która na końcu ma piłę. Carmack tworząc ją prawdopodobnie był zainspirowany własną piłą. Pewnego dnia John, zdener-

wowany na skrzypiące drzwi, wziął do ręki piłę łańcucho-

wą i rozprawił się z nimi. Tej broni używa się bardziej z konieczności niż z własnej woli. Bardzo trudno zabić nią przeciwnika. Jedno uderzenie zabiera 50 jednostek życia. Zabicie przeciwnika przy użyciu rękawicy jest nagradzane medalem (powiemy sobie o nich w dalszej części). Plusy:

- + mamy ją zawsze
- + nie potrzebuje nabojów
- + zadaje spore obrażenia (50 jednostek)
- + można ją wyjąć i udawać brak innej broni
- + nadaje się do krojenia chleba
- + można nią uciszyć skrzypiące drzwi

#### Minusy:

- ciężko tym trafić

- nie drap się nią po szyi, naciśniesz spust i tragedia gotowa

#### Machinegun

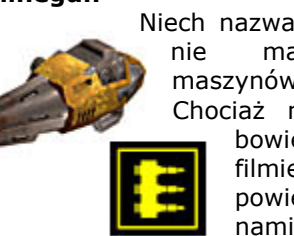

Niech nazwa was nie zwiedzie. Ta broń nie ma nic wspólnego z maszynówkami znanymi z filmów. Chociaż nie do końca, przypomina bowiem broń z Drużyny A. W filmie tym samochody latały w powietrzu, łuski sypały się tonami, a nikt nigdy nie stracił

życia. Zaiste, trzymając tą broń nie ma się poczucia mocy. Można odnieść wrażenie, że to urządzenie służy do pierdzenia. Broń idealna do dobijania. Kiedy rozpoczynasz mecz lub po repsawnie, trzymasz w rękach właśnie tego gnata. W trybie drużynowym broń zadaje obrażenia równe 5, w duelu 7. Strzela z szybkością 10 pocisków na sekundę. Naboje lecą tam gdzie celujemy tylko wtedy, jeżeli cel jest blisko, na dalsze dystanse troszeczkę je znosi.

#### Plusy:

- + nieograniczony zasięg
- + dobra do dobijania
- + dosyć szybkostrzelna (10 strzałów na sekundę)
- + mamy ją zawsze w swoim arsenale

+ jeżeli jesteś Mardockiem z Drużyny A, to pokochasz tą broń

#### Minusy:

- małe obrażenia
- na dłuższe dystanse naboje nie trafiają idealnie w cel

#### ESPORTS.PL Shotgun

Niezła broń na bliski dystans. Każdy strzał to 11 pocisków, z których każdy zadaje obrażenia rzędu 10 jednostek. Brzmi zachęcająco, jednak wszystko się zmienia, gdy dodamy, że im dalej, tym pociski coraz bardziej się rozpraszają, a formacje, w

jakich są wyrzucane, są losowe. Przeładowanie tej broni trwa 1 sekundę. Jeżeli masz możliwość przystawienia jakiejś broni do skroni przeciwnika, nie wahaj się ani chwili tylko wyjmuj Shotguna.

#### Plusy:

+ dobry na krótki dystans

#### + przeważnie łatwiej dostępny niż inne bronie

- Minusy: - rozrzut naboi
- losowa formacja tychże
- krótki zasięg

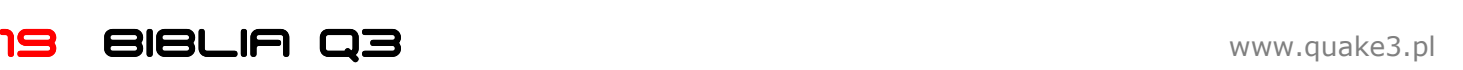

#### Grenade Launcher

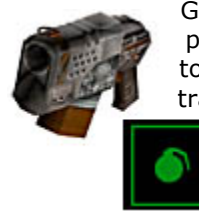

Granatnik jest wbrew pozorom bardzo przydatną bronią. Spamowanie granatami to bardzo częsta praktyka. Granat, który trafi bezpośrednio w wroga zabiera mu 100 jednostek życia, jeżeli nie trafimy, to wybuchnie on dopiero po 2.5 sekundach. Wtedy również może kogoś zranić swoim odrzutem. Granat

można również wykorzystać do dostania się w jakieś miejsce (na wzór rocketjumpa). Inną jego zaletą jest to, że możemy rzucić granaty w miejsca, których nie widzimy. Możemy rzucić granat co około 0.75 sekundy. Plusy:

+ można spamować

- + duże obrażenia
- + rozrzut

#### Minusy:

- na długie dystanse się nie sprawdza
- w zwarciu również średnio skuteczny

#### Rocket Launcher

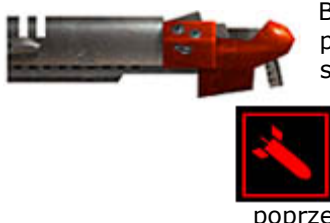

Broń, której nie trzeba przedstawiać. Rakiety, którymi strzela, lecą dość wolno, jednak broń jest genialna na bliski dystans. Posiada rozrzut tak jak w przypadku granatnika. Na tym podobieństwa do poprzedniej broni się nie kończą.

Obrażenia, jakie zadaje są bowiem równe 100, a czas przeładowania jest identyczny (0.75 sekundy). To właśnie dzięki niej możemy cieszyć się rocketjumpami. Częstym zastosowaniem rakietnicy (zwanej niekiedy bazooką), jest też spamowanie, czyli strzelanie w jedno miejsce jak największą ilością rakiet, bądź strzelanie na oślep w dane miejsce z nadzieją, że wróg zaraz się tam pojawi. Trafienie przeciwnika rakietą, gdy jest w powietrzu (tzw. midair), jest trudne, za to bardzo widowiskowe. Plusy:

+ idealna na krótki dystans

- + rozrzut
- + rocketjumpy
- + duże obrażenia

Minusy:

- słaba na długi dystans

#### Lightning Gun

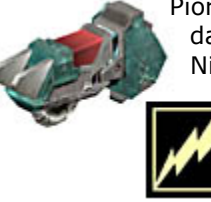

Piorunująca broń, swoją mocą nie odbiega dalece od błyskawic mitycznego Zeusa. Nie potrzebuje przeładowania, więc jest zawsze zwarta i gotowa by siać zniszczenie. Jedno uderzenie piorunem zabiera 8 jednostek życia, jeżeli dodamy, że możliwe

jest 20 uderzeń na sekundę, liczba robi się naprawdę imponująca. Broń ma niestety ograniczony zasięg, nadaje się wiec tylko na bliskie oraz średnie dystanse.

#### Plusy:

- + duże obrażenia
- + brak przeładowania
- + czuje się jak pan Olimpu

Minusy:

- ograniczony zasięg

#### Railgun

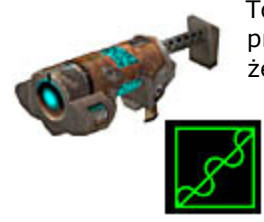

To dopiero potężna broń. Można ją przyrównać do snajperki, z tą różnicą, że strzela promieniem, zamiast zwykłych naboi. Jedna wiązka zabiera 100 jednostek życia, zasięg jest nieograniczony, a promień mknie z prędkością światła (natychmiast po wystrzale trafia w cel). Wszystko

pięknie, tyle że czas przeładowania wynosi 1.5 sekundy. Plusy:

- + nieograniczony zasięg
- + duże obrażenia

+ natychmiastowe trafienie

Minusy:

- długi czas przeładowania

#### Plasma Gun

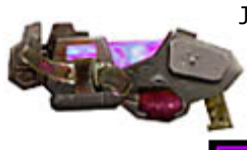

Jeżeli umiemy z niej strzelać staje się naprawdę potężna. Jedna plazma zabiera 20 jednostek życia, w ciągu sekundy wylatuje 10 pocisków, daje to po pomnożeniu 200, czyli największe obrażenia na sekundę ze wszystkich broni. Pociski są dość szybkie, jednak

trafienie nawet ze średniej odległości nie jest łatwym zadaniem. Posługiwanie się tą bronią wymaga treningu, strzelać musimy bowiem z odpowiednim do ruchu przeciwnika wyprzedzeniem. Plasma Gun umożliwia nam również robienie tzw. plasmaclimb'ów, czyli wspinaczki po ścianach przy pomocy plazmy. Ustawiamy celownik na styku podłogi ze ścianą, następnie podskakujemy i przytrzymujemy przycisk strzału.

#### Plusy:

+ dosyć szybkostrzelna + duże obrażenia Minusy:

- słaba na daleki dystans

BFG

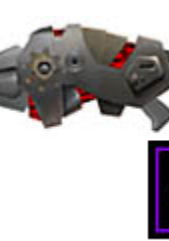

Najpotężniejsza broń w całej grze. Podczas normalnej rozgrywki nie spotyka jej się praktycznie w ogóle. Jeżeli już zdarzy Ci się mieć z nią styczność, to brak naboi skutecznie ograniczy Twój zapał do jej używania. Pociski wylatują 5 razy na sekundę, a każdy z nich zabiera 100 jednostek.

Dodatkowo posiadają rozrzut. Słowem żyć nie umierać. Plusy:

- + genialna broń
- + duże obrażenia
- + rozrzut

Minusy:

- w normalnej grze praktycznie nie występuje
- łatwo się nią pokaleczyć

Omówienie broni mamy już za sobą. Przejdźmy teraz do przedmiotów, które są porozrzucane po mapie.

#### Red Armor

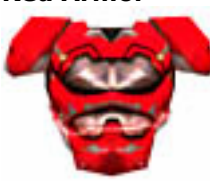

Czerwona zbroja pojawia się co 25 sekund. Jest jednym z najbardziej pożądanych przedmiotów na mapie.

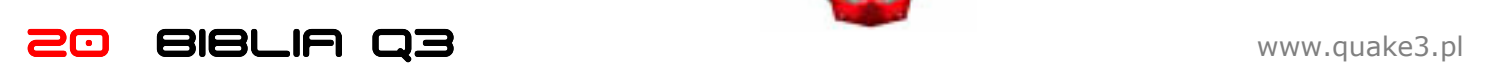

Po jej zebraniu poziom naszego pancerza zwiększa się o **Teleporter** 100 jednostek.

#### Yellow Armor

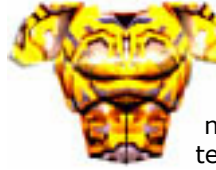

Żółta zbroja. Pojawia się podobnie jak czerwona raz na 25 sekund. Po jej zebraniu poziom naszego pancerza zwiększa się o 50 jednostek. Często na mapie występują dwa egzemplarze tego przedmiotu.

#### Armor Shard

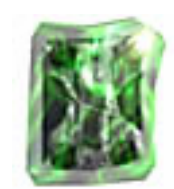

Zwiększa poziom pancerza o 5 i pojawia się co 25 sekund. Jest wbrew pozorom dość przydatnym przedmiotem. Kiedy mamy 100 jednostek życia, wtedy biorąc kilka Shardów jesteśmy pewni, że nie zginiemy od jednego uderzenia z Raila.

#### 5 Health

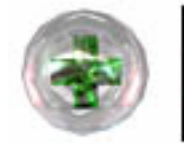

Pojawia się raz na 35 sekund. Zwiększa nasze życie o 5 jednostek. Ogólnie rzecz biorąc średnio przydatny przedmiot.

25 Health

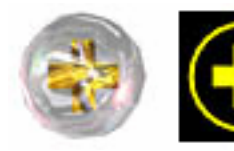

Pojawia się co 35 sekund, dodaje nam 25 jednostek życia. Jeżeli mamy więcej niż 100 tychże jednostek, to nie możemy go zebrać.

#### 50 Health

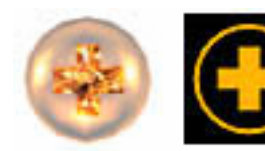

Wszystko tak samo jak w poprzednim przypadku, z tym że dodaje nam 50 jednostek życia.

#### Mega Health

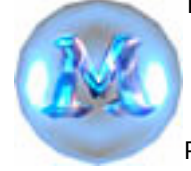

Bardzo pożądany, zwłaszcza w grze duelowej. Dodaje 100 jednostek życia temu, kto go zbierze. Nawet, jeżeli mamy już ponad 100 to po jego wzięciu stan naszego zdrowia wynosił będzie 200. Pojawia się raz na 35 sekund.

Teraz dwa przedmioty, które spotkać możemy zwłaszcza podczas gry w CTF'a. Podczas innych rodzajów gier raczej niespotykane. Różnią się one od swoich poprzedników tym, że nie musimy ich używać od razu po podniesieniu. Aby je wykorzystać potrzebujemy następującego binda:

#### bind v "+button2"

#### Medkit

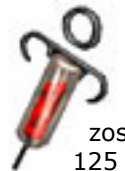

Zwiększa poziom naszego życia do 125. Gdy zbierzemy ten przedmiot, posiadamy go do momentu wykorzystania, lub śmieci. Jego zaletą jest też to, że gdy zginiemy nie zostawiamy go po sobie. Jeżeli mamy więcej niż 125 jednostek życia, to nie możemy go wykorzystać.

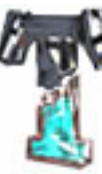

Przedmiot tego samego rodzaju co poprzedni. Jego jedynym zadaniem jest błyskawiczne przetransportowanie nas w inne miejsce na mapie. Przydaje się do szybkiej ucieczki. Miejsce transportu to losowo wybierany punkt respawnu.

Teraz pora na Powerup'y. Są to niezwykłe przedmioty. Pojawiają się raz na dwie minuty a ich zdobycie daje na 30 sekund wspaniałą moc. W grze duelowej nie występują. Najczęściej na mapie można spotkać Quad Damage i Battle Suit.

#### Quad Damage

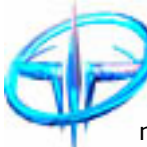

Po jego zebraniu siła naszych broni rośnie trzykrotnie. Mimo iż nazwa wskazuje na czterokrotny wzrost, paradoksalnie tak nie jest. Gdy jesteśmy pod działaniem Quada, nasza postać świeci się na niebiesko (lub

czerwono, jeżeli jesteśmy w drużynie czerwonej).

#### Battle Suit

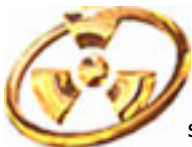

Kiedy jesteśmy w jego posiadaniu, rozrzut z Rakietnicy i Granatnika nie może nam nic zrobić (natomiast bezpośrednie trafienia tak, choć są dwukrotnie słabsze). Dodatkowo każda broń zadaje

nam dwa razy mniejsze obrażenia. Siła naszych broni pozostaje taka sama. Rocketjumpy nic nam nie zabierają.

#### Regeneration

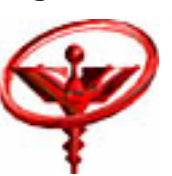

Gdy jesteśmy pod jego działaniem, nasze zdrowie wzrasta o 5 jednostek na sekundę.

#### Haste / Speed

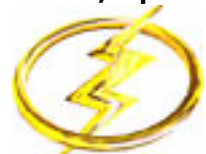

Po jego zebraniu nasza szybkość znacznie wzrasta. Dodatkowo szybkość naszych broni również rośnie.

#### Flight

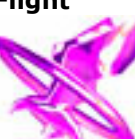

Pozwala na swobodne latania po całej mapie.

#### Invisibility

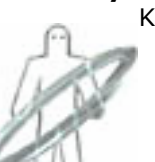

Kiedy to zdobędziemy, jesteśmy prawie niewidzialni. Prawie, bo widać tylko przezroczysty kontur naszej postaci.

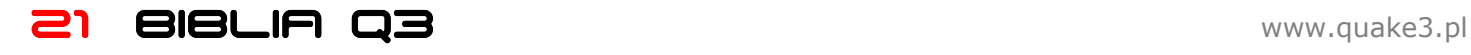

#### Medale

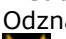

Odznaczenia, jakie można otrzymać w czasie gry:

**ZAD** Zdobywasz go, jeżeli zdobędziesz dwa fragi w ciągu dwóch sekund.

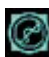

 Otrzymujesz go w nagrodę za dwa celne strzały z Raila po kolei.

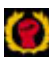

Dostajesz go za zabicie wroga Gauntlet'em.

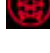

Nagroda za zdobycie 100 fragów (Single Player)

 Jeżeli Twoja celność jest większa niż 50%, dostajesz ten medal (Single Player)

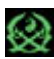

Za wygranie bez straty życia (Single Player)

#### Movement

Poruszanie się po mapie jest bardzo ważnym elementem. Jeżeli jesteś początkujący, to być może nie wiesz, że w Quake'u poruszanie się nie polega jedynie na ciągłym trzymaniu klawisza "do przodu". Fizyka jest o wiele bardziej skomplikowana. Jej opanowanie wymaga trochę czasu, jednak potem wszystko staje się dziecinnie proste, a każdy trick wykonujemy automatycznie. Tak jak z jazdą na rowerze, łatwe, kiedy się już umie.

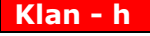

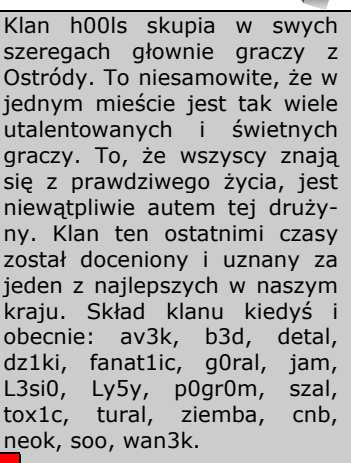

Generalnie poruszanie się jest oparte na tzw. strafe jumpach. Polegają one na tym, że wykonujemy specjalny ruch myszką w tym samym czasie naciskając odpowiednie klawisze. Na początku jest to dosyć skomplikowane, potem jednak staje się dziecinnie łatwe. Opisze tutaj jedynie podstawowy sposób ruchu, który jest wykorzystywany w trakcie zwykłych meczy. Po więcej szczegółów na ten temat zapraszam na www.quake3.imro.pl/ptc.

Aby zrobić strafe jumpa, a co za tym idzie nabrać szybkości, trzeba wykonać następujące czynności:

- 1. Naciskamy przycisk "do przodu".
- 2. Teraz naciskamy klawisz "w lewo".

3. Momentalnie po tym wykonujemy ruch myszką z prawej do lewej. Owy ruch powinien być dość szybki, ale bez przesady. Jednocześnie z ruchem naciskamy przycisk odpowiedzialny za skok.

Poruszanie się odbywa się po łuku, dlatego trzeba też robić strafe jumpy w drugą stronę, opis analogiczny do poprzedniego, tylko odwrócony:

- 1. Naciskamy przycisk "do przodu".
- 2. Teraz naciskamy klawisz "w prawo".

3. Momentalnie po tym wykonujemy ruch myszką z lewej do prawej. Owy ruch powinien być dość szybki, ale bez przesady. Jednocześnie z ruchem naciskamy przycisk odpowiedzialny za skok.

Tak to wygląda w teorii. Jak już wspomniałem, jest to podobne do jazdy na rowerze, żadne opisy nic nie dadzą, jeżeli nie będziesz próbował, próbował i jeszcze raz próbował. Oglądaj demka, podglądaj na serwerach i ciągle doskonal swoje umiejętności.

Poruszanie się jest tak rozległą dziedziną, że powstała spora grupa osób, które zajmują się przede wszystkim skakaniem po mapie tzw. Trickjumping. Nieco wyżej podałem adres strony, która skupia takich właśnie ludzi. Na tej stronie znajdziesz wiele ciekawych artykułów, które pozwolą Ci pogłębić swoją wiedzę na ten temat.

Warto również pamiętać o rocket jump'ach i plasma climb'ach, o których już wspominałem. Przydatny może okazać się również grenade jump, czyli skok z użyciem granatu.

Będziesz zapewne chciał potrenować sobie movement na sucho, przed grą. Trzeba tutaj pamiętać o jednej ważnej rzeczy. Kiedy postawisz swój serwer (mowa o serwerze zwykłym, a nie dedykowanym), to musisz wiedzieć o jednej rzeczy. Najlepsze warunki do gry, to stałe 125 fpsów (komenda /com maxfps 120 lub 125 i w miarę dobry komputer). Dzięki takim warunkom wszystkie skoki, które dobrze wykonasz się udadzą. Jeżeli chodzi o własny serwer, to stawiając go licz się z tym, że nie wszystkie skoki będą udane (mimo 125 klatek, gra zachowuje się jakbyś miał ich mniej). Dobrym pomysłem wtedy jest postawienie serwera dedykowanego, lub zmiana liczby klatek na 126 (/com maxfps 126). Po tej zmianie, mimo że da się wszędzie wskoczyć, można odnieść wrażenie, że coś jest inaczej niż w normalnej grze. Na koniec polecam przeczytanie:

http://www.quake3.imro.pl/?id=18&akcja=r&ida=92&kat  $=1$ 

#### Wizerunek - cooller

Rosyjski geniusz duelowy. Już jako szesnastolatek został najlepszym graczem świata. Oglądając jego demka można nauczyć się bardzo, bardzo wiele. Świetna, solidna gra, niekonwencjonalne zagrania, dynamizm, to tylko niektóre ze znaków rozpoznawczych cooller'a. Gra zawsze z klawiaturą położoną na kolanach, co niektórym wydaje się dziwne. Obecnie cooller próbuje swych sił grając w Quake'a 4, co jak na razie idzie mu równie dobrze co gra w poprzednią część Wstrząsu.

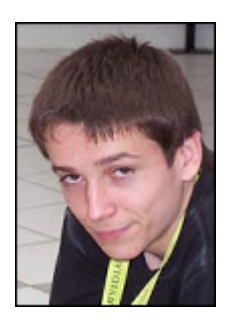

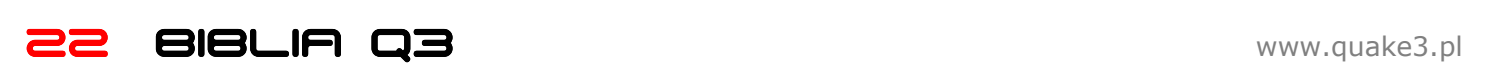

## TEAM OEATHMATCH

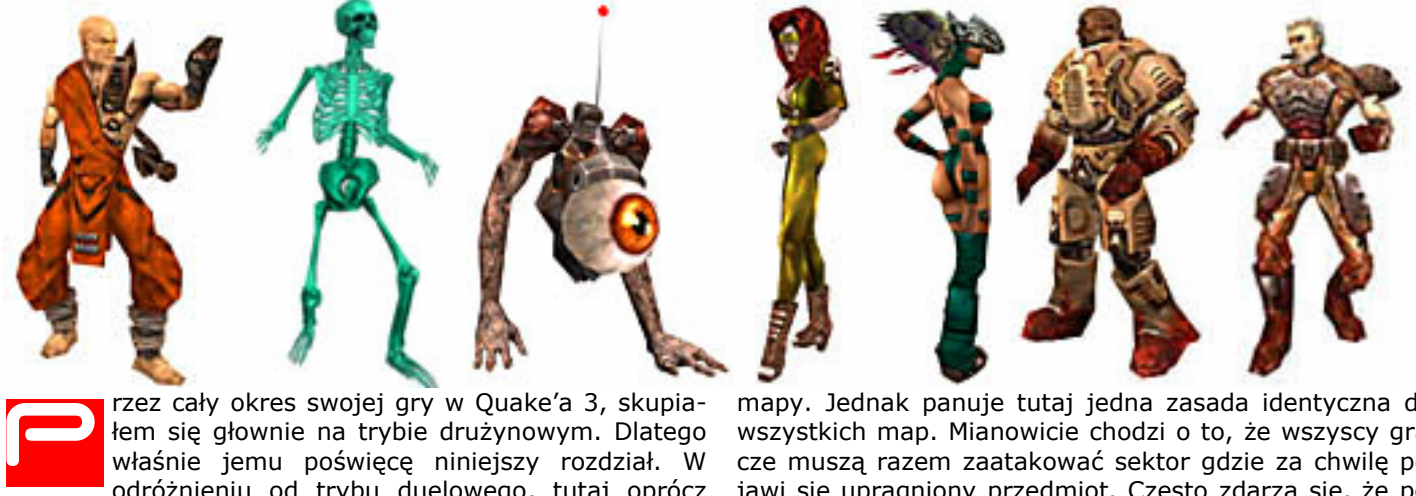

rzez cały okres swojej gry w Quake'a 3, skupiałem się głownie na trybie drużynowym. Dlatego właśnie jemu poświęcę niniejszy rozdział. W odróżnieniu od trybu duelowego, tutaj oprócz

indywidualnych umiejętności, ogromną rolę odgrywa masa innych czynników. Postaram się teraz zaznajomić z tajnikami TDM'a.

Gra drużynowa w Quake 3 opiera się na dość prostych zasadach. Na przeciw siebie stają dwie drużyny, każda z nich liczy czterech graczy plus ewentualnie coach'a. Wygrywa ta drużyna, która zdobędzie więcej fragów (punktów).

#### Podstawy

W grze drużynowej najważniejsze jest umiejętne kontrolowanie tych sektorów, w których znajdują się najcenniejsze przedmioty. Kto dłużej utrzymuje owe sektory, ten zbierze więcej cennych itemów, dzięki czemu zyska przewagę. Tak powinno być przez cały mecz, swoje pozycje gracze opuszczać powinni jedynie w czasie, kiedy ma pojawić się Quad. Przedmioty w TDM posiadają następujące czasy respawnu:

Quad Damage / Battle Suit - 2 minuty (pierwszy Quad / Battle Suit pojawia się losowo w zakresie czasowym  $0:30 - 1:00$ RA / YA / Shardy - 25 sekund Bronie - 30 sekund Amunicja - 40 sekund Rozgrywka trwa 20 minut.

Damage (obrażenia) zadawane przez Machinnegun wynoszą 5 dla pojedynczego naboju (w grze 1v1 ta zmienna jest równa 7, stąd uznałem za słuszne wspomnienie o niej).

#### Przebieg gry

Gra się rozpoczyna, pierwsze, co powinniśmy zrobić, to zebrać jakąś broń. Respawny w Quake'u 3 są jak wiadomo losowe, dlatego należy być przygotowanym na każdą ewentualność. To gdzie udajemy się po pojawieniu na mapie powinno być z góry określone, jedna droga jest lepsza od drugiej. Skąd wiemy, który kierunek obrać? To proste, wystarczy przejrzeć demka najlepszych graczy. Również własne doświadczenie, podpowie nam, jak powinniśmy zacząć. Dobry start jest bardzo ważny, gdyż ustawia dalszą grę.

Pierwszy powerup pojawia się między 0:30 a 1:00, do tego czasu nie możemy zginąć, jest to ważne, gdyż broń którą posiadamy przyda nam się podczas walki o ten przedmiot. Zdobycie Quad'a/BS'a nie jest rzeczą łatwą. Taktyka zdobywania powerupa naturalnie zależna jest od

mapy. Jednak panuje tutaj jedna zasada identyczna dla wszystkich map. Mianowicie chodzi o to, że wszyscy gracze muszą razem zaatakować sektor gdzie za chwilę pojawi się upragniony przedmiot. Często zdarza się, że połowa drużyny atakuje Quada'a, a druga połowa czeka na broń. Powerupy są najważniejszymi przedmiotami, dlatego należy za wszelką cenę starać się je zdobyć (lub chociaż nie dopuścić, by zdobyli je nasi przeciwnicy). Po zebraniu Quad'a/BS'a, należy zrobić tzw. QuadRun/BSRun, jest to po prostu bieg z powerupem po mapie w celu zdobycia jak największej ilości fragów. Można, ha nawet trzeba użyć go również do odbicia głównego sektora (jakiego? To zależy oczywiście od mapy).

Powerup się skończył, powinniśmy teraz przejść do normalnego kontrolowania sektorów (czyli to co sobie założyliśmy w taktyce. Co? Nie mamy taktyki?! Hmm...). W zasadzie tak w uproszczeniu przebiega cała rozgrywka. Gra ciągnie się od powerupa do powerupa.

Nie martwcie się to tylko wstęp, teraz przejdziemy do bardziej praktycznych rzeczy.

Zaczniemy od obalenia kilku stereotypów. Pierwszym z nich jest KAMPER (CAMPER). Camper jest to osoba, która cały czas stoi w jednym miejscu i z ukrycia strzela do przeciwników. Oczywiście zyskuje przez to niesamowitą przewagę, dlatego osoby takie są przez niektórych bardzo nielubiane (ba, wręcz szykanowane). Nie raz i nie dwa zdarzy Ci się, że ktoś rzuci w Twoją stronę teksty zawierające w sobie słowo camper. I tu właśnie jest sedno całego zamieszania, gdyż kiedy mnie ktoś nazwie camperem, traktuje to po prostu w kategoriach pozytywnych (jako komplement powiedziałbym nawet). Otwórzcie oczy i zrozumcie, KAMPOWANIE NIE JEST NICZYM ZLYM! Ludzie dzielą się na tych, którzy campują i na tych, którzy przegrywają. To wszystko. Wygrany nie obrzuca mięsem (tak potocznie nazywa się rzucanie wyzwiskami) przegranego (aczkolwiek na polskiej scenie różnie to bywa). Dlatego campujcie, kiedy tylko macie ku temu okazję. Czekajcie za rogiem z wycelowaną bronią i nasłuchujcie przeciwnika. Jeśli "zasadzka" się uda, nawet nie zauważy kiedy zginął (a to najbardziej irytuje).

Drugi stereotyp obraca się wokół słowa NET. To tajemnicze słówko oznacza po prostu stosunek zdobytych fragów do śmierci. Przykładowo zdobyliśmy 10 fragów, zginęliśmy w tym czasie 4 razy. W takim razie  $10 - 4 = 6$  i owe 6 jest właśnie naszym netem. NET ujrzeć możemy naciskając TAB (komenda +scores). O co właściwie chodzi z tym netem? A no o to, że powszechnie panuje przekonanie, iż to właśnie NET jest wymiarem tego jak dany gracz wypadł w meczu. Jest to stwierdzenie słuszne jedynie w

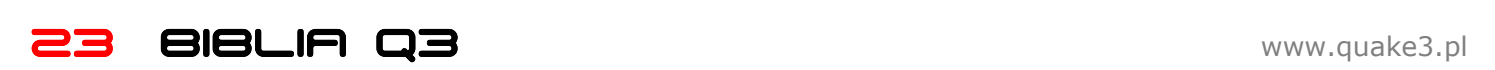

50%. Ktoś może mi zarzucić, że to co piszę to puste, nie poparte dowodami słowa (tzw. brednie). Wyobraźmy sobie zatem taką oto sytuacje. Mecz na mapie q3dm7, cała drużyna stoi na RA i stara się utrzymać ten sektor. Jeden z graczy ma Raila, pozostali dysponują jedynie Machinnegunami. Na RA wchodzą gracze, załóżmy że każdy z nich ma 105 punktów zdrowia (chodzą wszak tam od razu po respawnie). I co się dzieje. Gracz z Railem robi z niego niesamowity użytek. Wchodzi pierwszy przeciwnik trafia (potem musi odczekać półtorej sekundy by znowu móc użyć swej piekielnej broni), w tym czasie jego koledzy "obrabiają" (no co poradzić, kocham to słowo :)) przeciwnika przy pomocy swoich słabych Maszynóweczek. Ale co się dzieje wchodzi drugi przeciwnik, sytuacja się powtarza, Rail na twarz i obrabianko przy pomocy MG, wchodzi trzeci, czwarty, piąty... setny (ciągle to samo). I co się okazuje? Spoglądamy w statystyki graczy. Pan, który karał Railem ma 90% (coś niebywałego on, nie może być człowiekiem!), natomiast panowie tzw. dobijacze mają od 10% do 25% z MG. Przypomnijmy, że pojedynczy strzał z Raila zabiera 100 punktów zdrowia, natomiast ten z MG zaledwie 5 (fakt nie wylatują one z tą samą częstotliwością, ale nikt mi chyba nie powie, że MG jest lepszą bronią od Raila). Co się dzieje dalej. Spoglądamy na plansze wyników i co widzimy. Panowie z MG mają po 50 fragów, a pan z Railem ani jednego. W takiej sytuacji spojrzeć należy na to jak wielkie obrażenia każdy z nich zadał i jak wiele obrażen zadano jemu (Damage Given/Damage Recvd). Wpiszmy po prostu w konsoli /statsall, dzięki temu naszym oczom ukarzą się statystyki wszystkich graczy. Wystarczy teraz zobaczyć, kto ile zadał obrażeń by przekonać się jak bardzo krzywdzący bywa NET (chociaż nie jest to oczywiście regułą). To jednak nie wszystko. Oczywiście same obrażenia zadane przeciwnikowi również nie są tym, co najważniejsze. Liczy się również to, jak wiele broni po sobie zostawiamy, jak wiele zbieramy, ile armora udało nam się zebrać, jak dobrze pilnowaliśmy danego sektora/broni/armora, czy chodziliśmy zbierać Quady i wiele, wiele więcej. Wynika z tego jeden znamienity fakt, trzeba być szalenie ostrożnym przy ocenianiu czyjejś gry.

Obalanie stereotypów mamy już za sobą. Spróbujmy teraz znaleźć kolejny punkt zaczepienia do dalszych rozważań. Punktem tym uczynimy TeamOverlay. A cóż to takiego? Jest to niewielka (kłamię, tak na prawdę to ta tabelka może być tak wielka jak tego zażądamy, ale o tym za chwilę) tabelka (okienko), która zapewnia doskonały przegląd tego co dzieje się na mapie. Nie raz pewnie zastanawialiście się oglądając demka znanych graczy, skąd wiedział, że idąc na RA zastanie tam kolegów ze swojej drużyny a nie przeciwników? Odpowiedź brzmi TeamOverlay.

Na początek przydatne komendy:

seta cg\_drawTeamOverlay "3" - ta komenda sprawi, że okienko z informacjami o naszej drużynie znajdować się będzie w lewym dolnym rogu (można wpisać też 1 lub 2, dostosujmy to do swoich potrzeb i upodobań)

seta cf\_Teamoverlay "10x10" - określa wielkość czcionki i ogólnie całego okienka

seta ch\_Teamoverlay " |h/aw|l|12np|" - bardzo ważna komenda, dzięki niej możemy określić sposób wyświetlania poszczególnych pól

Odnajdźmy je w swoim configu i zmieńmy wartości, lub jeśli takich komend u nas nie ma, dodajmy je.

Tak ustawiony TeamOverlay wygląda następująco:

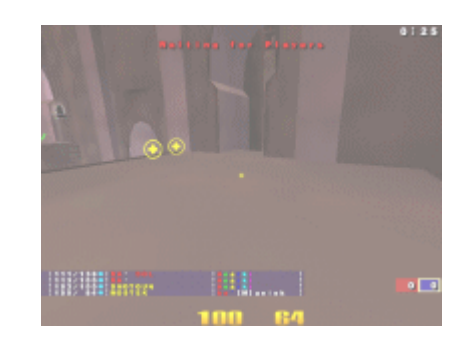

Jest on stosunkowo duży, zapewnia więc dobrą widoczność bez potrzeby wpatrywania się (co podczas meczu jest niemożliwe), jednocześnie nie przeszkadza w grze.

Jak z tego cuda korzystać? Już wyjaśniam. Spoglądając w tabelkę (okienko), widzimy kolejno od lewej: zdrowie, armor, ikonę broni, którą dzierży nasz partner z teamu, nazwę lokacji (o nazwach lokacji zaraz pomówimy), nick gracza, ikonę powerupa (na screenie jej nie widać). Teraz o tym jak to wykorzystać. Podczas meczu kątem oka dostrzegamy, że zdrowie i armor naszego kolegi z drużyny gwałtownie spadają by w końcu osiągnąć poziom zerowy (czyli śmierć). Kiedy tylko zauważymy, że nasz kolega z drużyny ma kłopoty, spójrzmy na nazwę lokacji, jeśli jesteśmy akurat w pobliżu i mamy sensowną broń (po co biec tam z MG skoro przeciwnik ma RL, tylko pogorszymy sprawę), w takiej sytuacji czym prędzej udajmy się w kierunku gdzie toczy się bitwa. Przy odrobinie szczęścia czeka nas królewska uczta fragowa :) Jeśli taki tok myślenia towarzyszył będzie całej drużynie, a wszystko poprzemy sensowną taktyką, to nasze szanse na wygraną diametralnie się zwiększą. TeamOverlay przydaje się również wtedy, kiedy nie wiemy, które sektory są dla nas bezpieczne, i możemy się w nie bez ryzyka udać, a które stanowią zagrożenie. Inną przydatną rzeczą jest to, że dzięki TeamOverlay, dowiedzieć się możemy czy nasz team jest w posiadaniu powerupa czy też może szczęśliwym posiadaczem owego przedmiotu stała się drużyna przeciwna (w takim wypadku przez następne 30 sekund musimy udawać, że nas nie ma :D). Zebranie powerupa przez naszego kolegę może być znakiem, że za chwilę będziemy atakować jakiś sektor. Jeśli powerup jest w posiadaniu drużyny przeciwnej, to oczywiście trzeba unikać z nim kontaktu. Inne zastosowania tego cuda spróbujcie wymyślić sami.

Zajmijmy się teraz lokacjami. Lokacje występują w dwóch miejscach. Jednym z takich miejsc jest TeamOverlay, drugim są wiadomości pisane do kolegów z drużyny (/messagemode2 lub /say\_team).

#### Najpierw komendy:

seta cg\_Customloc "1" - włącza niestandardowe lokacje, które umieścić musimy w katalogu osp/locs (na stronie **www.quake3.pl** znajdziecie link do tych lokacji)

seta ch\_ColorLocations "1" - lokacje mogą być kolorowe

seta ch\_FilterLocationsTeamchat "0" - lokacje są pokazywane w tekstach do drużyny (1 je wyłącza)

seta cg Maxlocation Width "16" - określa maksymalną długość jaką może mieć nazwa lokacji

Teraz umieśćmy nasze niestandardowe lokacje w katalogu osp/locs. Plik zawierający nazwy lokacji na mapę proq3dm6 zrobiłem sam, pozostałe są to zebrane do kupy wszystkie lokacje, jakie udało mi się znaleźć w Internecie.

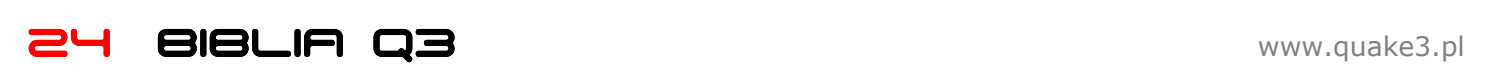

#### Taktyka

Jest to bardzo ważny element, bez którego gra TDM nie może się obejść. Istnieje wiele rodzajów wspomnianej taktyki. Od najprostszych, niepisanych założeń, którymi klan kieruje się w każdym meczu, do zaawansowanych, opisujących krok po kroku przebieg całej rozgrywki. W praktyce okazuje się jednak, że bardzo szczegółowe taktyki, opierające się na sztywnych założeniach nie mają racji bytu. Podczas gry występuje zbyt wiele niemożliwych do przewidzenia sytuacji, dlatego taktyka musi być elastyczna. Pisząc taktykę, zacznijmy od wstępu, we wstępie podajmy rady, którymi każdy gracz powinien się kierować. Przykład takiego wstępu zamieszczę za chwilę. Druga część, to właściwa taktyka. Taktyka pisana w notatniku, zawierająca czysty tekst, nie jest najlepszym rozwiązaniem. Podanie wszystkiego w zjadliwej formie jest bardzo ważne. A oto przykładowy wstęp:

#### WSTĘP DO TAKTYKI

Na początek trochę wskazówek ogólnych, których przestrzegać należy na wszystkich mapach:

- Taktyka jest uproszczona do granic możliwości, dzięki temu łatwo się jej nauczyć. Każdy gracz powinien znać ustawienia wszystkich zawodników, ponieważ rotacja pozycji jest rzeczą niezbędną, a wręcz sytuacja sama nas do tego zmusi. Taktyka musi być wyuczona do granic możliwości, w trakcie meczu nie będzie czasu na zastanawianie się.

- Podczas meczu jest tak wiele możliwych sytuacji, że nie da się przewidzieć co robić w każdej z nich, dlatego nie należy za wszelką cenę trzymać się taktyki. Jeśli widzimy, że pozycja, którą powinniśmy zająć w danej formacji, jest okupowana przez dwóch naszych rywali, a my mamy tylko MG, zanim pójdziemy ją odbić powinniśmy się dozbroić w bezpiecznym sektorze (bezpieczny sektor, to taki, w którym jest jeden lub więcej naszych kolegów z drużyny i nic nam nie zagraża). Jeśli już się dozbroimy, powinniśmy ocenić sytuację, jeśli odbicie danego sektora wydaje się realne, najlepiej iść tam we dwóch i zwiększyć swoją szansę. W takim wypadku mówimy o tym koledze, który nie pilnuje żadnej pozycji, lub jest na chwilę wolny.

- Nieodzownym elementem taktyki jest komunikacja głosowa, dlatego każdy gracz musi posiadać mikrofon. Bez tego nie może być mowy o współpracy.

- Drużyna musi stanowić jedno ciało. Grając TDM, nie powinniśmy starać się za wszelką cenę mieć jak najwięcej fragów. Teksty w stylu: "dobijacz", są śmieszne, a nawet żałosne, świadczą one o tym, że dany team nie gra TDM tylko FFA. Jeśli mocno zraniliśmy jakiegoś przeciwnika i wiemy gdzie on jest, możemy, a wręcz musimy powiedzieć o tym naszym kolegom z drużyny.

- W TDM powinniśmy grać nie by zdobyć jak najwięcej fragów, ale by jak najmniej razy zginąć. Co nie znaczy wcale, że w sytuacjach kiedy mamy dużą szansę na zdobycie fraga (kiedy rywal ma mało HP, co można poznać po dźwiękach jakie wydaje gdy w niego strzelamy, lub gdy mamy broń, a on ma MG) powinniśmy sobie odpuścić. Wręcz przeciwnie. Możemy, a nawet musimy na chwilę opuścić naszą pozycję i dopaść wroga.

- Kiedy zajmujemy swoją pozycję, powinniśmy stale obserwować mapę. Gdy widzimy przeciwnika idącego w stronę jednego z naszych graczy, niezwłocznie musimy go o tym poinformować. Przykładowo, gracz stojący na RL, na mapie pro-q3dm6, który widzi przeciwnika idącego w stronę jump pada do RG, powinien bez zastanowienia powiedzieć: "Gość idzie na RG od pada" Jeśli ten sam gracz zauważy wroga wykonującego sławny skok po RG na mapie pro-q3dm6, powinien powiedzieć: "Gość na mostku". Chodzi o to, by można było to szybko wyrazić i każdy wiedział, o co chodzi. W taktykach na daną mapę, będe starał się zamieszczać komendy głosowe.

- Podczas komunikacji głosowej nie może być mowy o niepotrzebnych komentarzach typu: "O \*\*\*\*ne", "\*\*\*\*a mać", "Ale z\*\*\*\*liście", Prawdę mówiąc coach jednak powinien czasem krzyknąć na swoich kolegów, kiedy ci ewidentnie nie trzymają się taktyki i uprawiają FFA. Wtedy nie należy szczędzić w słowach i używać kanonów naszego pięknego języka, które lepiej trafiają do odbiorcy.

- Szalenie ważne jest również, by odcinać wroga od broni, jeśli mamy mało HP, powinniśmy biegać z MG, lub jeśli nie mamy naboi z GUANTLETEM, nigdy nie powinniśmy trzymać lepszej broni, ponieważ nawet nie zorientujemy się kiedy zginiemy i nie tylko nic nie zrobimy wrogowi, ale wręcz oddamy mu przysługę. Podobnie, kiedy jesteśmy już skazani na śmierć, nie powinniśmy trzymać w ręku innej broni niż MG, przykład takiej sytuacji: trzymamy w ręku RG, mamy 100HP/50A, wróg ma LG, nie trafiamy Railem (lub trafiamy, a on nie ginie), a zdrowia nam ubywa w związku z tym, że koleś nas spawa, wtedy nie powinniśmy próbować go drugi raz trafić, tylko zmienić broń na MG, jeśli nam się uda, mimo tego, że zginiemy, częściowo wyjdziemy zwycięsko z tej wojny, ponieważ nie oddamy naszego gnata. Możliwe, że zanim licznik zdrowia pokaże zero, uda nam się rozwalić przeciwnika z MG. Można również, zmienić na MG, odwrócić się i uciekać ile sił, najlepiej do swoich kumpli z drużyny, którzy nam pomogą.

- W sytuacji, kiedy partner z drużyny zginie i zostawi swoją broń obok nas, a my już jakąś mamy, powinniśmy ją przypilnować, a kolega po respawnie powinien od razu biec w kierunku gdzie został zgładzony, chyba że jest zbyt daleko, lub z innych przyczyn się tam nie dostanie, wtedy informuje o tym, mówiąc: "Bierz broń, ja nie mogę".

- Ważne też jest, by brać najważniejsze przedmioty na mapie (RA i YA) w momencie, w którym się pojawiają, dzięki temu zdołamy wziąć ich więcej, dlatego osoba która ma zamiar zebrać RA, powinna ustawić się w miejscu jego pojawienia na 3 do 5 sekund przed jego spodziewanym respawnem.

- Każdy gracz czuje się bardziej bezpieczny, gdy ma więcej niż 100HP, czyli gdy nie można go zabić jednym strzałem z Raila. Dlatego warto dzielić się z kolegami Shardami, każdy z nich dodaje nam 5 punktów Armora. Klasycznym przykładem są tu Shardy na mapie proq3dm6, jeśli obok nas jest kolega, który nie ma Armora, co zobaczymy umieszczając na nim celownik, powinniśmy zostawić mu 2-3 Shardy, lub wszystkie, jeśli mamy juz Armor.

- Komenda seta cg\_drawTeamOverlay "3", odpowiedzialna jest, za wyświetlanie informacji o naszych kolegach z drużyny. Numer, oznacza róg, w którym te informacje są pokazywane, w przypadku trójki jest to lewy dolny róg

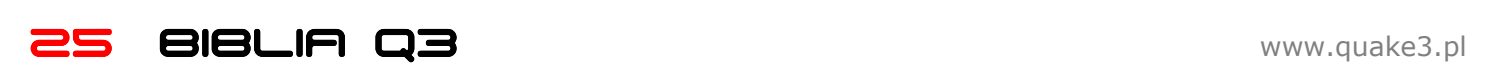

ekranu. Wielkość czcionki regulujemy w tym przypadku komendą seta cf\_Teamoverlay "10x10".

- W trakcie meczu, mimo iż używamy komunikacji głosowej, może się zdarzyć, że chcemy coś napisać do kolegów z drużyny. Wtedy nie ma co tracić czasu na otwieranie konsoli i poprzedzanie tekstu ciągiem /say\_team, lepiej sobie zbindować: /bind ENTER "messagemode2", a potem pacnąć szybko enter i wpisać w specjalnej konsoli to co chcemy przekazać naszej drużynie.

- Kolejnym, bardzo ważnym elementem jest posiadanie takich samych bindów przez wszystkich graczy. Dzięki temu nie będzie trzeba się domyślać, co dany gracz chciał przekazać. Dlatego przyjmujemy następujący system bindów (bindujcie gdzie chcecie, ja podałem numerki tylko dla przykładu):

#### Bindy dla graczy:

bind 1 "say\_team ^3OK^7/^3COMMING" bind 2 "say\_team ^2SAFE" bind 3 "say\_team ^1HELP^7/^1SWITCH" bind 4 "say\_team ^1LOST" bind 5 "say\_team ^5need hlth^7/^5weap ^7(^5#h^7/^5#a^7)^5" bind 6 "say\_team ^2FREE ITEM: ^7(^2#I^7)" bind 7 "say\_team ^2#P ^3TAKEN" Opcjonalnie: bind 8 "say\_team ^5QUAD SOON" bind 9 "say\_team ^4QUAD MINUS 100" bind 0 "say\_team ^4QUAD DEAD"

#### Bindy dla Coacha: bind 1"say\_team ^5QUAD SOON" bind 2"say\_team ^4QUAD MINUS 100"

bind 3"say\_team ^4QUAD DEAD"

- Nazwy lokacji. Tak jak w przypadku bindów, każdy musi mieć jednakowe. Nazwy lokacji, są to napisy, które pokazują się, kiedy piszemy coś na say\_team (również w bindach), informują one, gdzie aktualnie znajduje się piszący. Aby skorzystać z niestandardowych nazw, należy użyć komendy seta cg\_Customloc "1", a pliki z nazwami wgrać do katalogu quake3/osp/locs. Potrzebne pliki dostępne są na stronie **www.quake3.pl**. Jeśli w katalogu locs, są już pliki o tej samej nazwie, należy je nadpisać (czyli zamienić nowymi).

- Niekiedy możemy spróbować nabrać przeciwnika, aby to zrobić zmieniamy broń na GUANTLETA, bądź MG. Zachęcony tym gracz drużyny przeciwnej podbiegnie do nas, a my zrobimy mu niespodziankę wyjmując RL czy inną broń masowego rażenia.

#### Wizerunek - ash

Scena zawdzięcza mu masę wspaniałych turniejów. Jako gracz również całkiem nieźle sobie radził, jednak to rola organizatora przyniosła mu sławę i uznanie. Najbardziej znanym turniejem, był bez wątpienia Online Duel Cup, czyli Mistrzostwa Polski 1v1, z udziałem najlepszych polskich zawodników. Ostatnimi czasy ash udzielał się jako organizator w klanie Team-Sky. Nie wiem co się z nim dzieje obecnie.

- Inny sposób na nabranie przeciwnika, to schowanie się gdzieś za rogiem i czekanie aż przeciwnik przyjdzie po broń, którą zostawiliśmy jako przynętę.

- Każdy atak czy odbijanie musi być zsynchronizowane, jeśli zrobimy coś jednocześnie, zwiększamy szansę, że nam się to uda.

- Gracze powinni przejść do ataku na Quad'a, dopiero na 10 sekund przed jego pojawieniem się. Dlatego, ponieważ szalenie ważna sprawą jest, by jak najdłużej kontrolować poszczególne sektory na mapie.

- Kiedy odbijamy jakiś sektor, pamiętajmy, że gracz, który ma powerup'a wchodzi zawsze jako ostatni

Plansze pomocne do robienia taktyk znaleźć możecie na stronie **www.quake3.pl** 

#### Xenotimer

Postaram się teraz przybliżyć Ci funkcje tego niezwykle przydatnego "urządzenia". W rzeczywistości jest to zbiór kilkudziesięciu configów, których zadaniem jest pomoc w liczeniu przedmiotów, czyli jednym słowem w coachowaniu.

Ściągnij odpowiedni plik ze strony www.quake3.pl, a następnie wgraj go do katalogu baseq3, tak żeby powstał tam katalog xeno, w którym będzie następny katalog ctimer. Zwyczajnie wystarczy rozpakować go do katalogu baseq3 i wszystko załatwi się samo.

Teraz dodajmy do swojego configa następujące linijki:

#### bind PGDN "exec xeno\ctimer\coach.cfg" bind kp\_enter "exec xeno\ctimer\ctimer.cfg"

Klawisz kp\_enter jest to enter na klawiaturze numerycznej. Można oczywiście zbindować własne klawisze, jednak jeśli chodzi o kp\_enter, to lepiej nie zmieniać, gdyż po wyexecowaniu Xenotimer'a binduje on to samo na tym właśnie klawiszu.

Do obsługi Xenotimera używać będziemy klawiatury numerycznej. Na początek mała klawiszologia (wszystko dotyczy klawiatury numerycznej):

Naciskamy wcześniej wspomniany enter, który podbinduje nam następujące przyciski:

śniemy klawisz "+", a następnie "0", które jest odpowie-

 $.$ (delete) = YA  $0 = RA$  $1 = QUAD$  $2 = MH$  $3 = SSG$  $4 = GL$  $5 = R$ L  $6 = LG$  $7 = RG$  $8 = PG$  $9 = BS$ / = czas respawnu wpisanego ostatnio armora  $*$  = czas respawnu wpisanej ostatnio broni - = czas respawnu wpisanego ostatnio powerupa + = ciężko napisać do czego służy ten klawisz, choć to bardzo proste w działaniu. Gdy na przykład wpiszemy czas respawnu RA, a potem czas respawnu YA, wtedy pod klawiszem "/" znajdować się będzie czas YA, przez co nie możemy pokazać, kiedy pojawi się RA. Jeśli teraz naci-

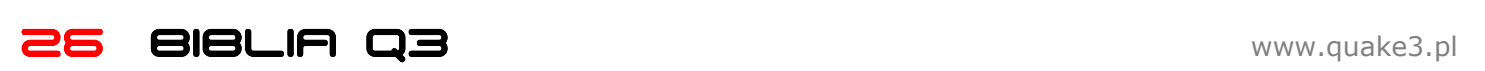

dzialne za RA, wtedy na ekranie pojawi się czas respawnu RA. Prawda, że proste?

Gdy naciśniemy wcześniej zbindowany przycisk "pagedown", otrzymamy następujące klawisze (tym razem są to klawisze ze zwykłej klawiatury):

enter (ale ten duży enter) = enemy

backspace = soon

shift = lost

p = messagemode2 (otwiera konsole, to co w niej wpiszemy będzie traktowane tak jakbyśmy poprzedzili tekst komendą say\_team)

Warto również wspomnieć, że po naciśnieciu "pagedown" (lub pod czym tam sobie to zbindujemy), zmienia się sensitivity na 8.5.

Nie przejmuj się zbytnio, jeśli mało rozumisz z tego, co wyżej napisałem, za chwilę wszystko stanie się jasne. Zobaczmy jak to wygląda w praktyce. Naszym zadaniem będzie policzenie, kiedy pojawi się RG, RA, YA, QUAD.

Execujemy nasz timer klawiszem "enter", robi się to tylko raz, najlepiej na początku meczu, potem już nie trzeba.. Gracz naszego teamu zbiera Raila, spoglądamy na czas i widzimy: 1:34. Naciskamy więc na klawiaturze numerycznej "3", potem "4", w ten sposób wpisaliśmy czas w jakim został zebrany item. Teraz musimy wskazać, jaki przedmiot został zebrany, w naszym przypadku jest to RG. Z podanej klawiszologii wynika, że za Raila odpowiedzialny jest klawisz "7", wciskamy go więc. Teraz nasz timer doliczy do podanego czasu 30 sekund (tyle ile wynosi czas respawnu broni w trybie TDM), a następnie wyświetli na ekranie < RG @ :04 >, aby ponownie wyświetlić na ekranie to samo wciskamy klawisz za to odpowiedzialny, w przypadku broni jest to "\*".

Teraz policzmy RA, nasz gracz zebrał je, gdy zegar pokazywał 5:56. Postępujemy tak jak poprzednio, wciskamy "5", potem "6" i na koniec "0", czyli przycisk odpowiedzialny za RA. Teraz na ekranie ujrzymy czas respawnu RA, czyli po dodaniu 25 sekund będzie to: < RA @ :21 >, aby ponownie wyświetlić ten czas na ekranie wciskamy tym razem "/". My tu gadu gadu a tam nasz gracz zbiera YA, szybki rzut oka na zegar i co? Widzimy 9:29, wciskamy więc kolejno "2", potem "9" i na końcu "delete", teraz na ekranie widzimy kiedy pojawi się następna żółta zbroja. Jeśli chcemy ponownie wyświetlić czas pojawienia się YA, wciskamy "/". Nasuwa się teraz pytanie, jak pokazać czas RA, który znajdował się pod tym samym przyciskiem("/")? Nic prostszego, wciskamy "+", a następnie klawisz odpowiedzialny za RA, czyli "0".

Został nam do policzenia jeszcze QUAD, którego nasza drużyna zebrała w 4:48. Naciskamy zatem "4", potem "8", a na końcu "1". Teraz na ekranie ujrzymy czas pojawienia się następnego QUADA, aby ponownie go wyświetlić używamy przycisku "-".

Omówiliśmy w ten sposób liczenie itemów, teraz powiedzmy sobie coś o jeszcze jednej ciekawej funkcji jaką daje xenotimer. Wciskamy wcześniej zbindowany przycisk ("pagedown"), trzeba to zrobić tylko raz. Zobaczyliśmy, że na Railu znajduje się przeciwnik, wciskamy więc "enter" (ten ze zwykłej klawiatury), a następnie przycisk "7" (z klawiatury numerycznej), odpowiedzialny za Raila. Na ekranie widzimy teraz napis: ENEMY AT RG. Wciśnijmy teraz "backspace", a następnie "1". Teraz pojawi się nam taki tekst: QUAD SOON. Na koniec sprawdźmy jeszcze przycisk "shift", wciśnijmy go a następnie przycisk "0" i widzimy: RA LOST.

Dodam jeszcze, że jeśli wstukując czas wzięcia itemu pomylimy się wpisując pierwszą liczbę, użyjmy przycisku "enter" na klawiaturze numerycznej, możemy teraz wpisać czas od nowa.

Wszystko wydaje się strasznie zagmatwane, dlatego jedyna metoda to otworzyć Quake'a w oknie (alt + enter), a następnie czytając próbować wszystkiego po kolei.

#### Klany

Aby pograć w trybie drużynowym mamy dwie możliwości. Wejść na serwer i grać z przypadkowymi osobami, albo dojść do jakiegoś klanu. Klany są to drużyny, które skupiają graczy. Na początku nie masz nawet co marzyć o dojściu do najlepszych klanów, zwyczajnie nikt Cię nie przyjmie, gdyż jesteś zbyt słaby.

Znakiem rozpoznawczym każdego klanu jest tzw. tag. Są to najczęściej jedna, dwie lub trzy literki, które gracze dopisują przed swoim nickiem, np. be'[M]aniek, oznacza, że [M]aniek, czyli ja, gra w klanie, który posługuje się tagiem be (Black Eagles). Tagi, to prawie zawsze skróty pełnych nazw klanów.

Można również samemu założyć klan. Jednak nie polecam tego na początku, gdyż prowadzenie takiej drużyny bez doświadczenia może być trudne. Na czele klanu staje tzw. Clan Leader, przeważnie to on zajmuje się sprawami organizacyjnymi, zapisywaniem do turniejów, umawianiem meczy itd. Warto grać w jakimś klanie, dzięki temu zyskujemy możliwość gry w ligach oraz turniejach.

Klan powinien mieć swoją stronę, na której będzie informowa,ł co się dzieje w zespole, jakie mecze z jego udziałem się odbyły itd. Wskazane jest też, by drużyna posiadała własne, prywatne forum, na którym wszystkie sprawy klanowe będą omawiane. Na stornie www.quake3.imro.pl/board możemy postarać się o prywatne forum dla naszego klanu. Wystarczy wejść na subforum o nazwie Klany. Na dole strony znajduje się temat, w którym możemy uzyskać więcej informacji, na temat własnego forum.

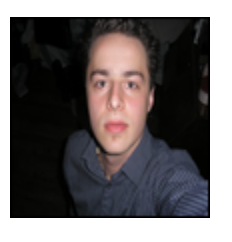

#### Wizerunek - sting

Brat matr0xa, przez lata w cieniu brata, chodź wydaje mi się, że bardziej z wyboru niż z braku umiejętności. Drugie lub trzecie miejsca w turniejach zajmowane były przez niego nader często. Niewiele zabrakło, by pojechał na finały WCG 2002, tak się jednak nie stało. Obecnie próbuje swych sił grając w Quake'a 4, jest także jednym z kapitanów naszej reprezentacji. Ma za sobą również debiut radiowy i telewizyjny.

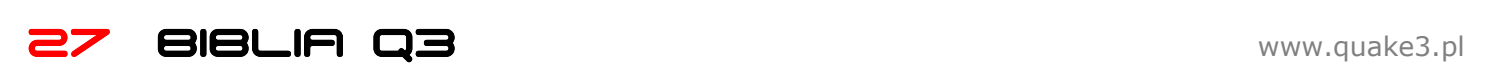

# 6. Trochę InaczeJ

Poniższy tekst umieściłem już jakiś czas temu na łamach serwisu www.quake3.imro.pl, myślę jednak, że warto go tutaj przytoczyć, gdyż poruszyłem w nim wiele ciekawych kwestii.

#### **Wstep**

Zaciekawiony nietypowym tytułem, czytelnik postanawia sprawdzić w czym rzecz. Kiedy już widzi przed sobą treść przystępuje do czytania, pełen nadziei, że dowie się czegoś nowego, czegoś co pozwoli mu stać się lepszym graczem. Po chwili jednak orientuje się, że został okłamany, a tytuł pełni jedynie rolę przyciągacza. Szybki rzut oka na nick autora, zdobycie jego danych, w samochód i gdy zbudzi was dźwięk potłuczonego szkła... Jednak nie tym razem.

Kilkaset poniższych zdań, z którymi za chwilę będziesz miał okazję się zapoznać, napisane zostały w celu uświadomienia Ci drogi czytelniku tego, jak wiele czynników wpływa na poziom Twojej gry. Mylisz się jednak myśląc, iż będę tu pisał o tym jak wskoczyć po raila na dm6, czy też o tym, że by wygrać musisz zbierać przedmioty. Gdyby tak było nie nazywałbym tekstu w sposób, jaki to zrobiłem. Na początek jednak muszę Cię o coś poprosić. Jeżeli jesteś graczem, dla którego Quake 3 to tylko kolejna śmieszna gierka lub uważasz się za tak dobrego, że już lepszy nie będziesz, czy też uważasz autora tekstu za osobę, od której nic nauczyć się nie można, w takim wypadku muszę Cię poprosić o nie czytanie dalej.

Skoro postanowiłeś czytać dalej, nie będę już dłużej trzymał Cię w niepewności i zdradzę wreszcie cóż tak niezwykłego kryje się za tytułem niniejszego tekstu. Otóż od dłuższego czasu intryguje mnie wiele rzeczy związanych z moją grą. Dlaczego jednym razem gram tak, że sam podziwiam swoją grę, a drugim tak, że najchętniej otworzyłbym okno i nauczył swoją myszkę latać? Dlaczego w jednej grze nie mam z kimś szans, a w drugiej bardzo podobnej wręcz przeciwnie? Czym to jest spowodowane? W jaki sposób funkcjonuje ta niewidzialna machina?

Gry komputerowe mają to do siebie, że kluczową rolę w ich przypadku odgrywa nie ciało jak to ma miejsce w tradycyjnych sportach, lecz mózg. To właśnie w nim ukryte jest to wszystko, co za chwilę opiszę. Wspomniałem o tradycyjnych sportach. Mimo iż tam znacznie większe znaczenie niż w sportach elektronicznych ma kondycja fizyczna, sportowcy coraz częściej i coraz bardziej dostrzegają rolę mózgu. Typowym przykładem takiej osoby może być jeden z najlepszych skoczków narciarskich w historii tego sportu, Adam Małysz. Dlaczego praktycznie z dnia na dzień z przeciętnego skoczka stał się legendą? Ciężka praca i talent? Bez wątpienia tak, ale czy tylko? W wielu wywiadach powtarzał on zdanie, które niewątpliwie daje do myślenia, parafrazując: "nie skupiam się na tym by wygrać, tylko na tym by daleko skakać". To właśnie to, iż przez takie myślenie Adam w pewnym stopniu uwalniał swój umysł od niepotrzebnych myśli i nerwów, skupiając się tylko i wyłącznie na skoku, pozwoliło mu zyskać w pewnym okresie czasu ogromną przewagę nad rywalami. Zostańmy jeszcze przez chwilę przy skokach. Czytając książkę na temat świadomego

śnienia (świadomy sen, to taki sen, w którym najprościej mówiąc mamy takie możliwości jak Neo w Matrixie), napotkałem tam na fragment, który mówił, iż ten właśnie rodzaj snów wykorzystywali kilkadziesiąt lat temu niemieccy skoczkowie. Zapewne można by przytoczyć jeszcze kilka innych przykładów używania nietypowych metod do poprawy wyników. To, że rola mózgu jest zauważana w sportach typowo fizycznych i daje zaskakująco dobre wyniki, oznacza, iż wyko-

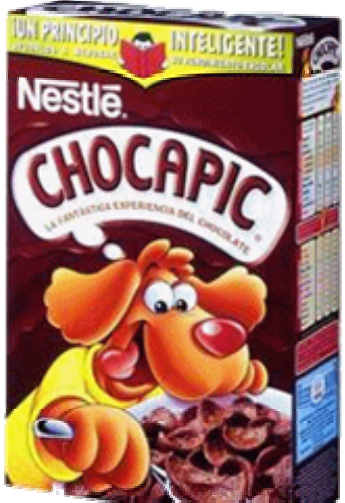

rzystanie jej w E-Sporcie dać powinno jeszcze bardziej niesamowite rezultaty.

#### Dlaczego nigdy nie wygram z matr0xem?

Przytaczałem przed chwilą przykład na to, jakie znaczenie odgrywa psychika i nastawienie w sporcie. Teraz zobrazuję to na bardziej nam bliskim E-Sporcie. Jak wiadomo nie jestem uważany i powszechnie ceniony jako dobry gracz Quake 3. Od zawsze uważałem, iż dwie rzeczy nie pozwalają mi stać się graczem wysokiej klasy. Pierwsza to ping,

który nigdy nie był tak dobry jak bym chciał, druga to to, iż nie gram w tą grę od samego początku. Oczywiście to wszystko nie gwarantuje, że byłbym dobrym graczem, jednak tak mocno utkwiło mi to w psychice, że pozbycie się tego przeświadczenia stało się niezwykle uciążliwe. W pewnym, więc momencie postanowiłem, że dam sobie spokój i zacznę grać w coś nowego. Wybór padł na Painkillera. Poziom na scenie na początku był śmiesznie niski. Dopiero potem, kiedy zaczęli przychodzić gracze tacy jak protoss czy matr0x, gwałtownie się podniósł. Nie przeciągając jednak, powiem tylko, że o ile w Quake 3 z matr0xem trudno jest mi zdobyć fraga, o tyle w Painkillerze byłem dla niego co najmniej równorzędnym przeciwnikiem. Można

sobie zadać pytanie, dlaczego tak się dzieje? Ktoś może powiedzieć dobrze, ja grałem w to kilka miesięcy, więc co w tym dziwnego, że wygrywam z graczem, który gra miesiąc czy dwa? Na pewno ma to znaczenie, jednak umiejętności gracza, ba legendy jaką jest matr0x, są niepodważalne. Dlaczego więc sytuacja z Quake 3 nie powtarzała się w Painkillerze i nie schodziłem z każdego meczu z wynikiem 30 do -2 na korzyść przeciwnika? W moim przekonaniu odpowiedź jest prosta. Była to kwestia nastawienia i psychiki. Grając w Quake 3 z osobą taką jak matr0x czy av3k, z góry zakładam, że nie mam szans i nawet się nie przykładam, gdyż zawsze po meczu mogę powiedzieć: oh przecież to jest legendarny gracz, mimo wszystko fajnie się z nim gra. Natomiast w Painkillerze myślałem inaczej: skoro wygrywam tyle meczy i podoba mi się moja gra, to, dlaczego by tu z nim nie wygrać? I po pierwszym, drugim, trzecim meczu zyskuje się już tą pewność, pewien rodzaj przewagi psychicznej nad swoim przeciwnikiem. Po tych paru meczach już wiem, że mogę prowadzić z nim równorzędną rywalizację i to tak bardzo tkwi w mojej głowie, że ma odzwierciedlenie w każdym niemal ruchu, skoku, strzale. Wracamy do Quake 3 i

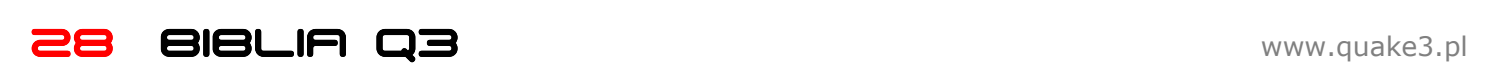

znowu nie mogę wyjść z minusa. Samą przewagą psychiczną oczywiście nie wygrałbym z kimś tak dobrym i utalentowanym jak matr0x, jednak zdobycie przeze mnie jednego fraga w trzech meczach, jak to miało miejsce nie tak dawno podczas gry w Quake 3, jest co najmniej zastanawiające... Powyższe kilka zdań jest dla mnie bardziej żenujące niż dla Ciebie czytelniku, jednak postanowiłem napisać to by uświadomić Ci, że skoro nawet ktoś taki jak ja może, to Ty tym bardziej.

Dobrym sposobem na zyskiwanie przewagi psychicznej jest gra na fejku. Oczywiście nie namawiam Cię byś tak grał, gdyż sam za tym nie przepadam, jednak na początku w ten właśnie sposób grałem. Co daje taka gra na fejku? Otóż my wiemy, z kim gramy, jeżeli przegramy z kimś, to ten ktoś zyskuje przewagę psychiczną nie nad nami, lecz nad naszym tymczasowym nickiem. Kiedy następnym razem się z nim spotkamy, grając już na prawdziwym nicku, nie będzie on pewny zwycięstwa i nie zyska nad nami żadnej przewagi. Być może już zauważyliście coś podobnego, jeżeli dobry gracz gra pod fejkiem, a my o tym nie wiemy, to gra się z nim łatwiej. Myślenie jest takie: co to k... jakiś fejkowy noskill mnie będzie robił?! Ja mu zaraz pokaże. W przypadku, kiedy gra pod prawdziwym nickiem myślenie jest takie: nie no przecież to XXX, nie dam mu rady.

Bardzo ważna rzeczą jest nie wciskanie sobie, że jest się do niczego. Teksty w stylu: nigdy nie będę grał dobrze, naprawdę działają. Sprawdzałem je na sobie przez okres dwóch lat, więc możecie mi wierzyć. Skoro takie teksty działają, to dlaczego nie wmówić sobie, że jest się dobrym? Nasz mózg posiada fantastyczne narzędzie, które nam to umożliwia, mowa o wyobraźni. Zabawmy się w coś. Usiądź sobie wygodnie i zamknij oczy. Wyobraź sobie teraz swoją kuchnie. Idziesz do lodówki, otwierasz ją, na twoją twarz bije dokuczliwy chłód. Rozglądasz się chwilę i na jednej z półek zauważasz cytrynę. Bierzesz ją do ręki, wyjmujesz i zamykasz lodówkę. Masz ją w dłoni, poczuj jej charakterystyczną pomarszczona skórkę, teraz przytknij do nosa i powąchaj. Następnie weź nóż i przekrój ją na pół. Ponownie powąchaj. Poliż teraz językiem i poczuj wspaniały, kwaśny smak cytryny. Jeżeli zrobiłeś do dobrze powinieneś teraz czuć w ustach to, co czujesz jedząc cytrynę. Po co to było? Ano po to by uświadomić Ci, jak wiele może wyobraźnia.

#### Wizerunek – mar1o

To dopiero legenda. Bardzo mroczny gracz, o którym nie wiadomo zbyt wiele. Niezwykle utalentowany, przebojem wdarł się do czołówki polskich graczy. Grał naprawdę świetnie. Reprezentował nasz kraj w NationsCupie. Trudno powiedzieć co obecnie się z nim dzieje, być może pogrywa sobie w Quake'a 3 pod jakimś fejkiem, któż to może wiedzieć.

Kiedy wygrasz z kimś dobrym, czujesz się świetnie, Twoje nastawienie jest takie: jestem coraz lepszy, wygrywam z najlepszymi. Wygranie jakiegoś turnieju, nawet słabo obsadzonego, jest równie wielkim przeżyciem i daje niesamowitą pewność siebie. A gdyby tak wyobrazić sobie to

wszystko? Jedziesz na wielki turniej typu ESWC, Quake-Con czy WCG i go wygrywasz. Wyobraź sobie, że lecisz samolotem na drugi koniec świata by stanąć w szranki z tymi, których do tej pory podziwiałeś jedynie na demkach. Najlepiej przed snem, wyobraź sobie to wszystko krok po kroku. Od tego jak wsiadasz w samolot na lotnisku, przez to jak wchodzisz na miejsce turnieju i widzisz wielką salę z setkami komputerów, to jak podajesz rękę przed meczem coollerowi, aż po to, kiedy stajesz na najwyższym podium i wszystkie oczy skierowane są w Twoją stronę. Wygrałeś, jesteś najlepszy.

Wyobraźnie można jeszcze wykorzystać na wiele innych sposobów. Wszystko zależy od Ciebie. Podam jeszcze jeden przykład, do czego może się ona przydać. Gdybyśmy umieli przewidzieć ruchy naszego przeciwnika, wiedzieć gdzie teraz jest, co robi, wtedy wygralibyśmy z każdym. Przytoczę teraz słowa gracza o nicku ZeRo4, który jest jednym z najwybitniejszych graczy w historii: "Wiem co myśli mój przeciwnik i co chce zrobić przez 90% meczu, co daje mi ogromną przewagę". Nie trzeba właściwie nic dodawać. Myślę, że taką umiejętność można w sobie wytrenować. Oczywiście potrzeba na to trochę czasu. Aby to zrobić musimy ponownie zatrudnić wyobraźnię. Spróbuj wyobrazić sobie jedną z map. Na początek taką, którą znasz najlepiej. Teraz przy pomocy wyobraźni przemieszczaj się po niej, korytarz po korytarzu, dookoła ze wszystkich stron. Zaskakujące, ale bez najmniejszego wysiłku możesz to zrobić! Nie trzeba sobie oczywiście dokładnie wyobrażać całej mapy w detalach. Chodzi tu przede wszystkim o układ pomieszczeń i geomatrię. Nie musimy w ogóle mieć obrazu tylko pewne specyficzne uczucie, zupełnie jakbyśmy czuli mapę. Następnie można sobie wyobrazić grę z przeciwnikiem, skupiamy się tu na tym by przewidzieć gdzie on jest i co może teraz robić. Dobrym sposobem trenowania tej umiejętności jest gra z botem. Jako, że jestem raczej graczem TDM'owym, nie do końca mogę Was zapewnić o skuteczności tej metody.

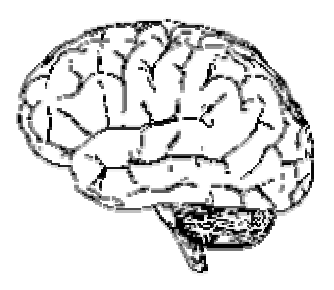

Wspomnę jeszcze o pewnej sprawie. Wielu ludzi stosuje różne amulety, maskotki, które jak twierdzą przynoszą im szczęście. Również wśród graczy można doszukać się takich sytuacji. Chyba najbardziej znany gracz na świecie fatal1ty, uskutecznia coś podobnego. Pomyślisz, że przecież to bzdura. Być może, ale na pewno nie dla naszej podświadomości! Wystarczy wmówić sobie i wierzyć w to, że zwykła maskotka stojąca gdzieś obok nas podczas gry, sprawia, iż gramy sto razy lepiej. Można ją jakoś śmiesznie nazwać. Na przykład: słonik matr0x, albo misio av3k. Oczywiście można z powodzeniem grać i bez tego, jednak skoro najlepsi to stosują, to spróbować na pewno nie zaszkodzi. Oczywiście nie należy przesadzać. Pewna tenisistka, której nazwisko chwilowo znajduje się poza zasięgiem mojej mentalnej pajęczyny (czytaj: nie jestem w stanie sobie go przypomnieć), również stosowała coś podobnego. W jej przypadku przerodziło się to w obsesję. Musiała na przykład wstawać w trakcie rozmowy z kimś, by podejść do jakiejś rośliny i dotknąć jej listków, czy też podejść do drzwi i dotknąć klamki. Nie mogła się temu oprzeć, ponieważ uważała, że jeżeli tego nie zrobi, to w najbliższym meczu przegra. Przerodziło się to w tak wielką obsesję, że musiała zrezygnować ze sportu, jest teraz dziennikarką.

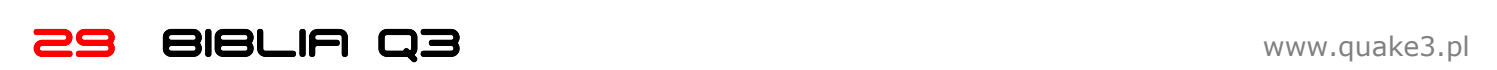

#### Dlaczego jedni celują lepiej inni gorzej?

Nie trzeba być geniuszem by zauważyć pewną prawidłowość. Najlepiej opiszą ją te słowa: "jak wchodzi to wchodzi, a jak nie to nie". Proste, a zarazem genialne. Zaiste podczas meczu są momenty, kiedy 10 raili z rzędu wejdzie nam jak w masło, są również momenty, kiedy 10 raili z rzędu nie wejdzie. Przypadek? Nie sądzę. Kiedy wejdzie nam jeden, drugi, trzeci rail. Wtedy nasza pewność siebie niesamowicie wzrasta. Czujemy, że możemy trafiać, skupienie rośnie, motywacja również. Czwarty, piąty... dziesiąty rail i euforia. Co się k... dzieje? Czyżby ten Chocapic na śniadanie dawał mi tak wielką moc? Innym przykładem roli motywacji i koncentracji może być to, że najlepiej gra się nam do pierwszej śmierci. Oczywiście pomijam kwestie typu, że po respawnie nie mamy nic i łatwo nas zabić, oczywiście jest to prawdą. Jednak, kiedy zaczynamy ginąć nasza motywacja spada. Można, więc powiedzieć: im lepiej gramy, tym lepiej gramy, im gorzej gramy, tym gorzej gramy.

Gracze, którzy często zmieniają swój config o 180 stopni, na pewno zauważyli, że pierwsze mecze po zmianie configa idą świetnie, wszystko wchodzi. Jednak po pewnym czasie jest coraz gorzej. Dlaczego tak się dzieje? Odpowiedź jest zgoła prosta i już na pewno się domyślasz, że jest to kwestia nastawienia i psychiki. Nowe ustawienia sprawiają, że po pierwsze dostajemy pewien zastrzyk energii dzięki takiej myśli: o na tym configu na pewno będę wymiatał, no musowo! Zmiana ustawień również uruchamia nasze skupienie, wprowadza też pewien powiew świeżości, wyrywa nas z rutyny. Jednak nie jest to dobry sposób, częste zmiany configa nie pomagają, wręcz przeciwnie. Ten przykład miał Ci uświadomić, że takie rzeczy jak skupienie i nastawienie naprawdę odgrywają ogromną rolę.

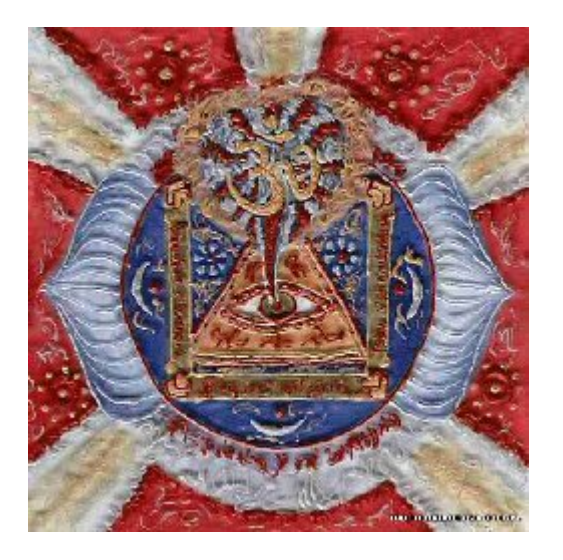

W jaki sposób przebiega celowanie? Myślę, że ten proces można podzielić na etapy. W pierwszym etapem jest zauważenie celu. Im lepiej widoczny, tym mniej czasu potrzebujemy na jego dostrzeżenie. Kiedy już zauważymy cel, mózg analizuje jego położenie i jest gotowy do następnego etapu, czyli pokierowania ręki tak, by celownik znalazł się na celu. Trzecim etapem jest naciśnięcie przycisku strzału. Podczas celowania bardzo ważne jest również odpowiednia koordynacja naszych ruchów. Poruszanie się na boki nie tylko sprawia, że trudniej nas trafić, ale również może pomagać podczas procesu celowania.

Za ten właśnie proces odpowiedzialna jest tzw. koordynacja oko-ręka. Jest to mechanizm, dzięki któremu w ogóle celowanie jest możliwe. W uproszczeniu polega to na

tym, że mózg przetwarza obraz, jaki dostarcza mu oko, na odpowiedni ruch ręką. Ważną rolę odgrywa tutaj refleks, im szybciej jesteśmy w stanie zareagować, tym większe są szanse na trafienie. Nic tak nie poprawia refleksu jak koncentracja. Dlatego bardzo ważne jest skupienie się na tym, co właśnie robimy i pozbycie się niepotrzebnego natłoku myśli.

#### Jak poprawić celność?

Odpowiedzmy sobie najpierw na pytanie: dlaczego pudłujemy? Odpowiedź nie jest łatwa. Każda broń jest inna i wymaga innego podejścia do sprawy. Są jednak również cechy wspólne. Dlaczego więc pudłujemy? Po pierwsze, dlatego ponieważ źle oszacowaliśmy ponowną gotowość broni do strzału. Jak więc to naprawić? Większość graczy kiedy strzela z raila, ponowną gotowość do strzału oblicza na wyczucie. Pomocny jest tutaj również dźwięk, jaki wydaje rail. Niektórzy nawet tak ustawiają sobie raila, że wiązka znika dopiero w momencie kiedy rail jest ponownie gotowy do strzału. Wszystko pięknie, ale to stanowczo za mało. Tym czasem Quake ma wbudowane rozwiązanie. Mianowicie, po każdym strzale kolor licznika, który pokazuje ilośc naboji, robi się szary, a kiedy rail jest ponownie gotowy, wraca do swojego pierwotnego koloru. I to właśnie pozwala wyeliminować nieprawidłowe oszacowanie ponownej gotowości broni. Dzięki temu zaoszczędzimy cenne ułamki sekund. Musimy ustawić na tyle duży licznik, by kątem oka dostrzegać jego kolor, ot cała filozofia. Jednak wbrew pozorom nie jest to łatwe. Zupełnie inną bronią niż rail jest rocket launcher. W tej broni ważna jest odpowiednia technika strzału. Musimy strzelać z wyprzedzeniem, wręcz starać się wyczekać przeciwnika by jak tylko ruszy w jedną stronę posłać mu tam natychmiast rakietę. Nie jest to łatwe. W niektórych przypadkach można sobie nieco pomóc i spróbować celować bez puszczania przycisku strzału. Dzięki temu zniwelujemy czas reakcji na naciśnięcie do zera. Wracając jeszcze na chwilę do raila. ZeRo4 w wywiadzie którego fragment już przytaczałem stwierdził, że istnieją trzy typy celowania z raila: "Są trzy typy railowania w Quake 3. Pierwszy to taki błyskawiczny rail, którego można nauczyć się z czasem, ale wymaga wrodzonych zdolności. Jedni gracze go mają, inni nie. Z tego typu skill'em trzeba się po prostu urodzić. Innym typem raila jest celowanie po poziomej linii, czekając na to, aż przeciwnik sam wejdzie na celownik i wtedy strzelić. Wreszcie są też raile przewidywane, są one według mnie naprawdę najbardziej widowiskowymi railami w tej grze. Chodzi o trafienie kogoś, kto np. właśnie będzie wychodzić zza rogu, celownik masz wtedy dokładnie skierowany tam gdzie się on pojawi. Żeby się tego nauczyć potrzeba sporo czasu i doświadczenia, ale jeśli się tego nauczysz to znacznie ulepszy twoją grę. Moje raile to kombinacja wszystkich tych trzech typów i używam każdego z nich, w zależności od sytuacji". Dalszy komentarz jest zbędny. Ułatwić celowanie może jeszcze jedna rzecz, mianowicie. Wyczekać przeciwnika, kiedy strzeli pierwszy z raila, my możemy sobie spokojnie ustać w miejscu i wycelować w niego, przez półtorej sekundy jest przecież bezbronny.

Poruszmy jeszcze sprawę configa. Właściwie nie ma ustawień, które zapewniają najlepszą celność. Każdy jest inny i potrzebuje indywidualnych ustawień. Generalnie zasada jest prosta: trzeba zrobić tak, by jak najlepiej widzieć cel i móc dzięki temu szybko zareagować. Trzeba ustawić taką czułość myszki, która umożliwia dokładne i płynne celowanie, jednocześnie zapewniając swobodę ruchów.

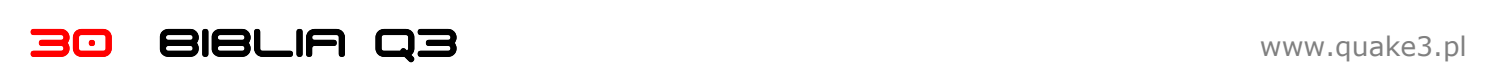

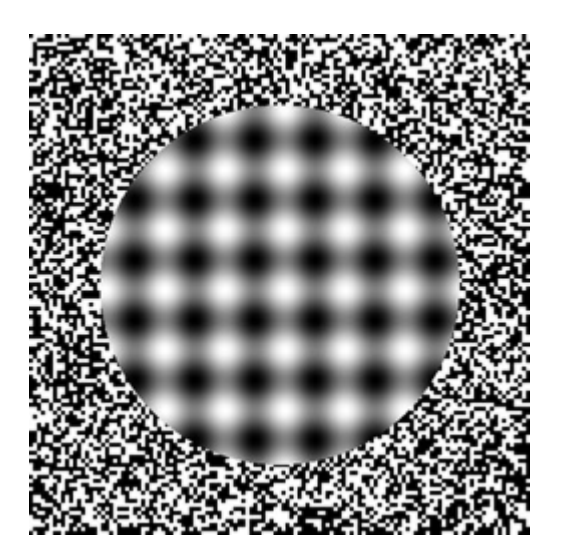

Hej matr0x jak trzymasz rękę? Odpowiedź może wydawać się oczywista, jednak tak nie jest. Ja przez półtora roku do grania używałem całej ręki, nie tylko nadgarstka. Wyglądało to tak, że ręka oparta była o kant biurka w okolicach łokcia i cała ręka "chodziła" podczas grania. Było to wyjątkowo męczące. Dziwne tym bardziej, że w normalnej pracy poza graniem, trzymałem rękę samym nadgarstkiem. Teraz wiem, że jedynym słusznym ułożeniem ręki jest gra samym nadgarstkiem. Zapewnia to największą dokładność i zmniejsza zmęczenie, jakie odczuwa dłoń.

Myszkę należy trzymać w taki sposób, byśmy podczas przesuwania jej po podkładce, czuli idealną gładkość tzw. masełko. Często na demkach najlepszych graczy można zauważyć momenty, kiedy gracz kręci myszką jak szalony bez celu. Po co on to robi? Ano po to, by dzięki temu odpowiednio ująć myszkę i poczuć to wspomniane masełko. Może to zabrzmi zabawnie, ale poprawić celność można również odpowiednim ułożeniem palca na przycisku strzału. Otóż, jeżeli trzymać ten palec będziemy w taki sposób, jakbyśmy niemal naciskali klawisz, a jednocześnie zachowamy gładkość w prowadzeniu myszy, to czas reakcji potrzebny na naciśnięcie strzału zmniejszy się diametralnie.

Zastanówmy się teraz jak poprawić koncentrację podczas meczu. Jak już wspomniałem, to właśnie ona zapewnić nam może poprawę rezultatów. W moim przypadku (a skoro w moim to zapewne każdy człowiek tak ma), to czy jestem skoncentrowany czy też nie, odczuć mogę na czole. W przypadku koncentracji czuję coś w rodzaju mrowienia i ogólnie przyjemnego uczucia. Napiszę teraz o metodzie, którą jak mi się wydawało sam wymyśliłem. Mianowicie chodzi o to by tuż przed meczem na rozgrzewce, obrać sobie jakiś punkt na ścianie lub jakiś przedmiot, ustawić na nim celownik i chodząc wokół niego po łuku, starać się utrzymać celownik w tym jednym punkcie. Kiedy tak robię, wspomniane mrowienie w czole się nasila. Pomyślicie, że głupie? Działa na 100 procent. W szok wprowadziła mnie ostatnio sytuacja, jaką ostatnio zaobserwowałem podczas oglądania meczów z ESWC. Mianowicie identycznie jak opisałem to powyżej zrobił czm na kilka chwil przed wpisaniem ready na mapie hub3aeroq3. Skoro gracz tej klasy to uskutecznia, to musi to naprawdę działać! Ważne jest również, by podczas gry nie myśleć przykładowo o tym, że zaraz musimy odrabiać lekcje, a nam się nie chce. To tak skutecznie nas zdekoncentruje, że stracimy całą przyjemność z gry. Skoncentrować się jest względnie łatwo. Wyzwanie stanowi utrzymanie tej koncentracji na dłużej. W pewnym

momencie zorientujemy się, że zaczęliśmy myśleć niewiadomo o czym i przestaliśmy się koncentrować na grze, wtedy skupiamy się ponownie. I tak w kółko. Ale trzeba próbować i ćwiczyć. Tylko tak uda nam się poprawić skupienie. Innym sposobem poprawy koncentracji mogą być mandale. Cóż to takiego? Są to najprościej mówiąc odpowiednio skonstruowane obrazy, wpatrując się w nie przed meczem również jesteśmy w stanie podnieść swoją koncentrację i pozbyć się niechcianych myśli. Klika takich mandali zamieszczam obok.

Jak jeszcze można ćwiczyć celność? Pomocna może okazać się strona www.missionred.com. Mamy tam mnóstwo świetnych gier, które poprawią naszą koordynację okoręka. Ktoś powie, przecież to nic nie da, w Q3 mam inny sens niż w Windowsie. Otóż to nie jest kwestia sensa. Oczywiście lepiej gdyby był on identyczny. Jednak nie ma to praktycznie znaczenia. Liczy się to by zmniejszyć czas reakcji na pojawiający się cel i wypracować w sobie dokładność ruchów. Tym bardziej, że gry te są świetną rozrywką i potrafią wciągnąć, choć początkowo mogą wywołać irytację. Dobrym sposobem na trenowanie aima jest również granie na mapie q3arenax. Najlepiej z człowiekiem, jeżeli jednak nie ma nikogo pod ręką można to robić z botem. Ustawmy jednak wtedy g\_graivty na 10000. Dzięki temu bot nie będzie skakał i jego ruchy będą bardziej zbliżone to tych jakie wykonuje człowiek robiąc uniki.

#### Koniec

Gratuluję Ci, ponieważ dotrwałeś do końca. Tekst miał za zadanie spojrzeć na E-Sport i grę w gry komputerowe od trochę innej strony. Mam nadzieję, iż chociaż trochę Cię zainteresował i nauczyłeś się czegoś nowego. Do następnego razu.

Tekst opierałem w całości na własnej wiedzy. W tekście wykorzystałem fragmenty wywiadu przeprowadzonego przez Carmaca z ZeRo4 (przetłumaczył gr): http://www.q3arena.gry.imro.pl/?id=20&akcja=r&ida=59 5&kat=1

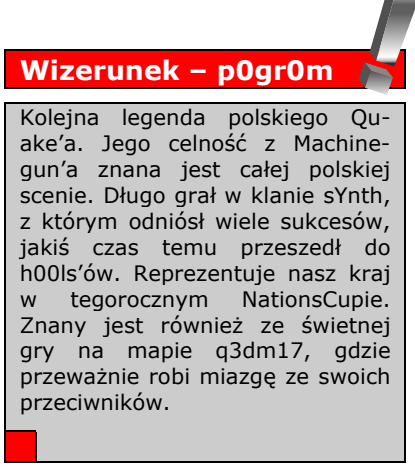

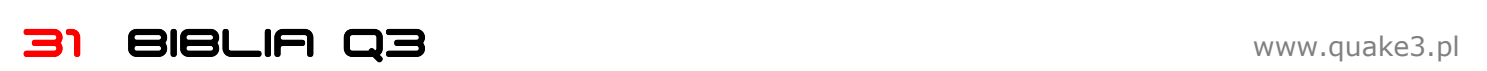

# 7.CO JESZCZE WARTO WIEDZIEĆ?

Teraz powiemy sobie o kilku ciekawych sprawach. Wszystkie są w jakiś sposób powiązane z grą w Quake'a 3. Warto się z nimi zaznajomić, gdyż prędzej czy później nam się przydadzą.

#### Inne tryby i mody

Oprócz wbudowanych w grę trybów, mamy do dyspozycji setki innych, niektóre są bardziej popularne inne mniej. Wspomnimy tutaj o tych, z którymi możesz się spotkać.

#### Promode

Niegdyś bardzo popularny, ostatnio nieco mniej. Od zwykłej gry odróżnia go wiele czynników. Jest zdecydowanie szybszy, a rozgrywka bardziej nastawiona na akcję niż w tradycyjnych trybach. Jeżeli wolisz szybkie, zwarte akcje niż nudne podchody, to jest to mod dla Ciebie. Wejdź i dowiedz się więcej:

http://www.quake3.imro.pl/promode/

#### Clan Arena

Bardzo popularny tryb. Od zwykłych trybów różni się dość znacznie. Po pierwsze na mapie nie ma żadnych przedmiotów, zaczynamy mając w swoim arsenale wszystkie spluwy. Innym czynnikiem, który wyróżnia ten tryb, jest to, że robiąc rocket jumpy, nie tracimy zdrowia. Fizyka jakiej tu doświadczamy jest taka sama jak w uprzednio wymienionym modzie (chociaż nie jest to regułą). Po więcej informacji zapraszam na:

http://www.quake3.imro.pl/ca/

#### InstaUnlagged

Mod, w którym jedyną bronią jest Rail. Z pewnością warto na niego zwrócić uwagę. Zainteresować powinien szczególnie posiadaczy słabych łącz, gdyż ping nie odgrywa tu znaczenia. Jeżeli trafimy, to nasze trafienie zostanie zaliczone, mimo iż warunki pingowe temu nie sprzyjają. Wejdź: http://www.quake3.imro.pl/iu/

#### Wizerunek - SzakaL

Jedna z niewielu kobiet na scenie (nie mylcie jej z SZA-KAL'em, który jest facetem). Jest prawdziwą skarbnicą wiedzy na temat Quake'a 3, chętnie się nią dzieli. Osoby, którym pomogła na łamach forum, można liczyć w tysiącach. Sprawia wrażenie tajemniczej, na każde, nawet najgłupsze pytanie odpowiada z anielską cierpliwością. Więcej takich kobiet, a świat będzie piękniejszy :)

#### Defrag

Kolejny mod, do którego nie jest nam potrzebne dobre łącze. Tutaj jedynym naszym zadaniem jest wykonywanie wszelkiej maści tricków i skoków. Wszystko odbywa się na specjalnych mapach, a żeby wykonać większość tricków potrzebne są naprawdę wysokie umiejętności. Zobacz: http://www.quake3.imro.pl/ptc/

Capture The Flag (CTF)

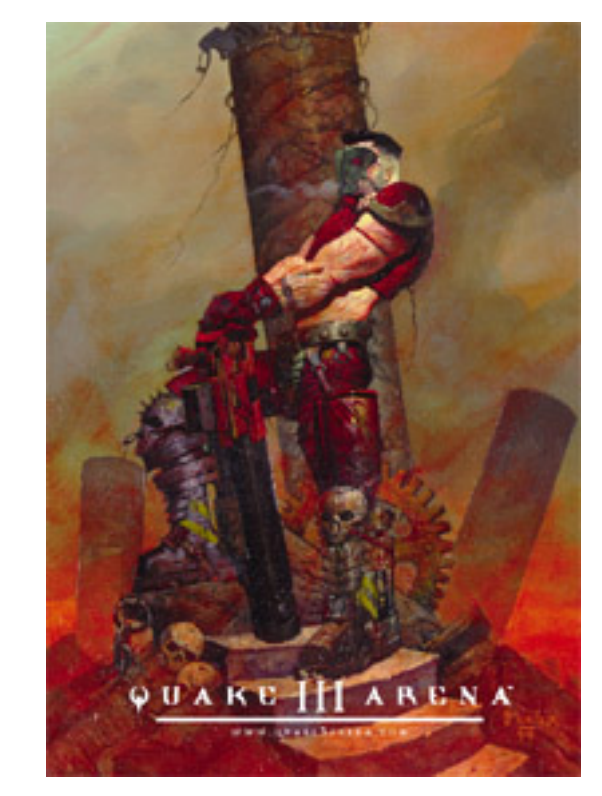

Tryb wbudowany w grę. Niestety jest trochę niedoceniony, a szkoda, bo zabawa jest naprawdę przednia. Tutaj, w odróżnieniu od TDM, naszym głównym zadaniem nie jest zabijanie, a obrona flagi. Niektóre akcje zapierają dech w piersiach inne potrafią przyprawić wręcz o zawał! http://www.quake3.imro.pl/board/index.php?action=topi c&fid=181

#### GTV

Cóż to takiego? W skrócie jest to po prostu coś w rodzaju telewizji. Można za jej pośrednictwem śledzić mecze rozgrywane w Quake'a 3. Powiemy sobie teraz jak to wszystko działa.

#### Wizerunek - bryan

Jedna z najbardziej znanych osób na scenie. Świetny redaktor i całkiem niezły gracz. Przez wiele lat przyczyniał się do rozwoju polskiej sceny organizując przeróżne ligi i turnieje. Napisał również wiele ciekawych artykułów na temat Quake'a 3. Gra w klanie Fear Factory.

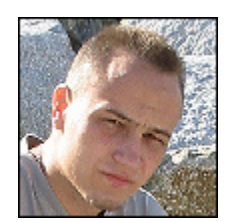

Przy ciekawszych spotkaniach, często podaje się adres GTV. Ów adres niczym nie różni się od adresu zwykłego serwera. Również łączenie przebiega identycznie, wpisujemy po prostu /connect adres\_ip. Przy wchodzeniu może okazać się przydatna również komenda /cl\_allowdownload 1, jeżeli nie mamy mapy, którą widać jako tło na GTV, to dzięki temu poleceniu ściągniemy ją

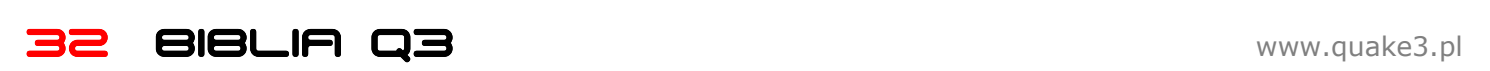

na swój komputer. Kiedy to się stanie, zadbajmy by wartość tej komendy ponownie wynosiła 0.

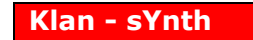

Klan, który dzielił się na dwie dywizje. Część grająca w Quake'a 2, była jedną z najlepszych ekip na świecie, spośród grających w tą grę. Cześć zajmująca się trzecią odsłoną wstrząsu, wprawdzie nie należała do elity światowej, jednak w Polsce była od dawna w ścisłej czołówce. Strona: http://synth.owned.pl/

Kiedy znajdujemy się na GTV, mecz możemy oglądać tak jakbyśmy byli spectem (widzem), jedyna różnica polega na tym, że widzimy tylko to, co ustawi osoba obsługująca GTV. Dlatego nie da się dowolnie zmieniać graczy, których oglądamy. Nie możliwe jest również pisanie wiadomości do graczy.

Podam teraz kilka przydatnych komend:

/gtv\_watch 2 - dzięki tej komendzie możemy zacząć oglądać mecz. W miejsce dwójki musimy wpisać numer spotkania, które chcemy śledzić.

/gtv gamelist – pokazuje numery aktualnie rozgrywanych meczy

/gtv\_status - pokazuje, kto aktualnie zajmuje się obsługa GTV oraz ile osób na owym GTV się znajduje

/gtv\_playerlist – wyświetla listę graczy, którzy aktualnie znajdują się na GTV

/**aty nextyiew** – pozwala zmienić pov na nastepny, jeżeli jest taka możliwość

/gtv\_nextgame - przenosi nas do następnego meczu, jeżeli jest taka możliwość

/gtv\_nospeech – wyłącza pokazywanie tekstów, które piszą inni widzowie śledzący mecz

Ciekawą rzeczą jest również możliwość pisania kolorowych tekstów podczas rozmowy z innymi widzami. Robi się to inaczej niż podczas normalnej rozgrywki. Chcesz napisać coś na niebiesko? Zrób to tak: ^^44Niebieski napis

Podałem tu jedynie najbardziej przydatne polecenia. Dokładny i bardziej szczegółowy opis znaleźć możecie pod tym adresem:

http://www.quake3.imro.pl/?id=18&akcja=r&ida=352&k  $at=1$ 

#### Seismovision

Jeżeli chcemy dobrze grać, powinniśmy starać się podglądać najlepszych graczy. Do tego celu służą demka. Moglibyśmy za każdym razem gdy ściągamy jedno z nich, umieszczać je w odpowiednim katalogu, kopiować nazwę i wklejać do konsoli. Szkoda czasu na takie zabawy. Tym bardziej, że nie wszystkie demka moglibyśmy oglądać.

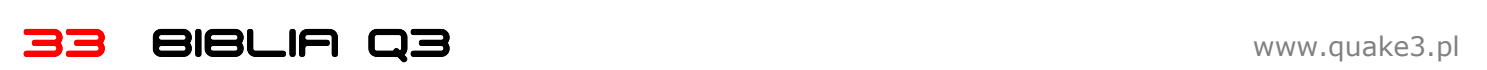

Program o nazwie Seismovision ma za zadanie ułatwić nam życie.

Program jest zupełnie darmowy. Ściągnijmy go ze strony: http://www.planetquake3.net/seismovision/

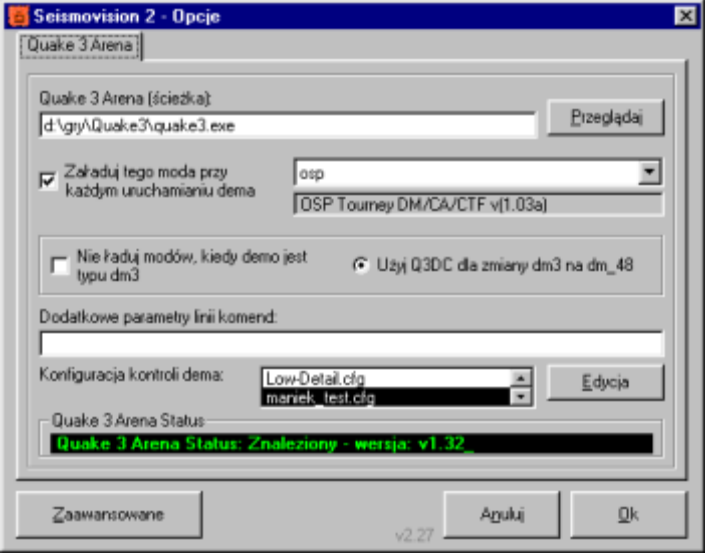

Wystarczy nam w zupełności wersja opatrzona numerkiem 2 i to właśnie nią się teraz zajmiemy (a dokładniej wersją 2.28).

Pomijam proces instalacji, gdyż jest on bardzo prosty i na pewno bez problemu dasz sobie z nim rade. Kiedy pokaże się okienko z listą gier, zaznacz Quake 3 Arena, resztę możesz pominąć.

Zanim uruchomisz program, warto byś przekopiował swój config do odpowiedniego katalogu, dzięki temu będziesz mógł go używać do oglądania dem. Katalog w którym należy umieścić plik ze swoimi ustawieniami, zależy naturalnie od tego, gdzie zainstalowaliśmy program. Może to być naprzykład (pogrubiona część będzie zawsze taka sama):

C:\Program Files\NuGardt Software\Seismovision 2\Data\Quake 3 Arena\Configs

### Wizerunek – Mav9l1ty

Świetny redaktor, który swoimi newsami podbił serca czytelników. Posiada ogromną wiedzę na temat rozgrywek duelowych oraz sceny zarówno polskiej jak i zagranicznej. Jako gracz ostatnimi czasy również nieźle sobie poczynał. Wielokrotnie w ten czy inny sposób pomagał przy organizacji różnych turniejów. Sam zorganizował też jeden w swoim mieście i wyszło mu to naprawdę dobrze.

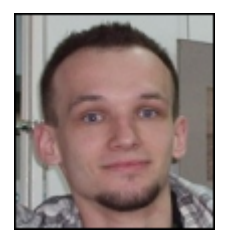

Po uruchomieniu od razu przechodzimy do opcji (przycisk Options lub Opcje), następnie klikamy w Advanced Options (jeżeli przycisk nazywa się Zaawansowane, to znaczy, że język jest ustawiony jako polski, więc nie musimy tu wchodzić by to zmienić). Teraz w Language Options wybieramy język Polski. Po lewej możemy również wybrać jedną z metod, jakiej program będzie używał do uruchomienia naszego configa, podczas oglądania demek. Wybierzmy metodę B.

Wyjdźmy z zaawansowanych opcji i przejdźmy do zwykłych. Naszym oczom powinno teraz ukazać się okienko podobne do tego pokazanego na poprzedniej stronie.

W pierwszym polu podajemy ścieżkę dostępu do naszego Quake'a, a dokładniej do pliku quake3.exe. Następnie zaznaczamy opcję: Załaduj tego moda przy każdym uruchamianiu dema. Na liście po prawej wybieramy osp. Następnie wybieramy: Użyj Q3DC dla zmiany dm3 na dm\_48. Pole dodatkowe parametry pozostawiamy puste. Na kolejnej liście wybieramy nazwe configa, który wcześniej przekopiowaliśmy do odpowiedniego katalogu. Klikamy OK. i zamykamy opcje oraz wychodzimy z programu. Jeżeli wszystko poszło dobrze, to każde demko powinno automatycznie uruchamiać się po dwukrotnym kliknięciu na nim.

#### TeamSpeak

Podczas gier drużynowych, warto by poszczególni gracze mogli się ze sobą porozumiewać. Ma to ogromny wpływ na przebieg rozgrywki. Program TeamSpeak służy właśnie do tego celu. Program możesz ściągnąć stąd: ftp://ftp.freenet.de/pub/4players/teamspeak.org/releases /ts2\_client\_rc2\_2032.exe

Zainstaluj go i uruchom. Jeżeli Twoim oczom ukazuje się jakiś błąd, to prawdopodobnie posiadasz starą wersję DirectX, zainstaluj zatem najnowszą. Zanim przystąpimy do konfiguracji samego programu, przejdź do regulacji głośności (np. Menu Start-> Programy-> Akcesoria->

Rozrywka-> Regulacja głośności). Teraz przejdź do Opcje-> Właściwości. Wybierz opcje odtwarzanie, a na liście niżej, zaznacz pole przy opcji Microphone (mikrofon, mic lub coś w tym stylu). Naciśnij OK. W okienku powinna się teraz pokazać ramka zawierająca opcje naszego mikrofonu. Upewnij się, że pole wycisz jest zaznaczone. Teraz wróć do opcji, wybierz Nagrywanie, a na liście ponownie zaznacz opcję Microphone. Wciśnij OK. Teraz w ramce z opcjami mikrofonu upewnij się, że pole wybierz jest zaznaczone. Suwak głosności przesuń na samą górę.

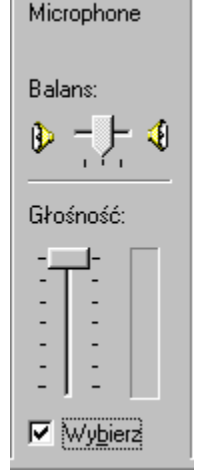

Przechodzimy teraz do konfiguracji samego programu. Na dobry początek wybierzmy Options->Setting. Jako Sound Driver wybierz Direct Sound. Pole Force 8 bit recording pozostaw niezaznaczone, a suwak, który widzisz niżej, niech będzie ustawiony na środku. W polach na dole okna, wybierz swoją kartę dźwiękową. Wciśnij OK.

#### Przejdź do:

#### Setting-> Sound Input/Output Setting

Twoim oczom powinno ukazać się okno, które widzisz poniżej. Powiedzmy sobie teraz, co jak ustawić, żeby wszystko działało.

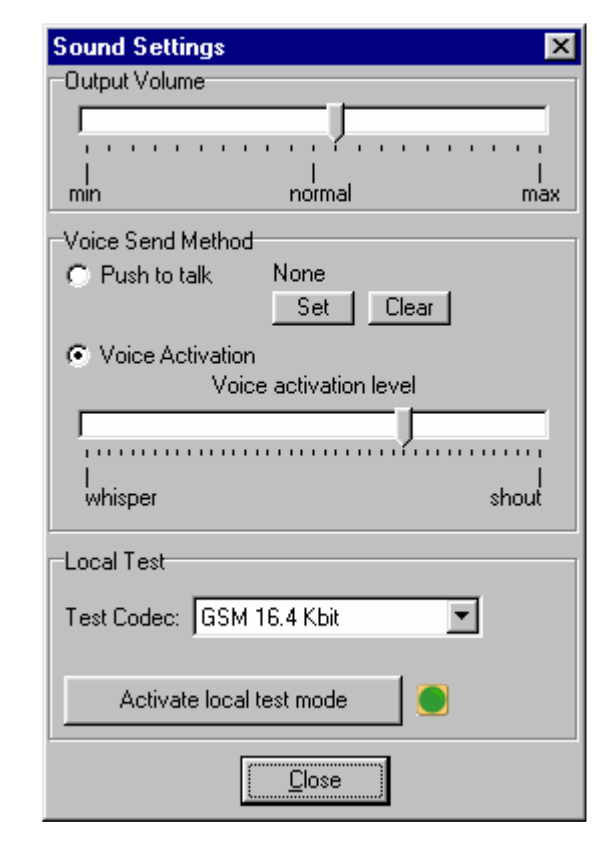

Suwak Output Volume, określa głośność Twojego mikrofonu. Musisz ją dopasować na zasadzie prób, pytając tego z kim rozmawiasz, czy nie jest oby za głośno lub za cicho. Niżej widzisz ramkę Voice Send Metod, wybieramy tu sposób, w jaki będziemy uaktywniać możliwość mówienia. Możemy to zrobić na dwa sposoby, za pomocą przycisku (Push to talk), lub aktywacją głosową. Polega ona na tym, że gdy coś powiemy, program automatycznie to rozpozna i da nam prawo głosu. Sami musimy zdecydować, która opcja jest dla nas wygodniejsza. Suwak, który widzisz na środku okna, służy do określenia na jak głośne dźwięki program będzie reagował (dotyczy to aktywacji głosowej). Trzeba protestować i odpowiednio dopasować. Możemy też przetestować nasz mikrofon, służy do tego ramka Local Test. Gdy to zrobimy, wciskamy Close.

Teraz połączymy się z serwerem. Przechodzimy do Connection->Connect. W białym polu klikamy prawym przyciskiem myszy i z menu wybieramy Add Server. W polu Label po prawej wpisujemy Dialog (jest to nazwa serwera, nie ma znaczenia co tu wpiszemy), Server Adress uzupełniamy wpisując: battle.pl, a w pole Nickname wpiszmy własny nick (ale bez znaków specjalnych, tylko litery). Pole niżej zostawiamy odznaczone, zaznaczamy natomiast opcję Anonymous. Klikamy Connect i jeżeli wszystko poszło dobrze, jesteśmy na serwerze. Aby wejść na kanał, klikamy dwukrotnie jego nazwę na liście kanałów po lewej stronie.

#### ORG i BOARD

Społeczność polskich graczy Quake'a 3 skupiona jest wokół serwisu www.quake3.imro.pl oraz forum www.quake3.imro.pl/board. Na przestrzeni lat to właśnie w tym serwisie (zwanym ORG'iem), ukazywały się najświeższe informacje i to właśnie ów serwis był i nadal jest najlepszym źródłem informacji na temat Quake'a 3. Obecnie panuje lekki zastój, jednak w najbliższym czasie planowana jest wielka metamorfoza ORG'a.

Każdy, kto tylko chce może zostać redaktorem i pisać na temat Quake'a 3. Jest to bardzo ciekawe zajęcie, które

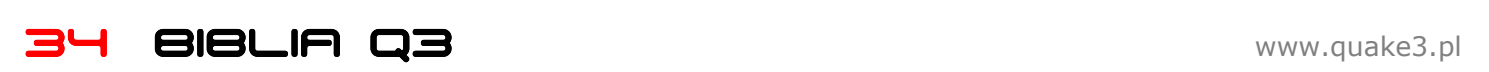

daje masę satysfakcji, jak również pozwala doskonalić swoje umiejętności pisarskie czy też dziennikarskie. ORG jest zdecydowanie najpopularniejszym serwisem na temat Quake'a 3, ostatnio również zajmuje się tematyką Quake'a 4.

W zasobach serwisu znajduje się mnóstwo ciekawych tekstów, dlatego polecam Ci już teraz wejść na www.quake3.imro.pl i przeczesać je wzdłuż i wszerz. Jest tam wszystko, co potrzebne prawdziwemu graczowi. Świetne teksty, masa plików, najświeższe wiadomości ze sceny.

Board, www.quake3.imro.pl/board, to największe forum Quake'a 3 w Polsce. Znajdziesz tam odpowiedź na praktycznie każde swoje pytanie. W archiwum znajduje się potężna dawka wiedzy, której nie uświadczysz nigdzie indziej. Nie czekaj tylko czym prędzej wejdź i przekonaj się sam!.

#### Linki

Na koniec jeszcze kilka ciekawych linków.

www.quake3.imro.pl/rvgzone - masa świetnych tekstów dla początkujących i nie tylko

http://www.quake3.imro.pl/?id=18 – przeróżne artykuły, które warto przeczytać

www.maposfera.org – serwis dla tych, których interesuje robienie własnych map

www.esports.pl – najlepszy polski serwis o tematyce E-Sportu

www.q3.fpp.pl – serwis o tematyce Q3, dużo ciekawych tekstów

#### Zakończenie

No i dobrnęliśmy do końca. Mam nadzieję, że nie żałujesz czasu, który poświęciłeś na przeczytanie tej publikacji. Jeżeli kiedyś w przyszłości zrobię coś podobnego, to zapewniam Cię, że lektura będzie o wiele bardziej przyjemna i ciekawa. Zatem do następnego razu!

Mariusz [M]aniek Kowalczyk e-mail: maniek@quake3.pl www.quake3.pl

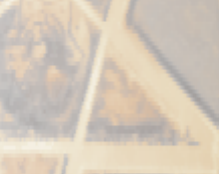

35 BIBLIA Q3 www.quake3.pl